#### **НАЦІОНАЛЬНИЙ ТЕХНІЧНИЙ УНІВЕРСИТЕТ УКРАЇНИ "КИЇВСЬКИЙ ПОЛІТЕХНІЧНИЙ ІНСТИТУТ імені ІГОРЯ СІКОРСЬКОГО"**

Факультет інформатики та обчислювальної техніки

Кафедра обчислювальної техніки

**До захисту допущено: Завідувач кафедри** Сергій СТІРЕНКО (підпис)

 $\ldots$  " 2023 р.

# **Дипломний проєкт**

**на здобуття ступеня бакалавра**

## **за освітньо-професійною програмою "Комп'ютерні мережі та системи" спеціальності 123 "Комп'ютерна інженерія"**

на тему: *Засоби віддаленої розробки та налагодження вбудованих систем*

Виконав: студентКА 4 курсу, групи IB-93

(шифр групи)

Слюсарь Регіна Олександрівна

(прізвище, ім'я, по батькові) (підпис)

 $K$ ерівник <u>доц. каф. ОТ, к.т.н., доц.Ткаченко В.В.</u><br>Спосала, науковий ступінь, вчене звання, прізвище та ініціали) — — — — — — (піллис) (посада, науковий ступінь, вчене звання, прізвище та ініціали)

Консультант (нормоконтроль) старший викладач Виноградов Ю.М.

(назва розділу) (посада, вчене звання, науковий ступінь, прізвище та ініціали) (підпис)

Рецензент \_\_ \_\_\_\_\_\_\_\_\_\_\_ (посада, науковий ступінь, вчене звання, прізвище та ініціали)

Засвідчую, що у цьому дипломному проєкті немає запозичень з праць інших авторів без відповідних посилань. Студент \_\_\_\_\_\_\_\_\_\_\_\_\_

 $(nimuc)$ 

#### **НАЦІОНАЛЬНИЙ ТЕХНІЧНИЙ УНІВЕРСИТЕТ УКРАЇНИ "КИЇВСЬКИЙ ПОЛІТЕХНІЧНИЙ ІНСТИТУТ імені ІГОРЯ СІКОРСЬКОГО"**

Факультет інформатики та обчислювальної техніки

Кафедра обчислювальної техніки

Рівень вищої освіти – перший (бакалавр)

Освітньо-професійна програма

" Комп'ютерні мережі та системи "

спеціальності 123 "Комп'ютерна інженерія "

**ЗАТВЕРДЖУЮ Завідувач кафедри**

Сергій СТІРЕНКО

 $\frac{1}{\sqrt{2023}}$  p.

(підпис)

#### **ЗАВДАННЯ**

на бакалаврський дипломний проєкт студента

#### Слюсарь Регіни Олександрівни

1. Тема проєкту *Засоби віддаленої розробки та налагодження вбудованих систем*

керівник проєкту Ткаченко Валентина Василівна, доц. каф. ОТ, к.т.н., (прізвище, ім'я, по батькові, науковий ступінь, вчене звання) затверджені наказом по університету від 31 травня 2023 року №1139-с

2. Термін здачі студентом закінченого проєкту *8 червня 2023 р.*

3. Вихідні дані до проєкту *технічна документація, теоретичні дані.*

4. Зміст розрахунково-пояснювальної записки (перелік питань, які розробляються)

Розділ 1. Теоритичні аспекти виддаленої розробки та наголодження вбудованих систем.

Розділ 2. Огляд існуючих рішень віддаленої розробки та наголодження вбудованих систем.

Розділ 3. Вибір апаратних та програмних ресурсів:обґрунтування та аналіз.

Розділ 4. Налаштування і використання віддаленого доступу до вбудованих систем.

5. Перелік графічного матеріалу (з точним позначенням обов'язкових креслень) алгоритм отримання віддаленого доступу до вбудовоної системи, процес взаємодії між компонентами системи, .

6. Консультанта проєкту, з вказівкою розділів проєкту, які до них вносяться

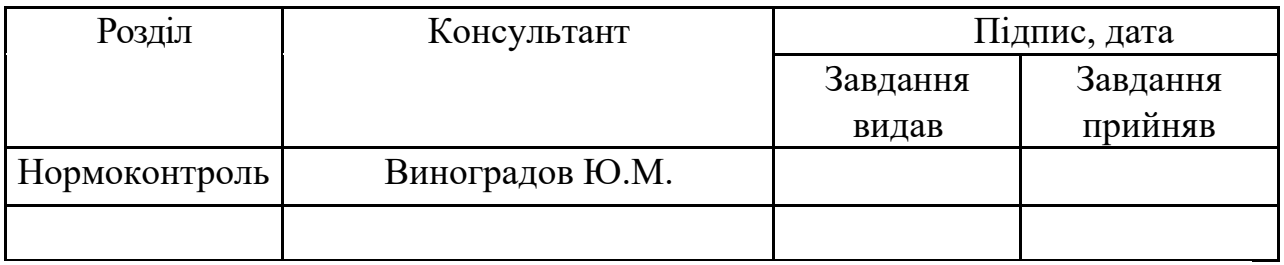

7. Дата видачі завдання «31» серпня 2022 р.

#### Календарний план

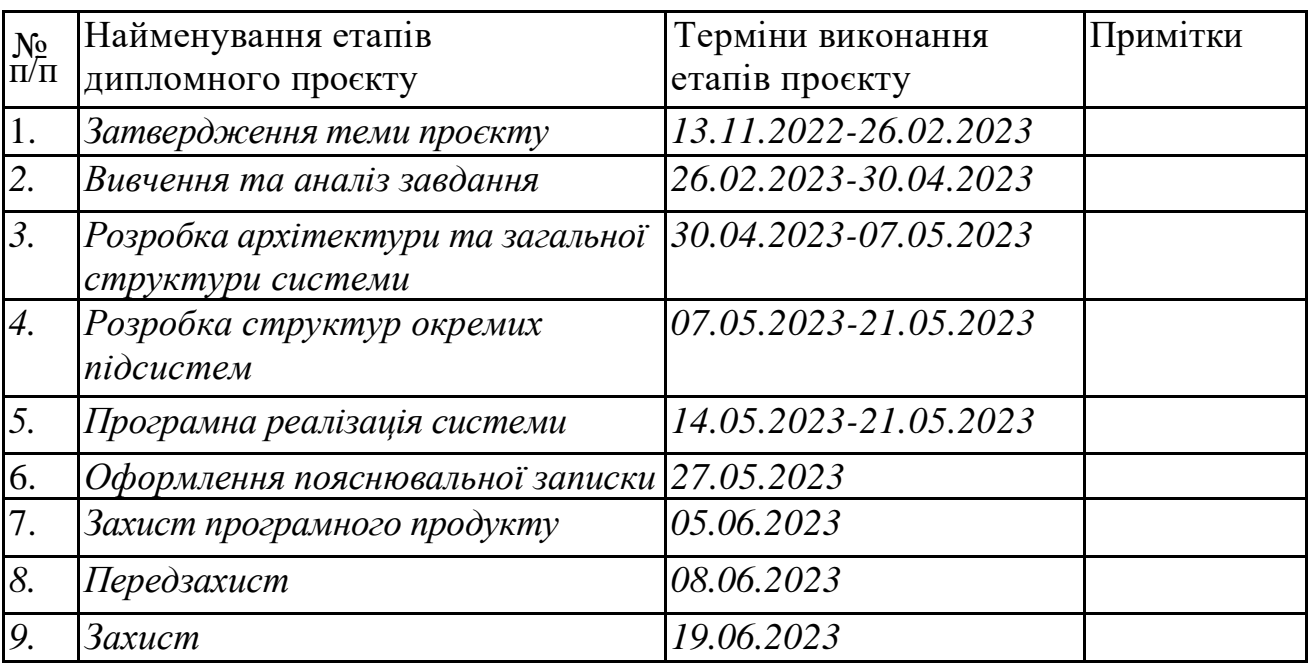

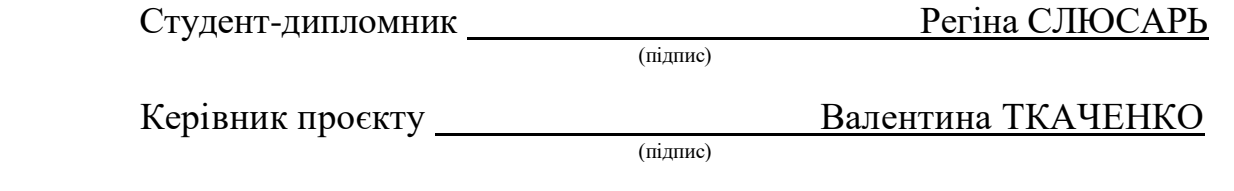

#### **АНОТАЦІЯ**

У даній роботі було детально розглянуто принципи та методи віддаленої розробки та налагодження вбудованих систем. Були проаналізовані їхні можливості, обмеження та практичні застосування. Було вибрано та обґрунтовано використання специфічних засобів для віддаленої розробки та налагодження вбудованих систем. В ході роботи були налаштовані та продемонстровані такі технології, як SSH, VNC, HTTP-сервер, хмарні сервіси AWS. Розроблені методики та процедури можуть бути використані для віддаленої розробки, налагодження та моніторингу різних вбудованих систем, що дозволяє збільшити гнучкість та ефективність процесу розробки. Вся розробка та демонстрації були проведені за допомогою BeagleBone Black в якості вбудованої системи.

Ключові слова: вбудовані системи, віддалена розробка, налагодження, SSH, VNC, HTTP-сервер, AWS, BeagleBone Black.

#### **ANNOTATION**

In this thesis for a Bachelor's Degree, the principles and methods of remote development and debugging of embedded systems were considered in detail. Their capabilities, limitations, and practical applications were analyzed. Specific tools for remote development and debugging of embedded systems were selected and justified. During the work, technologies such as SSH, VNC, HTTP server, AWS cloud services were configured and demonstrated. The developed methodologies and procedures can be used for remote development, debugging, and monitoring of various embedded systems, increasing the flexibility and efficiency of the development process. All development and demonstrations were performed using BeagleBone Black as the embedded system.

Key words: embedded systems, remote development, debugging, SSH, VNC, HTTP server, AWS, BeagleBone Black.

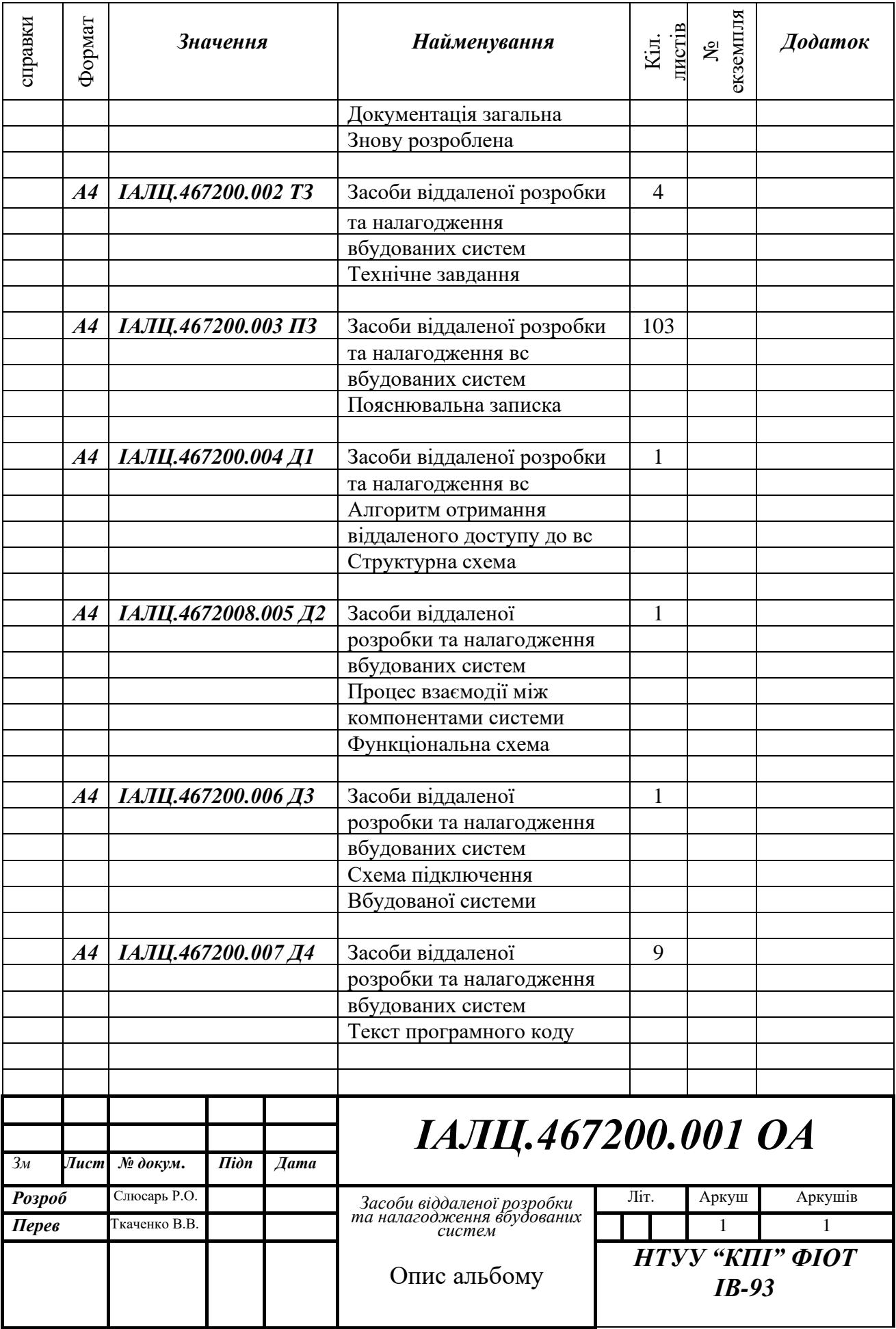

# **ТЕХНІЧНЕ ЗАВДАННЯ ДО ДИПЛОМНОГО ПРОЄКТУ**

на тему: «*Засоби віддаленої розробки та налагодження вбудованих систем*»

Київ – 2023

# **ЗМІСТ**

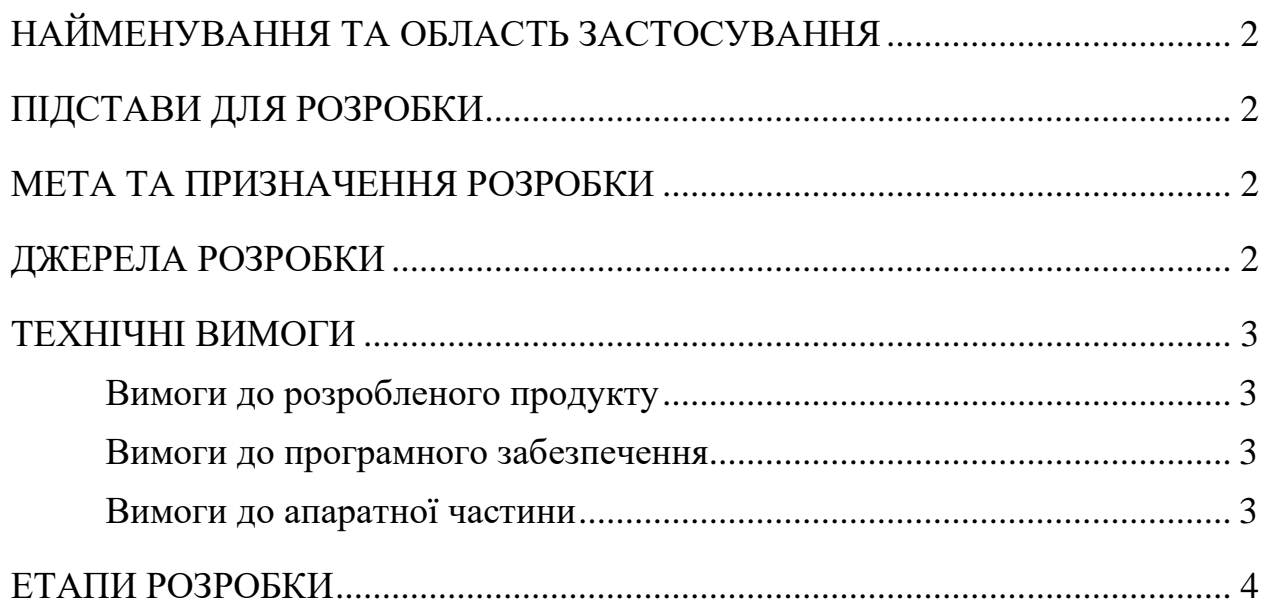

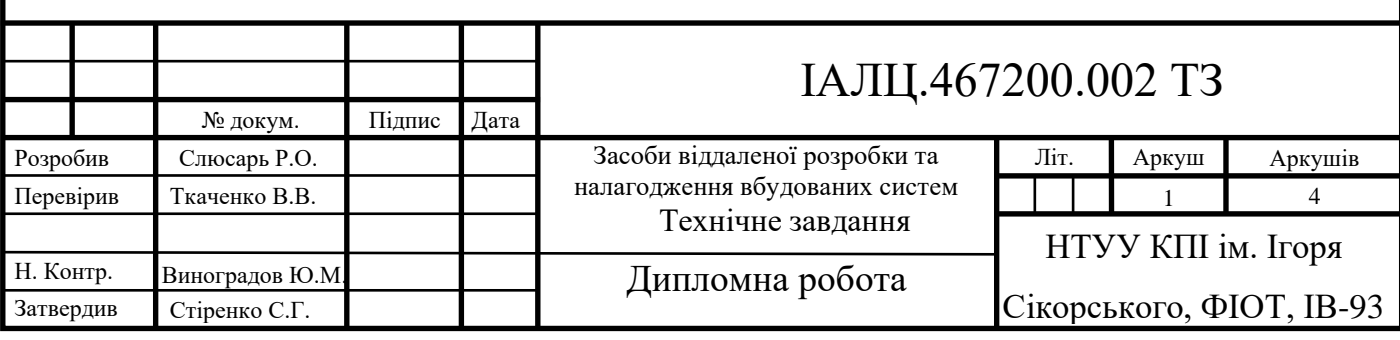

# <span id="page-7-0"></span>**1 НАЙМЕНУВАННЯ ТА ОБЛАСТЬ ЗАСТОСУВАННЯ**

Дане технічне завдання включає розробку засобів для віддаленої розробки та налагодження вбудованих систем, які працюють на платформі BeagleBone Black.

Область застосування включає в себе вбудовані системи для промислових, телекомунікаційних, автомобільних, аерокосмічних та медичних застосувань.

# <span id="page-7-1"></span>**2 ПІДСТАВИ ДЛЯ РОЗРОБКИ**

Підставою для розробки даної системи є завдання для виконання роботи кваліфікаційно-освітнього рівня «бакалавр комп' ютерної інженерії», який був затверджений факультетом "Інформатики та обчислювальної техніки" кафедрою обчислювальної техніки Національного технічного Університету України «Київський Політехнічний інститут ім. Ігоря Сікорського».

## **3 МЕТА ТА ПРИЗНАЧЕННЯ РОЗРОБКИ**

Метою та призначенням даної роботи є розробка засобів для віддаленої розробки та налагодження вбудованих систем на платформі BeagleBone Black, що дозволить інженерам програмного забезпечення віддалено розробляти, відлагоджувати та виконувати тестування вбудованих систем, забезпечуючи ефективність та продуктивність процесу розробки.

## **4 ДЖЕРЕЛА РОЗРОБКИ**

Джерелом розробки даного дипломного проекту є офіційні документації, технологій, які використовувались для розробки, науково-технічна література.

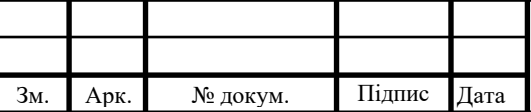

# **5 ТЕХНІЧНІ ВИМОГИ**

#### <span id="page-8-0"></span>**5.1. Вимоги до розробленого продукту**

Розроблена система має виконувати такі вимоги:

- Простий і інтуїтивно-зрозумілий інтерфейс системи.
- Надати можливість інженерам програмного забезпечення віддалено розробляти, відлагоджувати та виконувати тестування вбудованих систем.
- Обов'язковий доступ до Інтернету для виконання віддалених операцій.
- Надати вичерпну та зрозумілу документацію для розробленого продукту.
- Надати засоби для моніторингу та управління віддаленими пристроями.

#### **5.2. Вимоги до програмного забезпечення**

- ОС Mac, Linux чи Windows.
- Веб-браузер останньої версії.

#### **5.3. Вимоги до апаратної частини**

- BeagleBone Black плата для вбудованих систем.
- ЦП не менше ніж Intel® Core (TM) і3-2100T.
- ROM не менше ніж 64 ГБ.
- $RAM$  не менше ніж 4  $\Gamma$ Б.
- TTL кабель для з'єднання та комунікації з BeagleBone Black.
- Ethernet кабель для підключення до мережі Інтернет.
- MiniUSB для живлення BeagleBone Black.

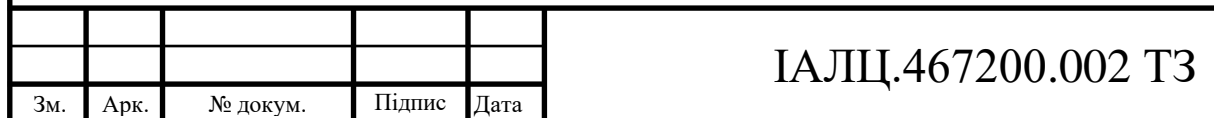

# **6 ЕТАПИ РОЗРОБКИ**

<span id="page-9-0"></span>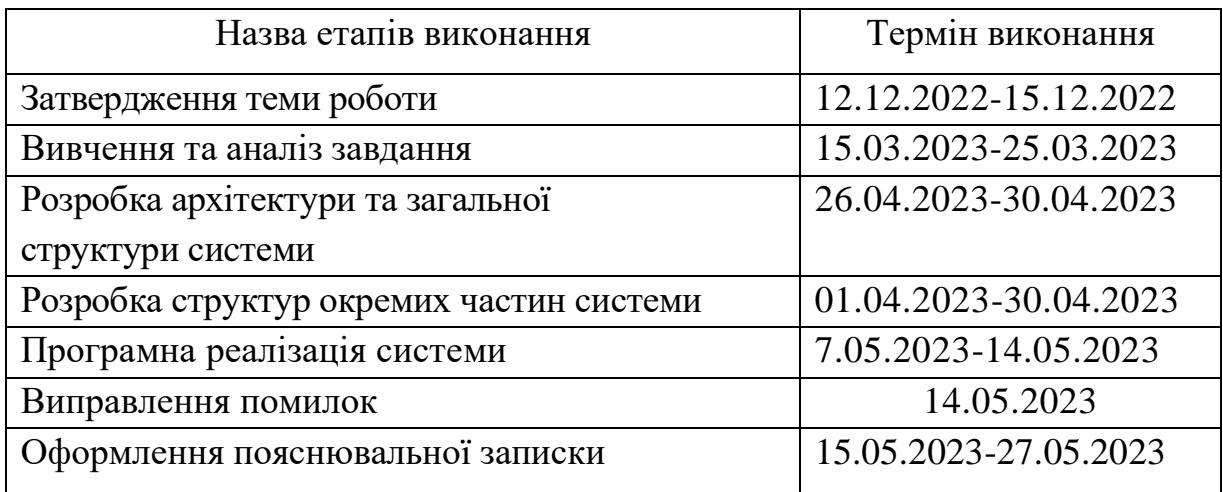

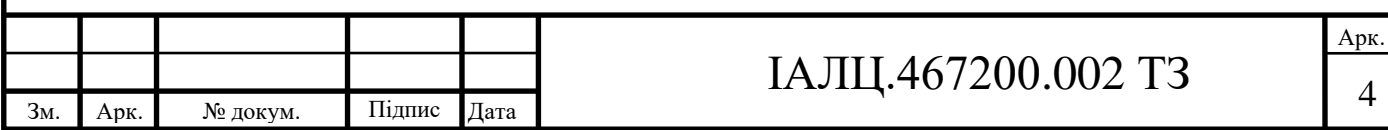

# **ПОЯСНЮВАЛЬНА ЗАПИСКА ДО ДИПЛОМНОГО ПРОЄКТУ**

на тему: «*Засоби віддаленої розробки та налагодження вбудованих систем*»

Київ – 2023

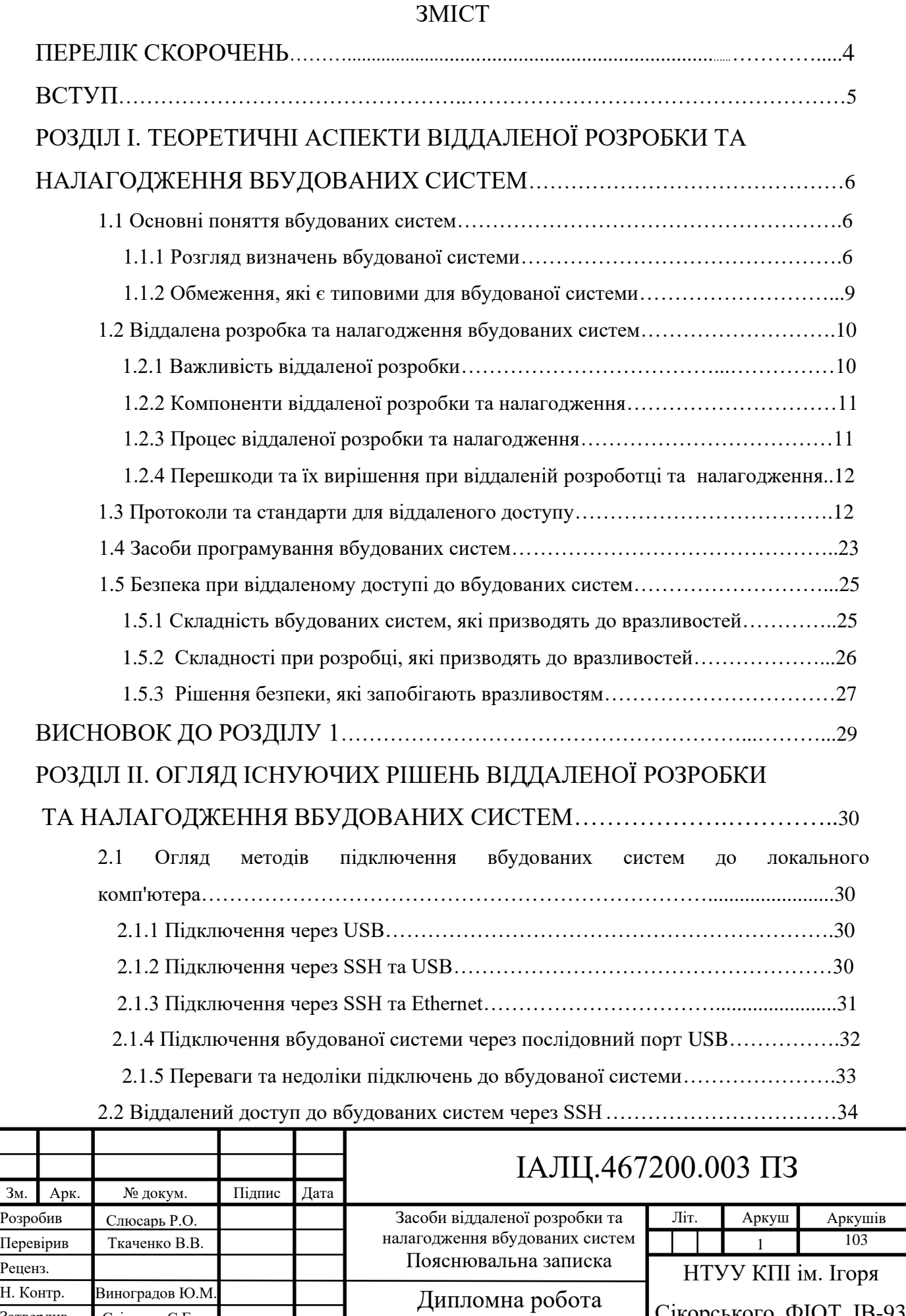

Сікорського, ФІОТ, ІВ-93

Затвердив Стіренко С.Г.

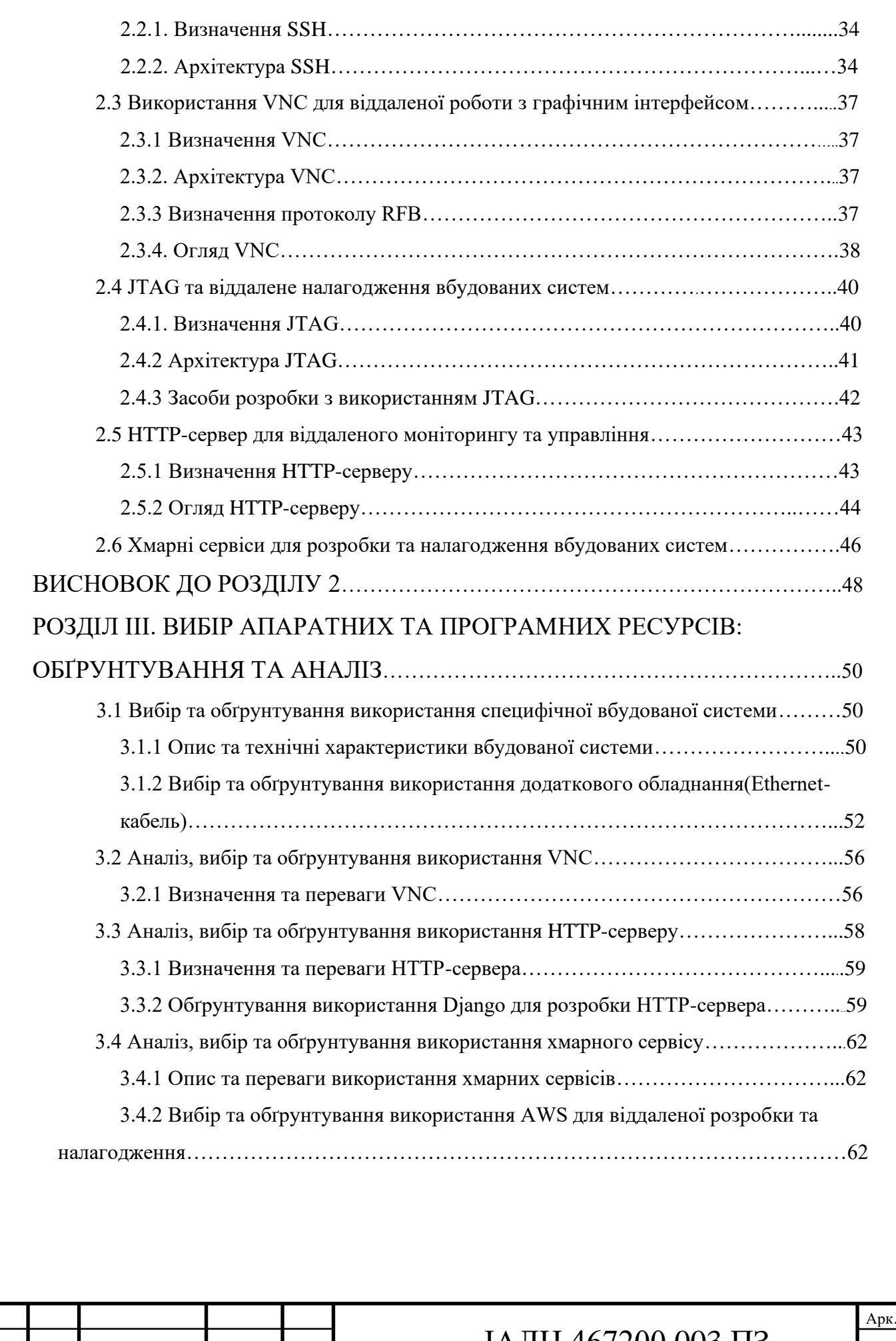

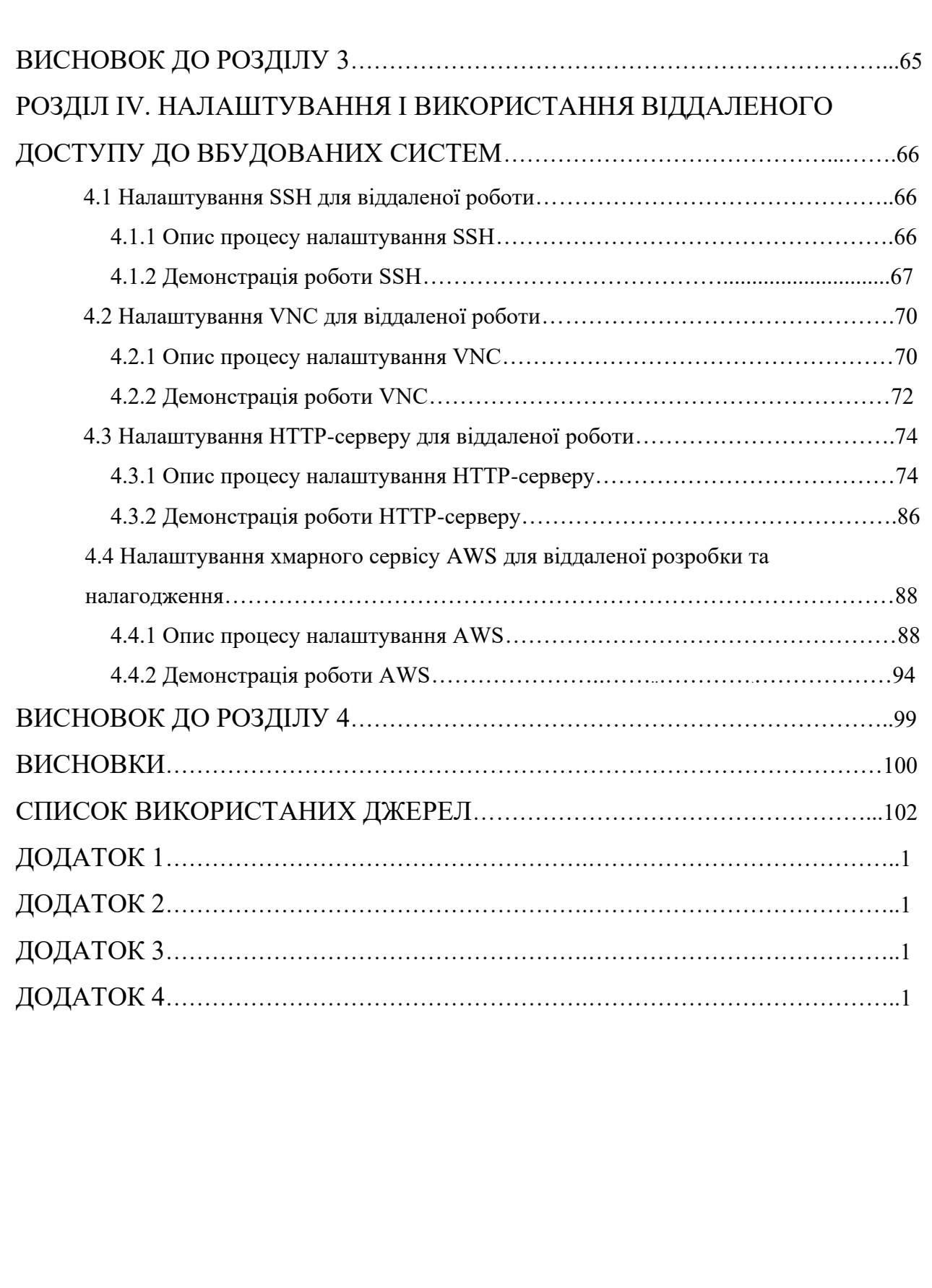

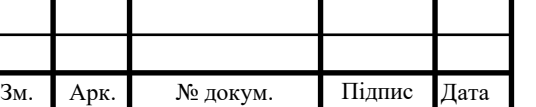

# ПЕРЕЛІК СКОРОЧЕНЬ

<span id="page-14-0"></span>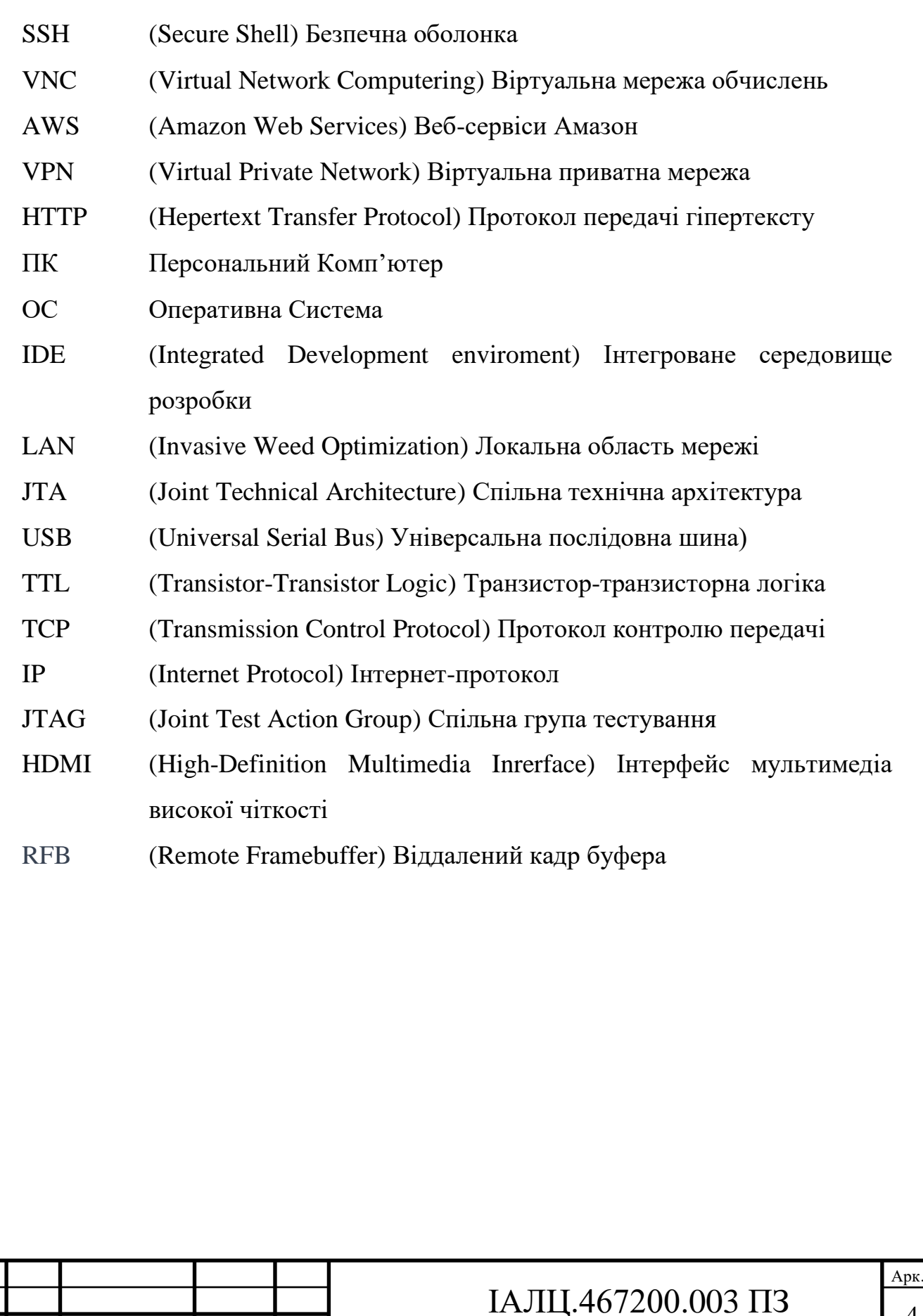

Зм. Арк. № докум. Підпис Дата

#### ВСТУП

<span id="page-15-0"></span>З розширенням технологічних можливостей і складності програмного забезпечення, набуває важливості проблема віддаленої розробки та налагодження таких систем. Враховуючи особливості вбудованих систем, а саме обмеженість ресурсів, високі вимоги до надійності та часто необхідність постійної роботи, виникає потреба в пошуку нових підходів та інструментів для їх розробки та підтримки. Тож усе частіше, інженери та розробники по всьому світу працюють над створенням та налагодженням вбудованих систем віддалено, використовуючи різноманітні інструменти та сервіси, що дозволяють ефективно розв'язувати поставлені завдання.

Вбудовані системи є невід'ємною частиною багатьох сфер нашого життя - від промислових установок та медичних приладів до домашньої електроніки та автомобільних систем. Всі ці системи вимагають точної розробки, налагодження та підтримки, що вимагає від розробників не тільки глибоких знань у своїй області, але і володіння сучасними засобами та технологіями, що дозволяють ефективно виконувати ці завдання.

Віддалена розробка та налагодження вбудованих систем є важливою складовою їх підтримки, адже вбудовані системи часто знаходяться в умовах, коли прямий доступ до них обмежений або неможливий. Тож віддалене налагодження дозволяє збільшити продуктивність розробників, що знаходяться не на місці розміщення пристрою.

В даній роботі будуть розглянуті сучасні методи та інструменти для віддаленої розробки та налагодження вбудованих систем, а також їх переваги та недоліки. Також будуть висвітлені актуальні технології, включаючи SSH, VNC, HTTP-сервери, хмарні сервіси, такі як AWS. Особливу увагу буде приділено практичним аспектам використання цих технологій в реальних умовах розробки та налагодження вбудованих систем.

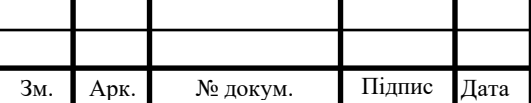

# <span id="page-16-0"></span>РОЗДІЛ І. ТЕОРЕТИЧНІ АСПЕКТИ ВІДДАЛЕНОЇ РОЗРОБКИ ТА НАЛАГОДЖЕННЯ ВБУДОВАНИХ СИСТЕМ

<span id="page-16-1"></span>1.1 Основні поняття вбудованих систем

<span id="page-16-2"></span>1.1.1 Розгляд визначень вбудованої системи

Визначення «вбудованої системи» є змінним, воно змінюється разом із прогресом технологій, а також зі зміною вартості впровадження апаратних та програмних компонентів.

Розглянемо кілька найпоширеніших описів вбудованої системи:

• Вбудовані системи - це розумний пристрій із процесором, який має більш обмежені функції апаратного та/або програмного забезпечення, ніж персональний комп'ютер (ПК). Це справедливо для значної частини комп'ютерних вбудованих систем. Апаратні обмеження можуть стосуватися : обмеження продуктивності обробки, енергоспоживання, пам'яті, функціональності апаратного забезпечення тощо. У програмному забезпеченні це зазвичай означає обмеження щодо ПК: менше додатків, відсутність операційної системи (ОС) або обмежена ОС або код з меншим рівнем абстракції.

Типи програмних функцій, які процесор може виконувати у вбудованій системі:

- 1. Математичні операції та/або операції обробки даних. Він може аналізувати дані та приймати рішення на основі даних.
- 2. Обробка та керування часом: як вхід (наприклад, період вимірювання), вихід (наприклад, вихідні сигнали) і засіб для синхронізації завдань (наприклад, виконання 1000 разів на секунду).

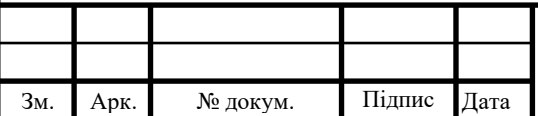

- 3. Введення/виведення в реальному часі з метою вимірювання або контролю.
- 4. Цифрова обробка сигналів (DSP), яка є математичними обчисленнями над потоками даних. Приклади включають аудіо, відео, радар і гідролокатор.
- 5. Зв'язок і мережа.

Однак, вже на сьогоднішній час, це визначення лише частково вірне, оскільки плати та програмне забезпечення, які зазвичай використовувалися в комп'ютерах минулого, були перекомпоновані у складніші конструкції вбудованих систем.

- Вбудована система це розумний пристрій із процесором, який має спеціальне і особливе призначення. Більшість вбудованих пристроїв в основному розроблено для виконання однієї конкретної функції. Однак зараз ми бачимо пристрої, які призначені для виконання різноманітних основних функцій. На приклад, новітні цифрові телевізори містять інтерактивні додатки, які виконують широкий спектр загальних функцій, не пов'язаних з функцією "TV(телебачення)", таких як електронна пошта, веб-браузинг, ігри та інші.
- Вбудована система це комп'ютерна система з вищими вимогами до якості та надійності, ніж до інших типів комп'ютерних систем. Деякі сімейства вбудованих пристроїв мають дуже високий поріг вимог до якості, стійкості та надійності. Наприклад, якщо під час під час операції виходить з ладу важливий медичний пристрій, або під час керування літака вийде з ладу система попередження зіткнень, виникають дуже серйозні проблеми, які можуть бути загрозою життя. Однак існують також вбудовані пристрої, такі як телевізори, духовки, посудомийні машини та мобільні телефони, у яких несправність це незручність, але зазвичай не є загрозою для життя.

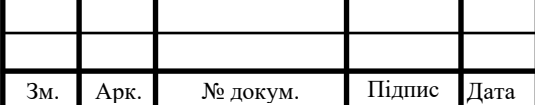

Існує деяка дискусія щодо того, чи належать комп'ютерні системи, які відповідають деяким, але не всім традиційним визначенням вбудованих систем, саме вбудованим системи чи чомусь іншому. Насправді інженери вбудованих систем розділилися щодо того, чи повинні традиційні визначення вбудованих систем продовжувати розвиватися, чи буде нова область комп'ютерних систем, щоб включати ці більш складні системи.

Тож вбудовані системи не мають конкретної характеристики для єдиного визначення, яке б відображало їх усі. (див. таблицю 1.1).

| Сігмент              | Вбудований девайс                        |
|----------------------|------------------------------------------|
| Автомобільний        | Система запалювання                      |
|                      | Контроль двигуна                         |
|                      | Гальмівна система                        |
| Побутова електроніка | Цифрові та аналогові телевізори          |
|                      | Приставки                                |
|                      | Асистенти персональних даних             |
|                      | Кухонна техніка (холодильники, тостери,) |
|                      | Автомобілі                               |
|                      | Фотоапарати                              |
|                      | Глобальні системи позиціонування         |
|                      |                                          |
|                      |                                          |
|                      |                                          |

Табл. 1.1 - Приклади вбудованих систем та їх сегменту

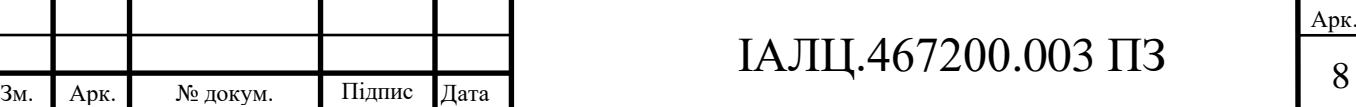

Продовження Табл. - 1.1.

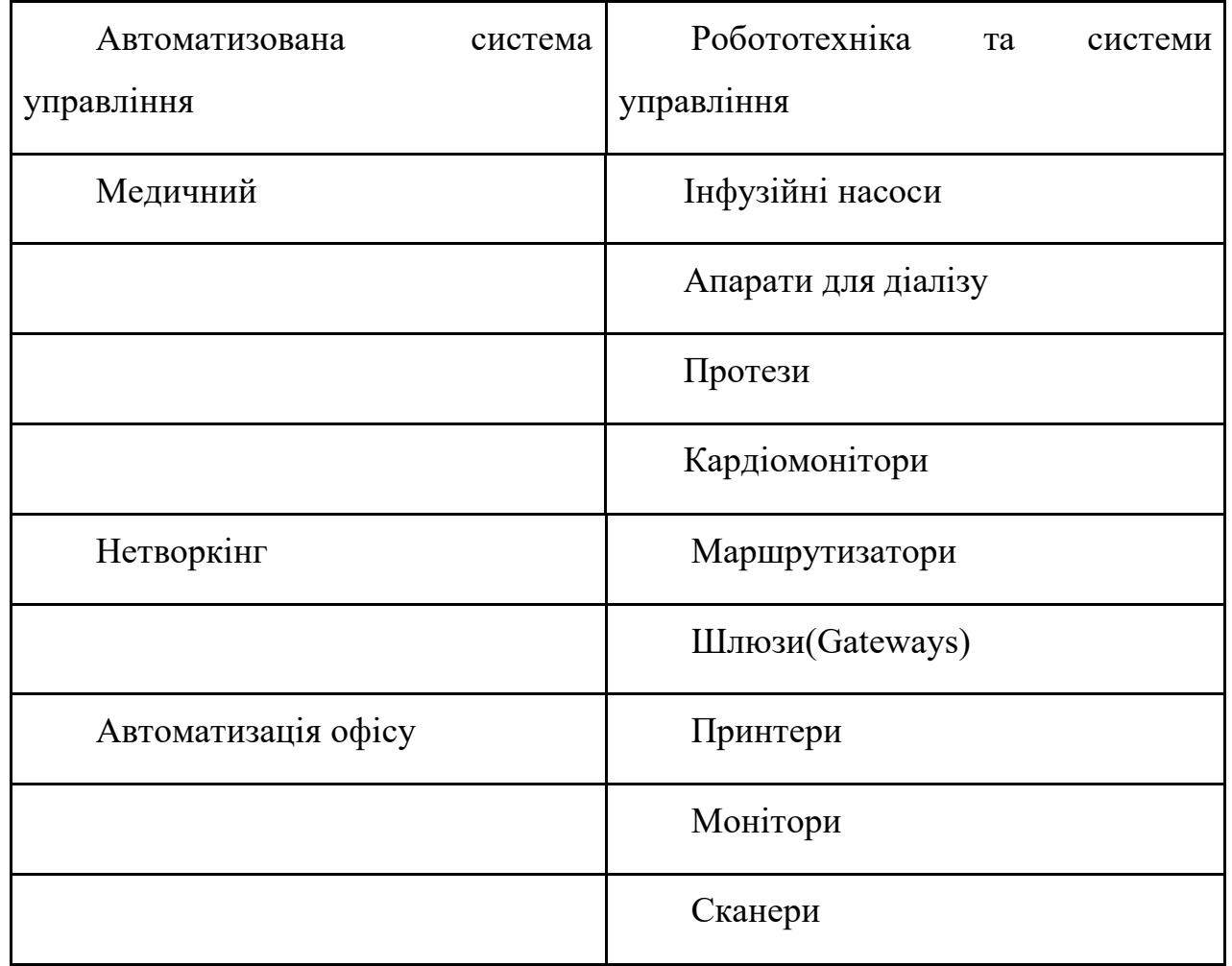

<span id="page-19-0"></span>1.1.2 Обмеження, які є типовими для вбудованої системи

- 1. Невеликі розміри вбудованих систем. Багато систем повинні бути ручними.
- 2. Мала вага. Якщо пристрій розгорнуто в системі, яка рухається, наприклад, прикріплена до людини, літака чи транспортного засобу, то вага спричиняє витрати енергії.
- 3. Малопотужність вбудованих систем. Вбудованій системі може знадобитися тривалий час працювати від акумулятора. Низька

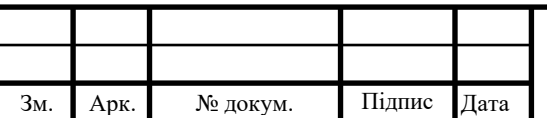

потужність також впливає на кількість тепла, яке вони можуть генерувати.

- 4. Стійкість до суворих умов, таких як спека, вода, тиск, вібрація та удари. Вони можуть бути піддані впливу шумів, радіочастотних перешкод, води та хімічних речовин.
- 5. Надійність при використовуються в критичних для безпеки системах. Важлива поведінка в режимі реального часу. Для цих систем вони повинні належним чином функціонувати з надзвичайно високим рівнем захищеності.
- 6. Вартость. Більшість програм спрямовані на отримання прибутку. І для систем великого обсягу маленька різниця вартості,може істотно вплинути на прибуток. [1,2,3,5,14]

#### <span id="page-20-0"></span>1.2 Віддалена розробка та налагодження вбудованих систем

Віддалена розробка та налагодження є важливою у сучасному світі вбудованих систем. Ці методи дозволяють розробникам створювати та тестувати програмне забезпечення для пристроїв, які можуть бути недоступні безпосередньо. Є багато варіантів, якими ми можемо віддалено підключатися до вбудованої системи.

#### <span id="page-20-1"></span>1.2.1 Важливість віддаленої розробки

Існує багато причин для застосування методів віддаленої розробки та налагодження. Вбудовані системи часто розміщують у важкодоступних місцях або небезпечних середовищах. Або вбудовані системи виробляються масово, і прямий доступ до кожної одиниці неможливий. Віддалена розробка також може значно пришвидшити цикл розробки, дозволяючи розробляти, обновляти та тестувати в реальному часі без необхідності фізичної взаємодії з пристроєм.

<span id="page-20-2"></span>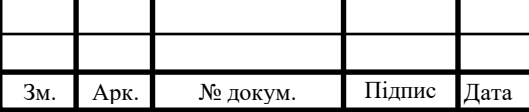

# IAЛЦ.467200.003 ПЗ

1.2.2 Компоненти віддаленої розробки та налагодження

Віддалена розробка та налагодження вбудованих систем зазвичай вимагають компонентів, таких як аппаратний налагоджувач, віддалений налагоджувач та налагоджувач цілі.

- Аппаратний налагоджувач(Hardware Debugger) це фізичний пристрій, який підключається до вбудованого пристрою для доступу до його процесора та інших компонентів.
- Віддалений налагоджувач(Remote Debugger) це програмне забезпечення, яке виконується на розробницькому комп'ютері та комунікує з аппаратним налагоджувачем для надання інтерфейсу для віддаленого налагодження.
- Налагоджувач цілі(Target Debugger) це програмне забезпечення, яке виконується на вбудованому пристрої та комунікує з віддаленим налагоджувачем, надаючи йому доступ до внутрішніх структур та стану системи.

<span id="page-21-0"></span>1.2.3 Процес віддаленої розробки та налагодження

<span id="page-21-1"></span>Процес віддаленої розробки та налагодження включає в себе кілька кроків, зазвичай здійснюваних через спеціалізоване середовище розробки (IDE). Після компіляції та збирання коду, він завантажується на вбудований пристрій через аппаратний налагоджувач. За допомогою віддаленого налагоджувача розробник може запускати, зупиняти, крокувати через код, встановлювати точки переривання та відстежувати змінні.

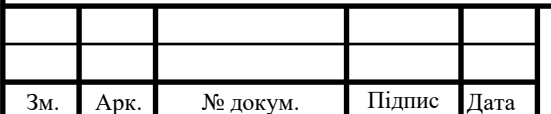

1.2.4 Перешкоди та їх вирішення при віддаленій розроботці та налагодження

Перешкоди, пов'язані з віддаленою розробкою та налагодженням вбудованих систем, можуть включати нестабільність з'єднання, обмежені ресурси вбудованих систем та затримки в зв'язку з віддаленістю.

Для вирішення перешкод при віддаленої розробки та налагодження включають в себе: використання надійних аппаратних налагоджувачів, вибір вбудованих систем з достатньою кількістю ресурсів для підтримки налагодження та використання технологій для зменшення затримок, таких як розширені протоколи для віддаленого налагодження. [3,6,8,9]

<span id="page-22-0"></span>1.3 Протоколи та стандарти для віддаленого доступу

Розглянемо протоколи і стандарти, які використовуються для забезпечення віддаленого доступу до вбудованих систем.

Деякі з найважливіших компонентів вбудованої системи походять від

конкретні методології, які зазвичай називають стандартами. Стандарти диктують, як ці компоненти повинні бути розроблені, і які додаткові компоненти потрібні в системі, щоб забезпечити їх успішну інтеграцію та функціонування.

Стандарти, які суворо залежать від ринку, визначають функціональні можливості, які стосуються певної групи пов'язаних вбудованих систем, які мають подібні технічні характеристики або характеристики кінцевого користувача, зокрема:

1. Мережі та комунікації. Проміжні пристрої, що з'єднують мережеві кінцеві системи, такі пристрої, як концентратори, шлюзи, маршрутизатори та комутатори. Цей сегмент ринку також включає пристрої, що використовуються для аудіо/відео зв'язку, такі як

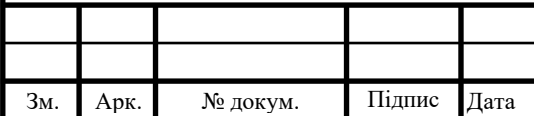

стільникові телефони (включаючи гібриди стільникового телефону/кишенькового комп'ютера), відеотелефони та банкомати.

- 2. Медична промисловість. Визначається як «...будь-який інструмент, апарат, пристрій, матеріал або інший виріб, незалежно від того, чи використовується окремо чи в комбінації, включаючи програмне забезпечення, необхідне для його належного програма, призначена виробником для використання людиною. Це включає в себе апарати для діалізу, інфузійні насоси, кардіомонітори, доставку ліків, протезування тощо.
- 3. Аерокосмічна промисловість і оборона. Системи, які впроваджуються в літаках або використовуються військовими, для керування польотом, «розумна» зброя та керування реактивним двигуном.
- 4. Автомобільна промисловість. Підсистеми, реалізовані в автомобілях, такі як розважальні центри, засоби керування двигуном, засоби безпеки, антиблокувальні гальма та прилади.
- 5. Побутова електроніка. Зазвичай включає пристрої, якими споживачі користуються в особистому житті, наприклад КПК (асистенти персональних даних), телевізори (аналогові та цифрові), побутову техніку (наприклад, мікрохвильові печі, посудомийні машини, пральні машини) та інтернет-прилади.
- 6. Промислова автоматизація та управління. «Розумні» роботизовані пристрої (розумні датчики, контролери руху, пристрої інтерфейсу «людина/машина», промислові перемикачі тощо), які використовуються переважно у виробничих галузях для виконання циклічного автоматизованого процесу.

У таблиці 1.3 наведено деякі поточні реальні стандарти та деякі цілі, які стоять за їх впровадженням. [5]

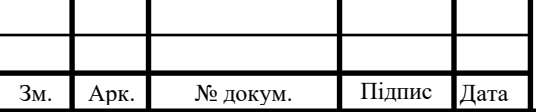

# IAЛЦ.467200.003 ПЗ

Арк.

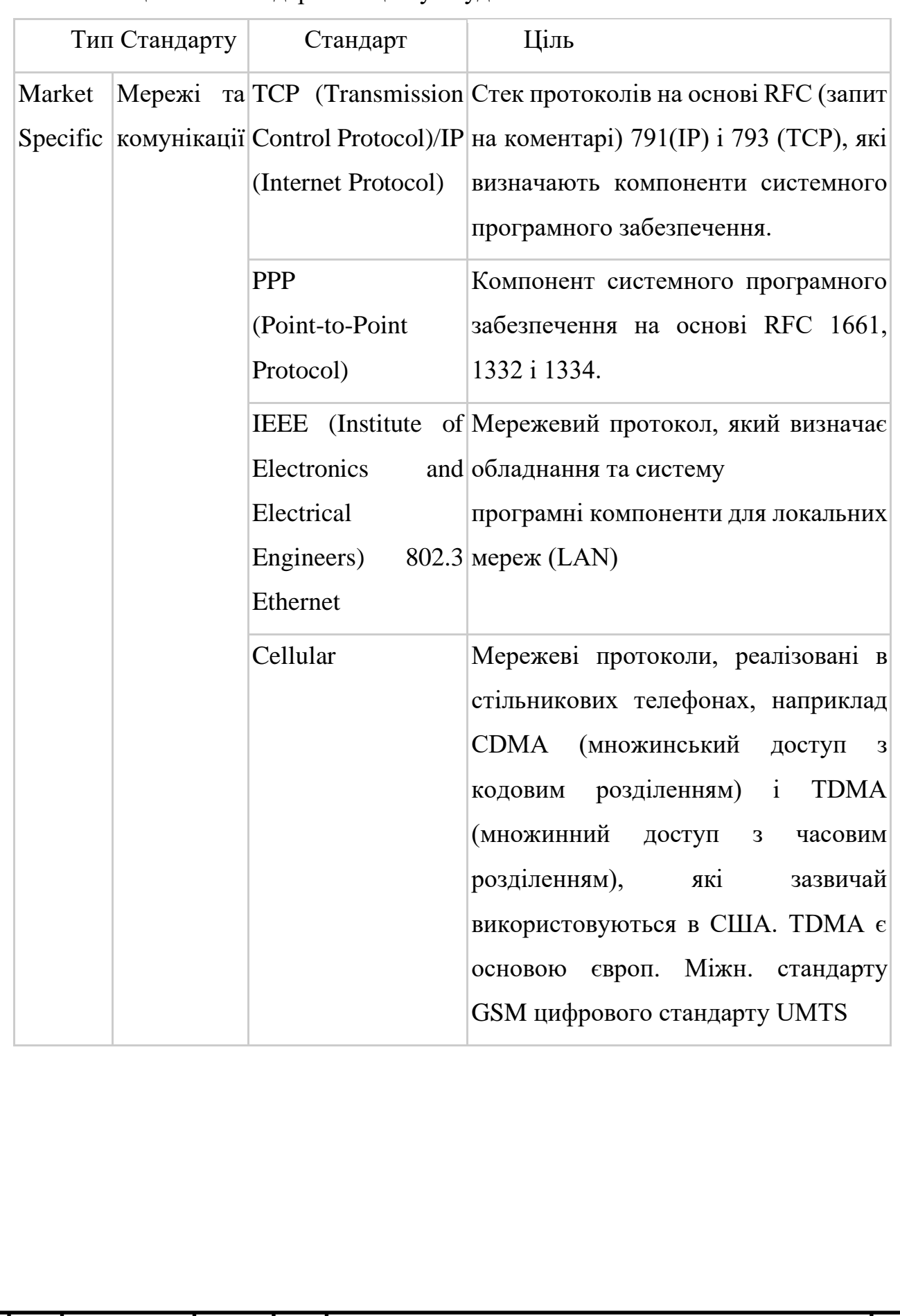

### Таблиця 1.2 - Стандарти та цілі у вбудованих системах

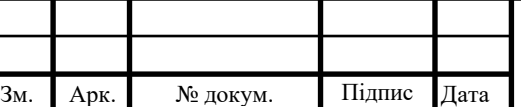

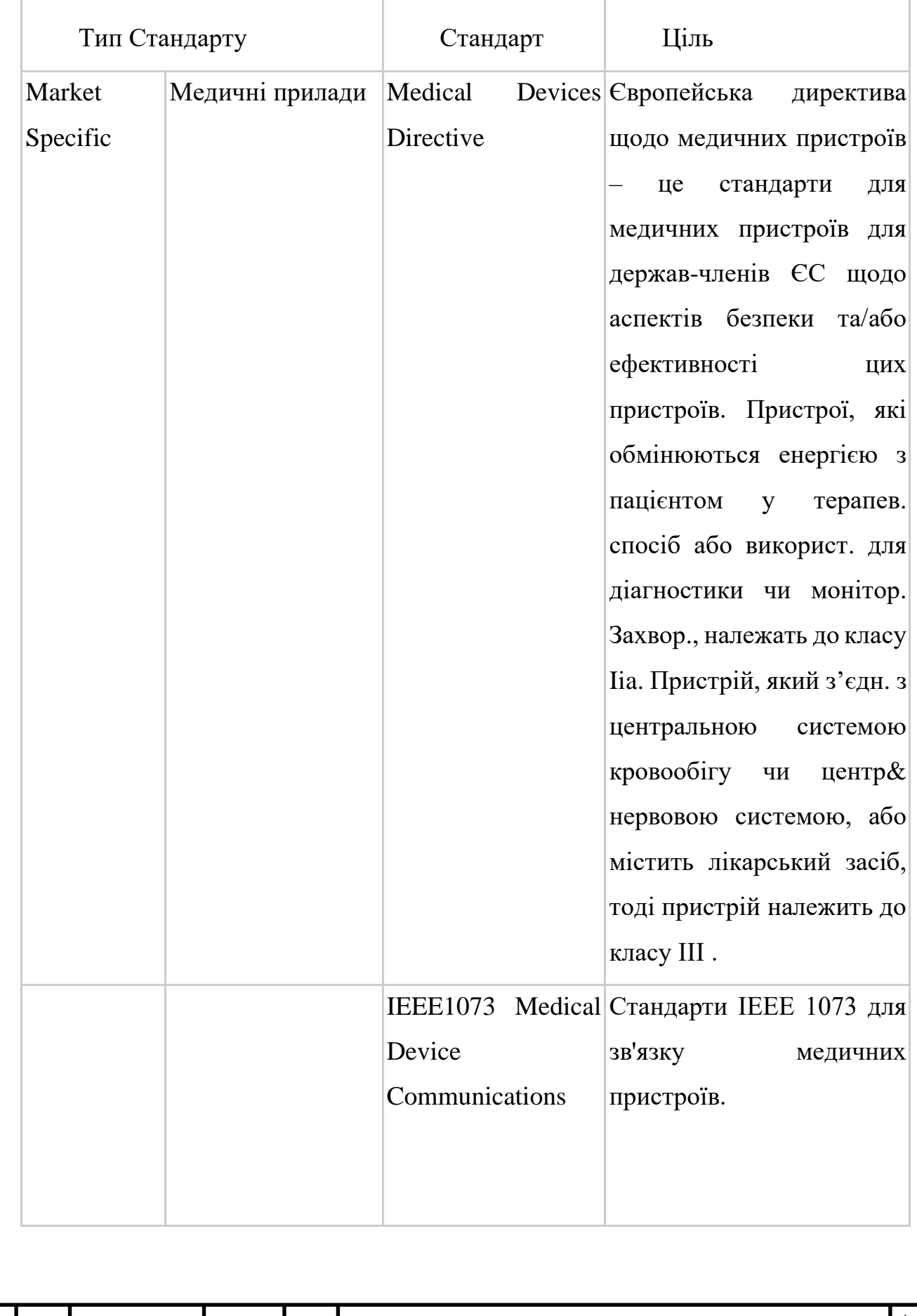

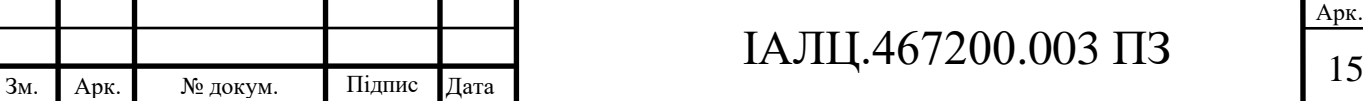

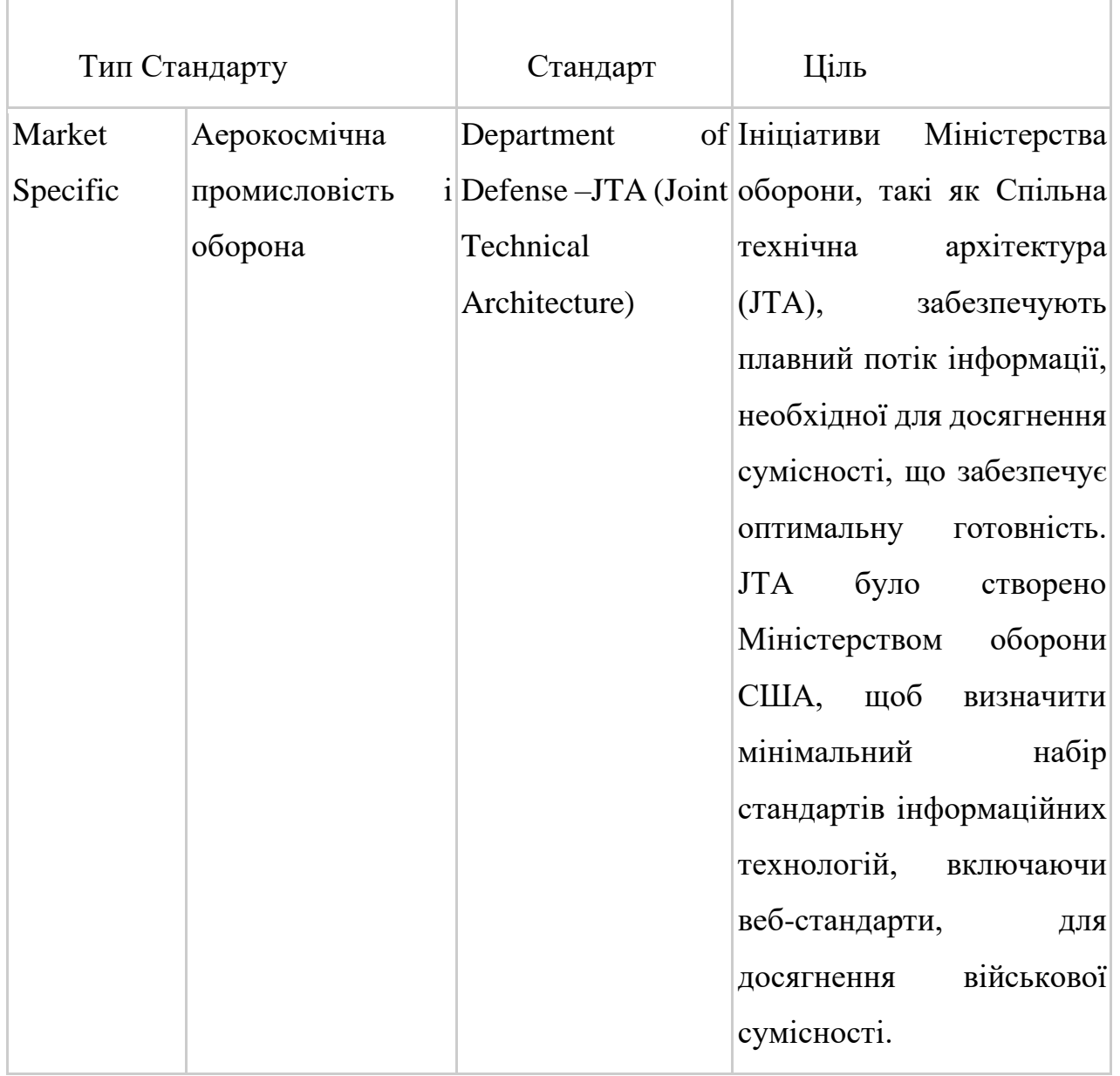

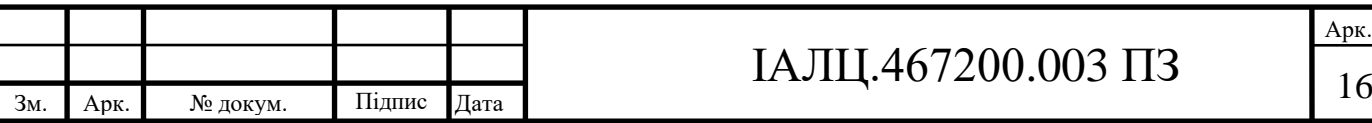

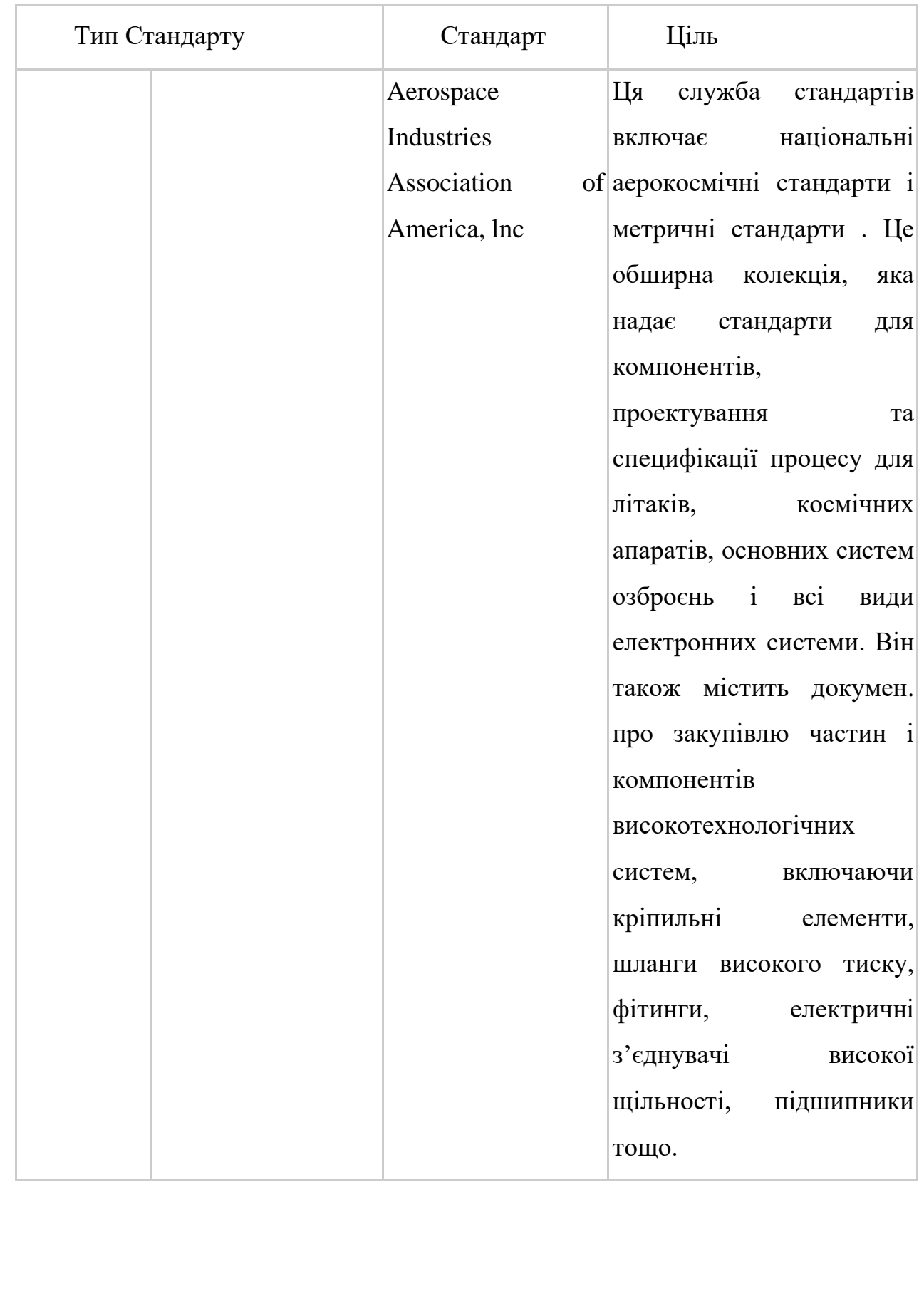

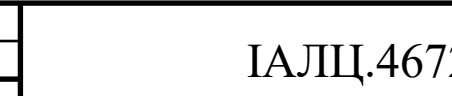

Зм. Арк. № докум. Підпис Дата

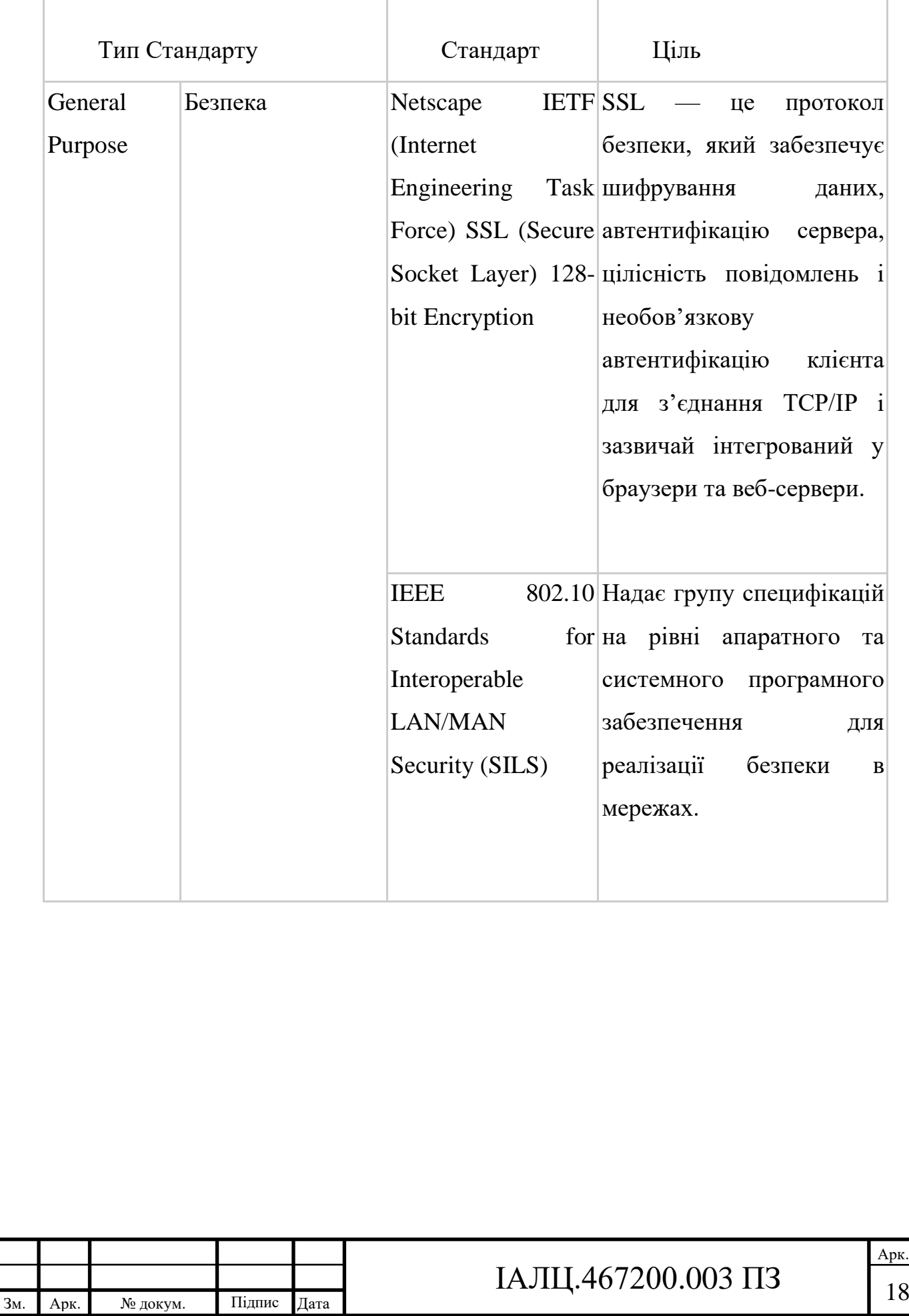

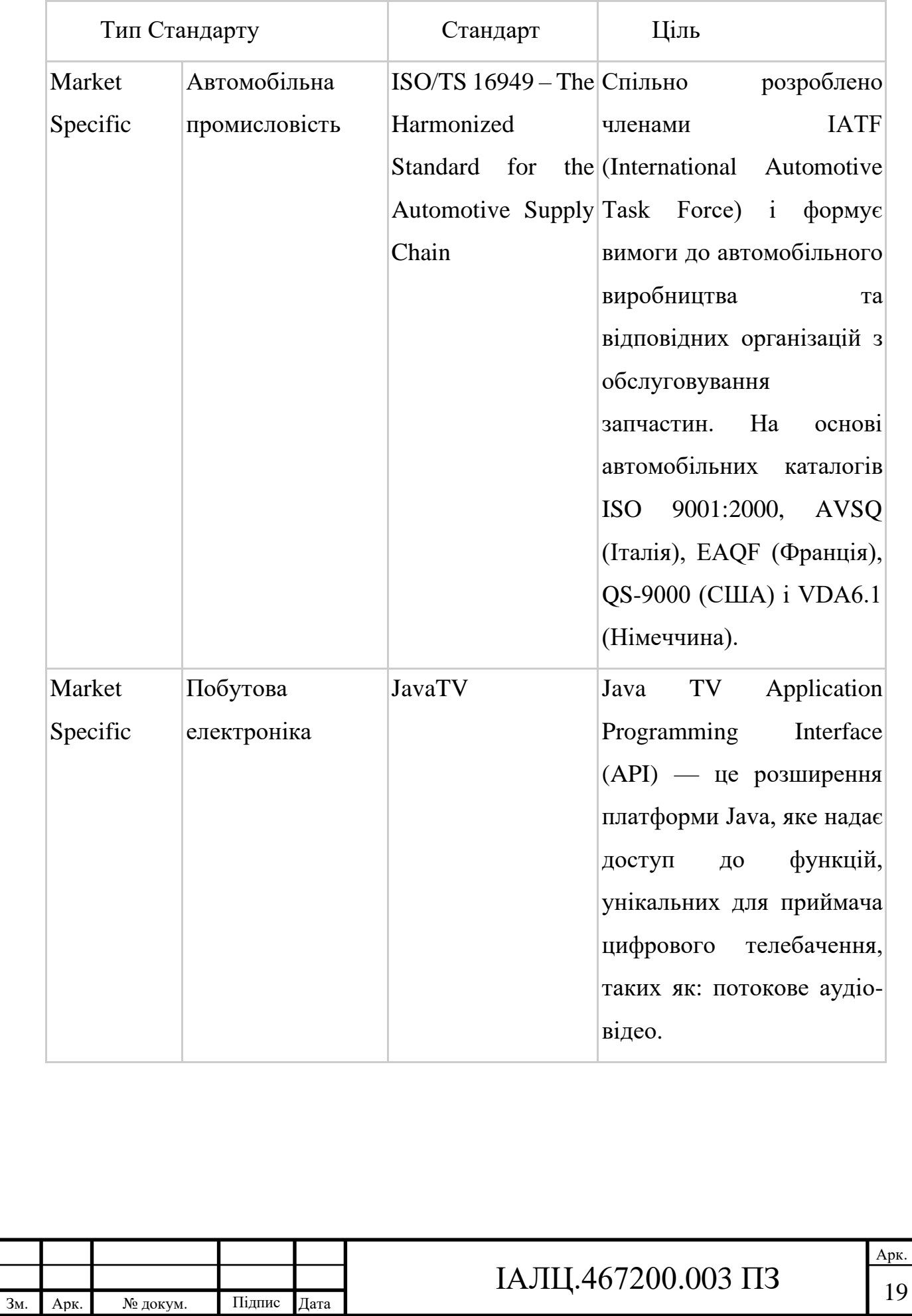

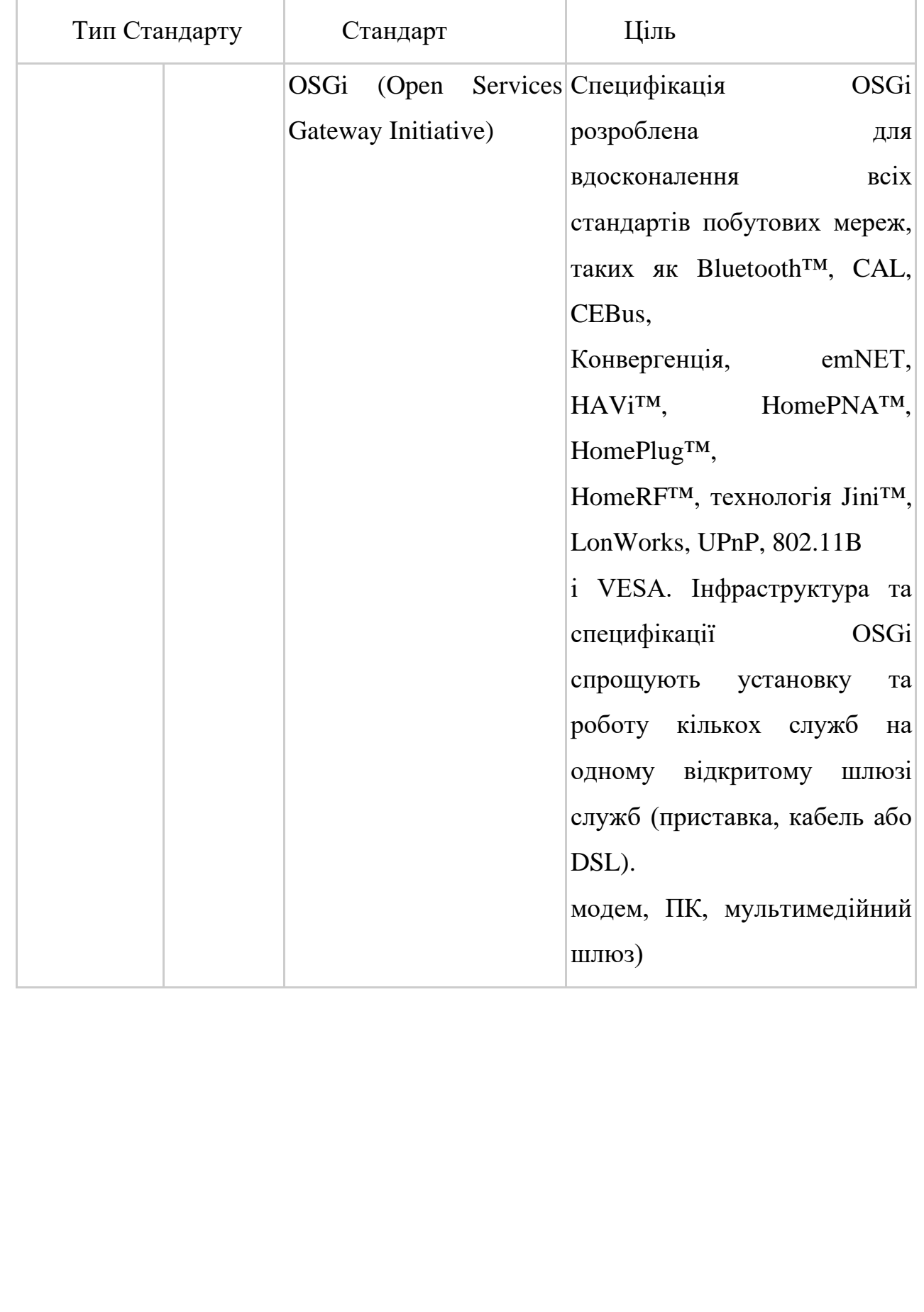

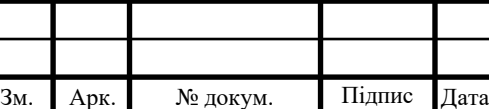

Τ

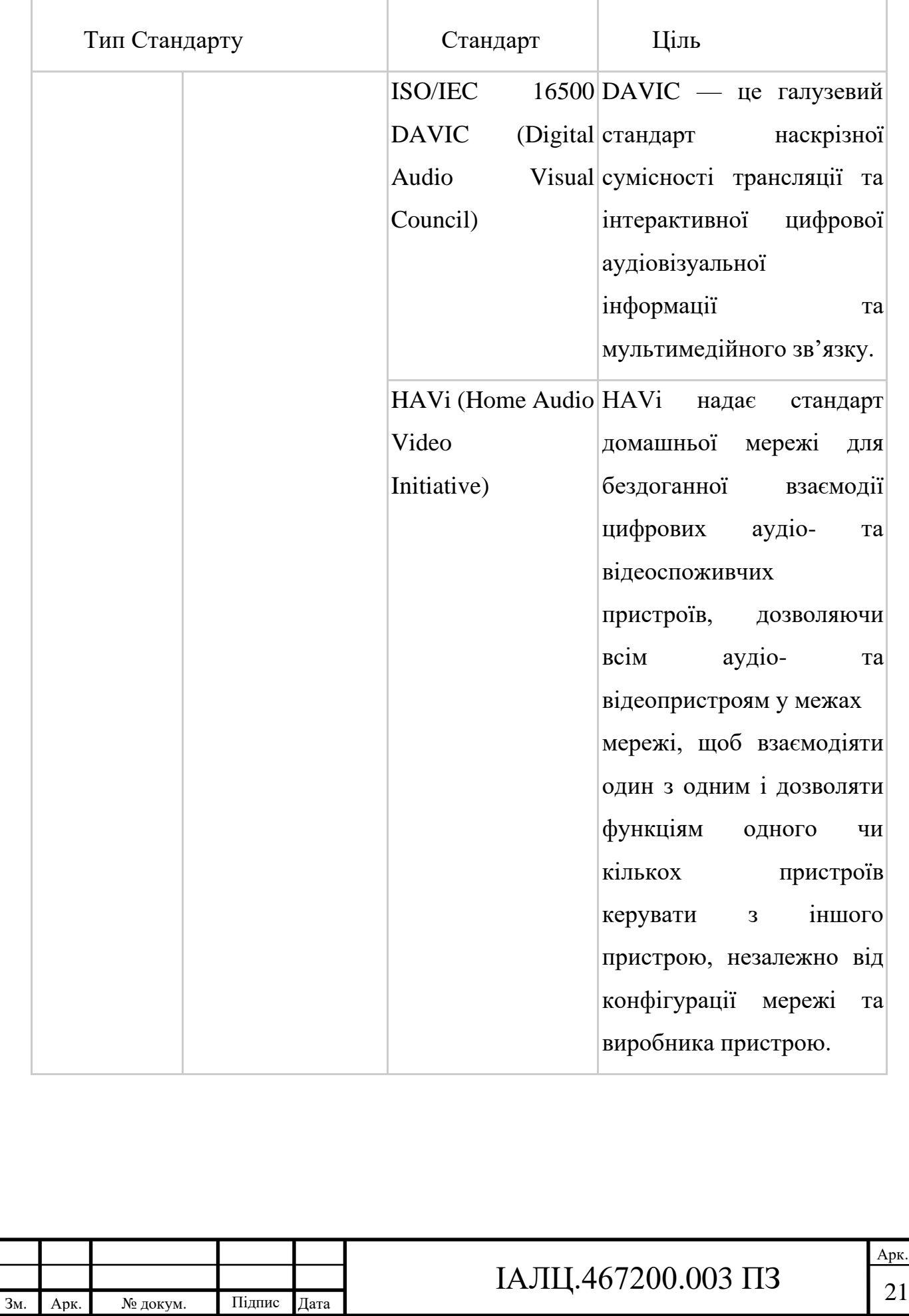

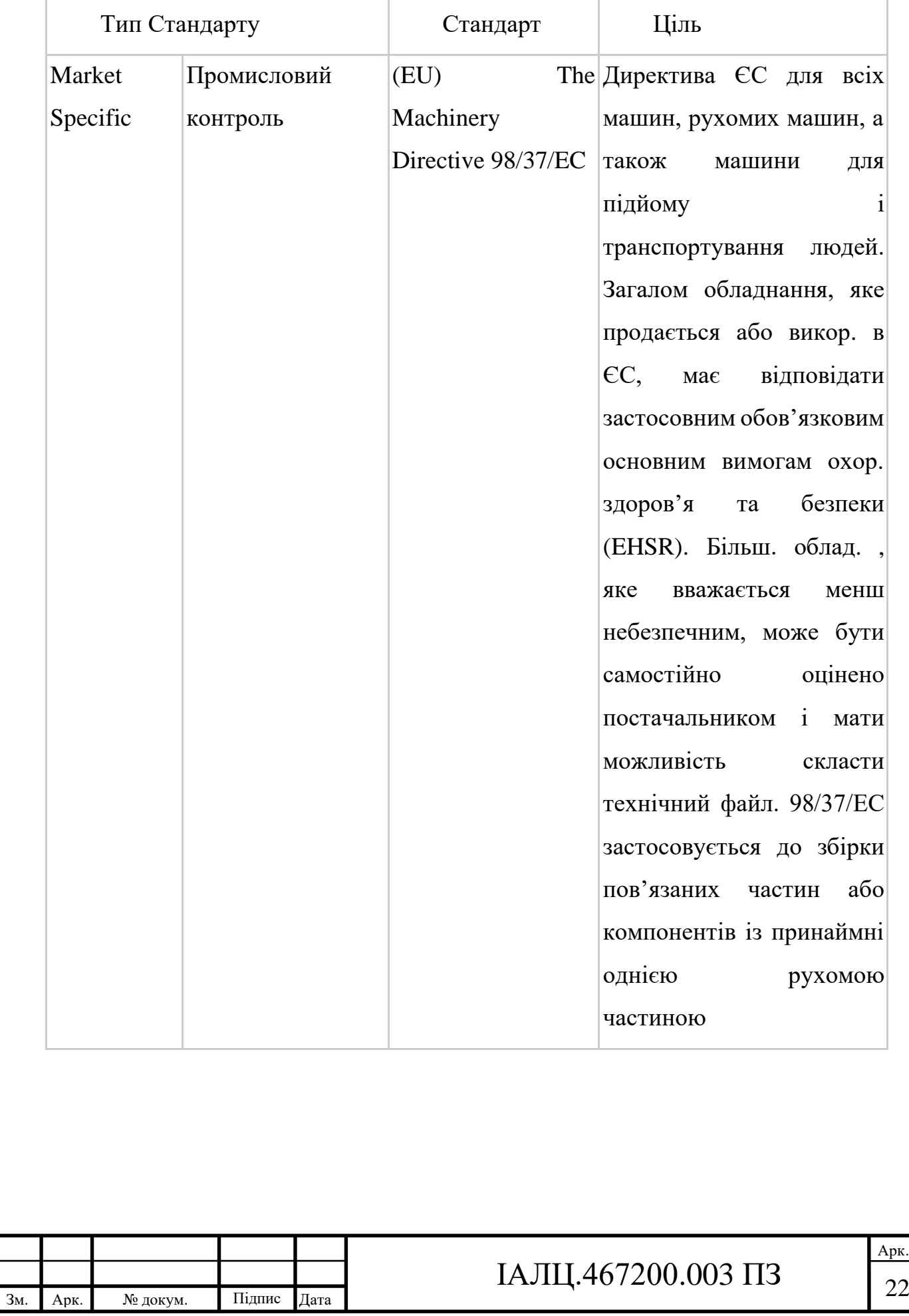

#### Кінець таблиці 1.2

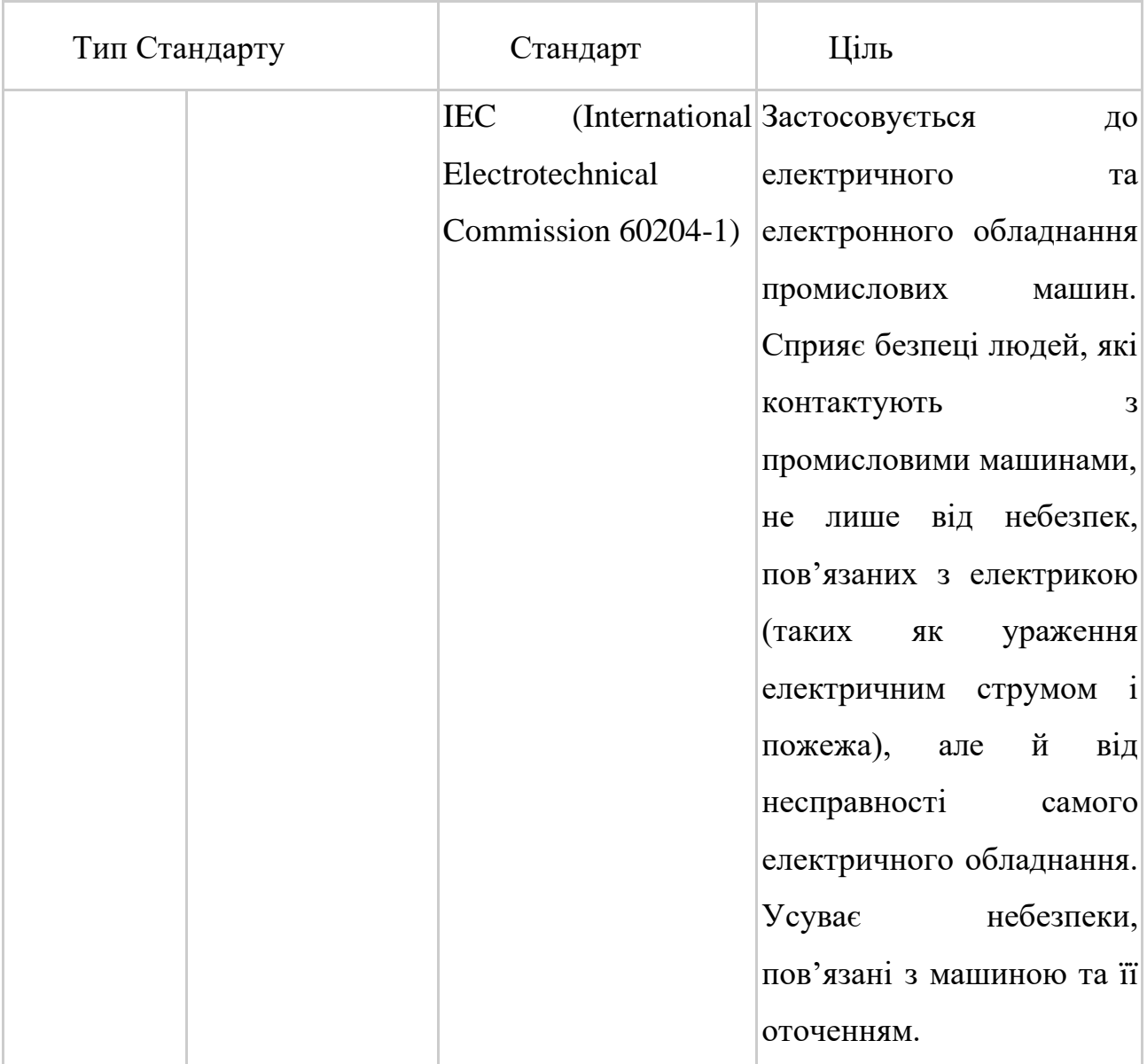

Таблиця 1.3 - Стандарти та цілі у вбудованих системах

#### <span id="page-33-0"></span>1.4 Засоби програмування вбудованих систем

Вбудовані системи відзначаються великою різноманітністю технологій, архітектур, інструментальних засобів та мов програмування, які використовуються для їх розробки. Вбудовані програми часто розробляються в спеціалізованих інтегрованих середовищах розробки (IDE), які надають інструменти для написання коду, компіляції, відлагодження та випробувань.

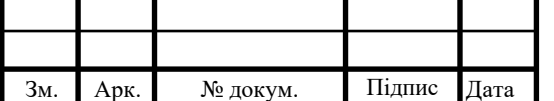

- C та C++: Це дві найпоширеніші мови програмування для вбудованих систем. C мова використовується через свою швидкість та ефективність, а C++ додає об'єктно-орієнтовані особливості.
- Python: Python може бути використаний в деяких вбудованих системах, особливо коли швидкість виконання не є критичною. Python надає високорівневий синтаксис, який полегшує розробку. Python домінує в рейтингу мов програмування IEEE Spectrum. Він зайняв перше місце у випадках використання систем Web, Enterprise і Embedded.
- Assembler: Assembler може бути використаний для оптимізації коду для конкретних процесорів.
- Java та JavaScript: В деяких вбудованих системах використовуються Java та JavaScript, особливо коли вбудована система є частиною веборієнтованої архітектури.

Серед основних інструментів програмування для вбудованих систем можна відзначити:

- GCC: GNU Compiler Collection набір компіляторів для різних мов, що використовуються в багатьох вбудованих системах.
- Eclipse: Це вільне та відкрите середовище розробки, яке широко використовується в розробці вбудованих систем. Воно має плагіни для підтримки різних мов та інструментів.
- PyCharm: Це кроссплатформенна інтегроване середовище розробки для мови програмування Python із можливістю безпосереднього запуску та налагодження будь-якого коду.
- Visual Studio Code: Це легкий кодовий редактор зі вбудованою підтримкою для розробки вбудованих систем через плагіни.
- PlatformIO: Це інструмент розробки вбудованих систем, який може бути використаний з Eclipse або Visual Studio Code.

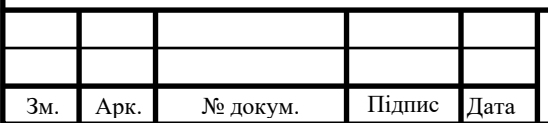

# IAJII.467200.003  $\overline{1}3$

Бібліотеки та фреймворки програмування для вбудованих на мові python можна відзначити:

- Adafruit BBIO.GPIO: є бібліотекою для програмування вбудованих систем, зокрема для плати BeagleBone Black, за допомогою мови програмування Python. Ця бібліотека надає простий і зручний спосіб взаємодії з GPIO (загального призначення вводу-виводу) на платі BeagleBone Black. Вона дозволяє зчитувати стан вхідних пінів, управляти вихідними пінами, налаштовувати переривання та багато іншого.
- time: Модуль time  $\epsilon$  вбудованим в Python i надає функції для роботи зі часом. Він дозволяє отримувати поточний час, затримувати виконання програми на певний проміжок часу, вимірювати час виконання деяких операцій тощо. Цей модуль може бути корисним при розробці вбудованих систем, коли потрібно керувати часовими інтервалами або вимірювати продуктивність коду.
- PyBBIO: PyBBIO є фреймворком, спеціально розробленим для програмування вбудованих систем на платформі BeagleBone. Він надає простий та зрозумілий інтерфейс для взаємодії з GPIO, ADC (аналогоцифровий перетворювач), PWM (імпульсна ширина модуляції) та іншими функціями плати BeagleBone Black.[4,11]

<span id="page-35-0"></span>1.5 Безпека при віддаленому доступі до вбудованих систем

Безпека є критичним аспектом при розробці вбудованих систем, особливо при віддаленому доступі. Розглянемо різні аспекти безпеки вбудованих систем при віддаленому доступі.

<span id="page-35-1"></span>1.5.1 Складність вбудованих систем, які призводять до вразливостей

1. Складність програмного забезпечення

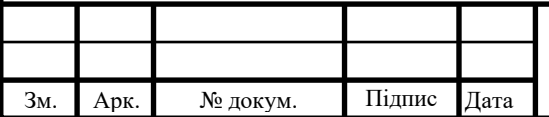

# IAЛЦ.467200.003 ПЗ
- a. Рішення використовувати Linux у системах, які потребують вищих рівнів безпеки, є дискусійним.
	- Природа коду Linux із відкритим вихідним кодом вважається його сильною стороною, оскільки код отримує більше уваги та переглядається світовою спільнотою.
	- Linux також має свої недоліки, оскільки код постійно модифікується, що може призвести до появи вразливостей.
- 2. Апаратні складності
	- a. Підключення до мережі вбудованих систем.
		- Традиційно, не будучи підключеними, вбудовані системи були захищені від ризиків, пов'язаних з Інтернетом.
		- В даний час зростає потреба у дистанційному управлінні пристроями та управлінні життєвим циклом пристроїв.
	- b. Консолідації вбудованої системи. Зростає тенденція мати єдині, потужні вбудовані системи, які виконують кілька завдань або компонентів у порядку:
		- Краща взаємодія між ними.
		- Для економії коштів у деяких випадках.

Це зазвичай призводить до змішування завдань із високим рівнем безпеки із завданнями з низьким або некритичним рівнем безпеки.[7, 10]

1.5.2 Складності при розробці, які призводять до вразливостей

Незважаючи на зростаючу роль вбудованих систем, їхня безпека залишається слабкою, і переважна більшість спеціалістів із вбудованих систем мають лише елементарні знання щодо питань вбудованої безпеки. Багато професіоналів із вбудованих систем працювали з відносно невеликими базами коду та простими апаратними архітектурами, і їм важко впоратися з

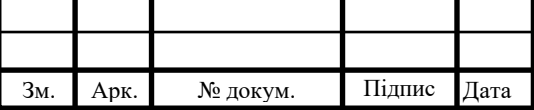

тенденціями до більш складних конструкцій, підключення до мережі, консолідації системи та рішучих і добре фінансованих зловмисників.

Більше того, більшість спеціалістів із вбудованого програмного забезпечення не навчені мистецтву та науці проектування систем безпеки. Про безпеку слід думати пізніше, і її майже ніколи неможливо модернізувати.

Результатом є те, що вбудовані системи постачаються з уразливими місцями, які залишають критичну інфраструктуру відкритою. Професіонали з вбудованих систем повинні бути навчені найсучаснішому забезпеченню безпеки вбудованих систем, щоб вони могли інтегрувати та застосовувати ці практики для покращення безпеки.

1.5.3 Рішення безпеки, які запобігають вразливостям

- 1. Захист перед несанкціонованим доступом
	- Ізоляція компонентів
	- Застосування аутентифікації та авторизації
	- Використання сильних паролів
	- Оновлення та патчінг ПЗ
	- Тестування безпеки

Ізоляція компонентів — це основна політика безпеки вбудованих систем, необхідна для реалізації політик безпеки системи вищого рівня.

Наприклад, ядро операційної системи має бути ізольовано від розміщених у ньому додатків, щоб операційна система могла застосовувати політики контролю доступу до ресурсів вводу/виводу під її контролем. Без цієї ізоляції несправна або шкідлива програма може пошкодити ядро та перешкодити йому надавати будь-які інші служби безпеки. Ізоляція, в цьому контексті, відноситься як до часової, так і до просторової ізоляції; невиконана програма не повинна забороняти виконання інших програм або самого ядра.

Ще один гарний приклад композиційної сили політики ізоляції можна побачити в ефективному розгортанні криптографічних служб у системі. Такі програми, як IPsec або файлова система шифрування, які використовують

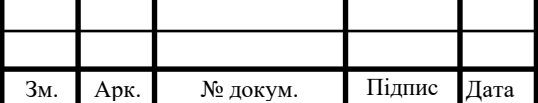

криптографію для реалізації своїх політик безпеки, залежать від ізоляції криптографічної підсистеми (особливо особистих ключів) від інших програм або підсистем. Без цієї ізоляції приватні ключі можуть бути розкриті, що зробить неможливим політику конфіденційності, передбачену захистом даних у русі (DIM) або даних у спокої (DAR).

- 2. Шифрування
	- Шифрування трафіку (TLS, SSL)
	- Застосування ключів і сертифікатів
	- Безпечне зберігання даних
- 3. Моніторинг та аудит
	- Збір і аналіз логів
	- Регулярні перевірки безпеки
	- Відстеження та реагування на інциденти безпеки
- 4. Захист від DDoS атак
	- Виявлення аномалій трафіку
	- Фільтрація пакетів
	- Міграція атак
- 5. Фізична безпека
	- Захист від несанкціонованого фізичного доступу
	- Моніторинг і забезпечення безпеки приміщень. [7,8,12,13]

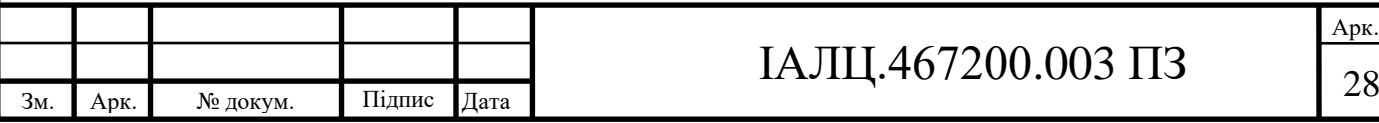

### ВИСНОВОК ДО РОЗДІЛУ 1

У цьому розділі були розглянуті основні теоретичні аспекти віддаленої розробки та налагодження вбудованих систем. Було визначено поняття вбудованих систем, Їх види - а саме характеристики для визначення категорії вбудованих систем та їх обмеження, а також типи програмних функцій, які процесор може виконувати у вбудованій системі.

Також був досліджений процес віддаленої розробки та налагодження вбудованих систем, перешкоди при віддаленій розроботці та налагодження та вирішення цих перешкод. Основні вирішення проблем віддаленої розробці є використання надійних аппаратних налагоджувачів, вибір вбудованих систем з достатньою кількістю ресурсів для підтримки налагодження та використання технологій для зменшення затримок, таких як розширені протоколи для віддаленого налагодження.

Велика увага була приділена протоколам та стандартам для віддаленого доступу до вбудованих систем. Були розглянуті різни основні групи стандартів та протоколів, які походять від

конкретні методології , таких як мережі та комунікації, медична промисловість, аерокосмічна промисловість і оборона, автомобільна промисловість, побутова електроніка, промислова автоматизація та управління.

Також були розглянуті різні засоби програмування вбудованих систем, зокрема мови програмування,основні інструменти програмування і фреймворки. Крім того, враховувалась безпека, складність вбудованих систем, складності при розробці, які призводять до вразливостей при віддаленому доступі до вбудованих систем і засоби її забезпечення.

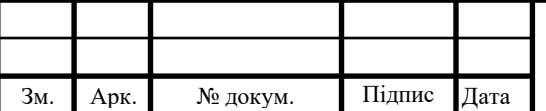

### IAJII.467200.003  $\overline{1}3$   $\overline{2}9$

# РОЗДІЛ II. ОГЛЯД ІСНУЮЧИХ РІШЕНЬ ВІДДАЛЕНОЇ РОЗРОБКИ ТА НАЛАГОДЖЕННЯ ВБУДОВАНИХ СИСТЕМ

2.1 Огляд методів підключення вбудованих систем до локального комп'ютера

Є кілька варіантів, як можно підключити плату до локального комп'ютеру. У кожного із способів є свої переваги та недоліки, від яких і залежить вибір варіанта налаштування. Розглянемо ці варіанти.

2.1.1 Підключення через USB

- 1) Під'єднайте BeagleBone до комп'ютера за допомогою кабелю Mini USB, який постачається разом із платою.
- 2) Встановити драйвера
- 2.1.2 Підключення через SSH та USB

SSH дозволяє отримати доступ до наших файлів BeagleBone з віддаленої машини за допомогою команд терміналу.

- Windows. Якщо ви використовуєте Windows, вам потрібно завантажити та встановити безкоштовну програму під назвою PuTTY.
	- 1. Під'єднайте BeagleBone до комп'ютера за допомогою кабелю Mini USB.
	- 2. Відкрийте PuTTY.
	- 3. У діалоговому вікні налаштування PuTTY виберіть SSH. Та введіть 192.168.7.2 як хост. Номер порту має залишатися стандартним, тобто 22 порт.

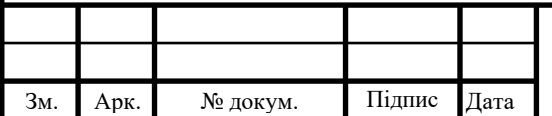

- Mac OS X і Linux. У Mac OS X і Linux ви можете використовувати вікно терміналу за замовчуванням для встановлення зв'язку SSH, оскільки SSH є в усіх ОС Unix.
	- 1. Підключіть BeagleBone до комп'ютера за допомогою кабелю Mini USB.
	- 2. У вікні терміналу введіть sudo ssh debian $@24.87.55.22$
- 2.1.3 Підключення через SSH та Ethernet

Кабель Ethernet, підключений до BeagleBone, гарантує доступ до Інтернету. Цей доступ дуже зручний, оскільки може знадобитися інсталювати чи оновити програму або працювати над проектами, пов'язаними з Інтернетом.

Встановлення цього типу зв'язку також дає змогу отримати доступ до BeagleBone з будь-яких інших пристроїв, доки BeagleBone залишаєтесь підключеною до тієї самої мережі.

- Windows
	- 1. Увімкніть BeagleBone за допомогою кабелю Mini USB або джерела живлення 5 В постійного струму.
	- 2. Під'єднайте кабель Ethernet від маршрутизатора до BeagleBone.
	- 3. Встановіть з'єднання SSH через PuTTY.
- Mac OS  $X$  i Linux
	- 1. Увімкніть BeagleBone за допомогою кабелю Mini USB або джерела живлення 5 В постійного струму.
	- 2. Приєднайте кабель Ethernet від маршрутизатора до BeagleBone.
	- 3. Відкрити вікно терміналу. Введіть sudo ssh debian@24.87.55.22

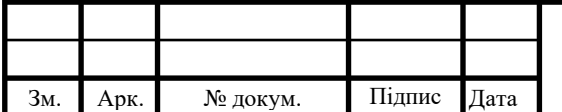

2.1.4 Підключення вбудованої системи через послідовний порт USB

Послідовний порт — це спосіб передачі даних між BeagleBone Black та іншим пристроєм. Для встановлення послідовного зв'язку між комп'ютером і BeagleBone Black потрібен USB-TTL.

- Windows
	- 1. Приєднайте USB-роз'єм кабелю TTL до комп'ютера.
	- 2. Під'єднайте дроти до роз'ємів J1 на вашому BeagleBone Black:

Чорний дріт до контакту 1

Зелений дріт до контакту 4

Білий дріт до контакту 5

3. Відкрийте PuTTY. У діалоговому вікні «Конфігурація PuTTY» виберіть «Послідовний(Serial)». Введіть назву послідовного порту вашого BeagleBone Black. Введіть 115200 у полі Швидкість.

- 4. Увімкніть BeagleBone Black за допомогою кабелю Mini USB.
- Mac OS X i Linux
	- 1. Відкрийте нове вікно терміналу.Введіть.
	- 2. Приєднайте USB-роз'єм кабелю TTL до комп'ютера.
	- 3. Під'єднайте дроти до роз'ємів J1 на вашому BeagleBone Black:

 Чорний дріт до контакту 1 Зелений дріт до контакту 4 Білий дріт до контакту 5

- 4. Введіть ls /dev/tty\*. І побачите новий пристрій, підключений до вашого комп'ютера.
- 5. Введіть sudo screen /dev/ttyUSB0 115200.
- 6. Увімкніть BeagleBone Black за допомогою кабелю Mini USB.

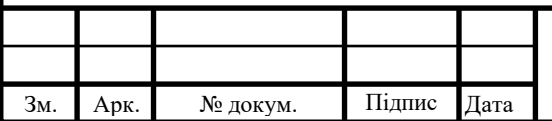

2.1.5 Переваги та недоліки підключень до вбудованої системи

Підключення через USB:

Переваги:

- Простота підключення.
- Одночасне живлення і передача даних за допомогою одного кабелю..
- Швидкість передачі даних: USB 2.0 пропонує швидкість передачі даних до 480 Mbps.

Недоліки:

• Обмеження по дальності: USB кабель має обмеження по довжині (5 метрів для USB 2.0).

Підключення через SSH через USB.

Переваги:

- Забезпечення безпеки: SSH надає зашифроване з'єднання, захищаючи ваші дані.
- Віддалене управління: SSH дозволяє віддалено управляти вбудованою системою.

Недоліки:

- Обмеження на швидкість: SSH через USB дотримується обмежень USB.
- Додаткові вимоги до налаштування: Вам потрібно налаштувати SSH на вбудованій системі і локальному комп'ютері.

Підключення через SSH через Ethernet.

Переваги:

- Велика швидкість передачі даних, що може досягати 1 Gbps.
- Можливість з'єднати пристрої на відстані до 100 метрів.

Недоліки:

• Потреба в додатковій налаштуванні мережі.

Підключення BeagleBone Black через послідовний порт USB.

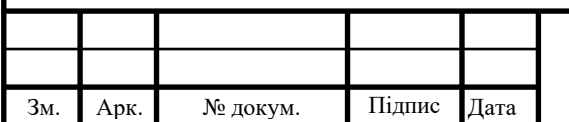

Переваги:

- Надійний засіб комунікації, який широко використовується для відлагодження.
- Забезпечує пряме з'єднання з BeagleBone Black, обходячи мережеві служби.

Недоліки:

• Обмеження на швидкість: Послідовні порти, зазвичай, не підтримують високі швидкості передачі даних. [7, 11, 15]

2.2 Віддалений доступ до вбудованих систем через SSH

2.2.1. Визначення SSH

SSH (Secure Shell) - це протокол,який забезпечує захищене мережеве з'єднання і дозволяє віддалений доступ до вбудованих систем за допомогою командного рядка. SSH забезпечує шифрування трафіку та аутентифікацію, що робить його безпечним для використання в мережевих середовищах.

SSH це метод безпечного віддаленого входу з одного комп'ютера на інший. Він надає кілька альтернативних варіантів надійної автентифікації та захищає безпеку та цілісність зв'язку за допомогою надійного шифрування. Це безпечна альтернатива незахищеним протоколам входу (таким як telnet, rlogin) і незахищеним методам передачі файлів (таким як FTP).

2.2.2. Архітектура SSH

SSH має архітектуру клієнт/сервер див.рис. 2.1 Серверна програма SSH приймає або відхиляє вхідні підключення до свого головного комп'ютера. Потім користувачі запускають клієнтські програми SSH, як правило, на інших комп'ютерах, щоб надсилати запити до сервера SSH. Щоразу, коли комп'ютер

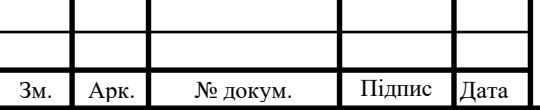

надсилає дані в мережу, SSH автоматично їх шифрує. Потім, коли дані досягають призначеного одержувача, SSH автоматично розшифровує їх.

Усі комунікації між клієнтами та серверами надійно зашифровані та захищені від модифікації.

Результатом є прозоре шифрування: користувачі можуть працювати в звичайному режимі, навіть не знаючи, що їхні повідомлення безпечно зашифровані в мережі. Крім того, SSH використовує сучасні безпечні алгоритми шифрування та є достатньо ефективним, щоб його можна було знайти в критично важливих програмах великих корпорацій.

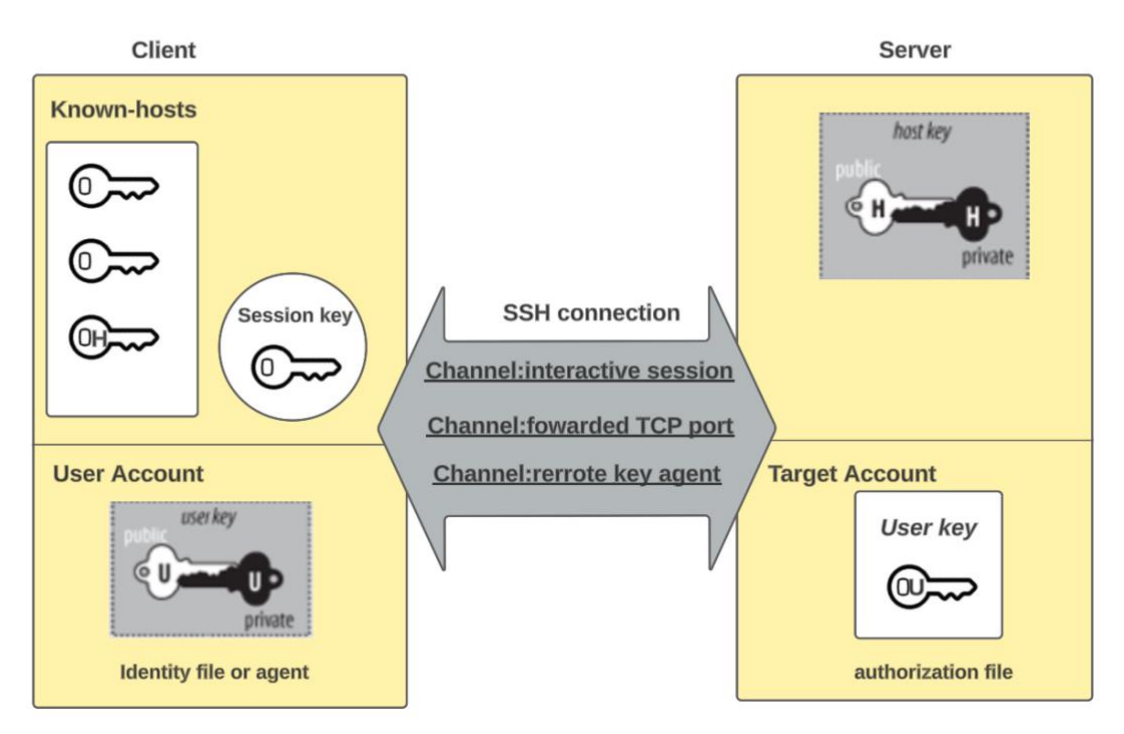

**SSH architecture** 

рис. 2.2.2.1 - Архітектура SSH

Особливості SSH:

1. Захищений протокол клієнт/сервер для шифрування та передачі даних через мережу.

Протокол працює в моделі клієнт-сервер, що означає, що підключення встановлюється SSH-клієнтом, який підключається до SSHсервера. Клієнт SSH керує процесом встановлення підключення та

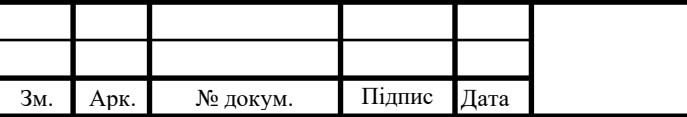

використовує криптографію з відкритим ключем для перевірки ідентичності сервера SSH. Після етапу налаштування протокол SSH використовує надійне симетричне шифрування та алгоритми хешування для забезпечення конфіденційності та цілісності даних, якими обмінюються клієнт і сервер.

Є кілька варіантів, які можна використовувати для автентифікації користувача. Найпоширенішими з них є паролі та автентифікація за відкритим ключем.

- 2. Автентифікація (розпізнавання) користувачів за паролем, хостом або відкритим ключем, а також додаткова інтеграція з іншими популярними системами аутентифікації, такими як PAM, Kerberos, SecurID і PGP
- 3. Можливість додати безпеку незахищеним мережевим програмам, таким як Telnet, NNTP, VNC і багатьом іншим програмам і протоколам на основі TCP/IP
- 4. Майже повна прозорість для кінцевого користувача
- 5. Реалізації для більшості операційних систем
- 6. Метод автентифікації відкритого ключа

Метод автентифікації відкритого ключа полягає в тому, щоб мати пару криптографічних ключів – відкритий ключ і закритий ключ – і налаштувати відкритий ключ на сервері для авторизації доступу та надання доступу до сервера всім, хто має копію закритого ключа.

Основним використанням автентифікації на основі ключів є забезпечення безпечної автоматизації. Автоматичне захищене передавання файлів оболонки використовується для легкої інтеграції програм, а також для автоматизованих систем і керування конфігурацією.[15]

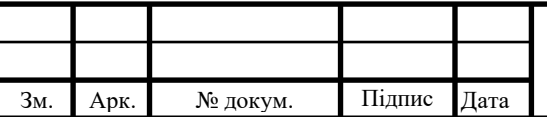

### IAЛЦ.467200.003 ПЗ

Арк.

2.3 Використання VNC для віддаленої роботи з графічним інтерфейсом

2.3.1 Визначення VNC

VNC (Virtual Network Computing)- це протокол, що дозволяє віддалений доступ до графічного інтерфейсу вбудованої системи. Він передає зображення екрана з сервера на клієнтський комп'ютер та передає вхідні дані від клієнта до сервера. VNC дозволяє розробникам взаємодіяти з вбудованою системою, якби вони працювали безпосередньо на ній.

2.3.2. Архітектура VNC

VNC працює за моделлю клієнт/сервер. Компонент сервера встановлюється на віддаленому комп'ютері (той, яким ви хочете керувати), а програма перегляду VNC або клієнт встановлюється на пристрої, з якого ви хочете контролювати. Це може бути інший комп'ютер, планшет або мобільний телефон. Коли сервер і програма перегляду підключені, сервер передає копію екрана віддаленого комп'ютера програмі перегляду.

Сервер може надавати такі послуги, як дані або спільне використання ресурсів одному або кільком клієнтам. Таким чином один сервер може обслуговувати кілька клієнтів, а один клієнт може використовувати кілька серверів. Клієнт надсилає запит на сервер, який потім надсилає відповідь клієнту.

2.3.3 Визначення протоколу RFB

Remote Framebuffer, або RFB, — це протокол, який керує форматом даних, які передаються між клієнтом і сервером у системі VNC. Це те, що дозволяє клієнту віддалено переглядати інший комп'ютер і керувати ним. Він застосовний до всіх віконних програм і систем, що означає, що він працює на

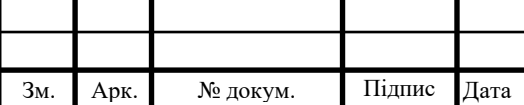

таких платформах, як Windows, macOS, Linux та інших популярних операційних системах.

RFB починався як дуже простий протокол, але був розширений, щоб включити такі функції, як передача файлів, більш досконале стиснення та сильніші заходи безпеки в міру розвитку. Перехресна сумісність між клієнтами та серверами VNC стала можливою, оскільки вони можуть узгодити з'єднання, яке використовує найкращу версію RFB, а також параметри безпеки та стиснення, які підтримуються обома.

2.3.4. Огляд VNC

Декілька популярних реалізацій VNC - це все різні реалізації протоколу Virtual Network Computing (VNC), що використовуються для віддаленого доступу до графічних інтерфейсів користувача. Вони всі виконують в основному ті ж основні функції, але існують деякі важливі відмінності між ними:

- 1. RealVNC: Один з найбільш популярних клієнтів VNC, RealVNC це комерційний продукт, що містить безкоштовну версію для некомерційного використання та платні версії з додатковими функціями. RealVNC також включає підтримку захищеного з'єднання через шифрування і автентифікацію.[28]
- 2. TightVNC: Це вільнорозповсюджене та відкрите ПЗ, яке спрямоване на забезпечення покращеної продуктивності та безпеки. Він має декілька оптимізацій для покращення продуктивності, особливо при повільних з'єднаннях. Також TightVNC включає додаткову підтримку передачі файлів.[29]
- 3. UltraVNC: UltraVNC має додаткові функції, такі як: передача файлів, підтримка шифрування, підтримка "розмов" і підтримка з'єднання з кількома моніторами.[30]

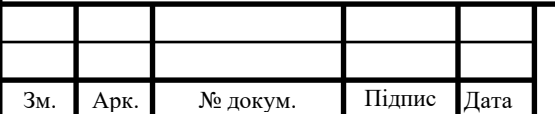

4. TigerVNC: TigerVNC є вільним та відкритим варіантом клієнта VNC, що розробляється з акцентом на продуктивність та безпеку. Він базується на 4-й генерації VNC і включає підтримку шифрування, яке підтримується у всіх версіях протоколу. TigerVNC має багато вдосконалень щодо продуктивності порівняно з іншими клієнтами VNC, завдяки покращенням як в самому протоколі VNC, так і в драйверах відеокарт. TigerVNC є безкоштовним для використання в будь-якому середовищі, включаючи комерційні.[32]

RealVNC:

- Переваги: Висока надійність, підтримка шифрування даних, можливість налаштування рівня доступу та аутентифікації, підтримка багатьох платформ.
- Недоліки: Деякі функції доступні тільки в комерційних версіях, платний сервіс підтримки та оновлень.

TightVNC:

- Переваги: Добра продуктивність, висока швидкість передачі зображення, можливість налаштування стиснення даних, підтримка безкоштовна та відкрита програма.
- Недоліки: Недостатня підтримка шифрування, обмежені можливості налаштування доступу.

UltraVNC:

- Переваги: Додаткові функції, такі як перехоплення клавіатури та миші, передача файлів, додаткові інструменти для віддаленого керування.
- Недоліки: Потребує налаштування порту на маршрутизаторі, деякі проблеми зі сумісністю з деякими операційними системами.

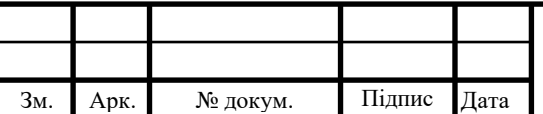

TigerVNC:

- Переваги: Безкоштовний та відкритий, з акцентом на продуктивність та безпеку. Надає підтримку шифрування на всіх версіях протоколу. Висока продуктивність.
- Недоліки: Хоча і є потужним і гнучким рішенням, TigerVNC може вимагати більше технічних знань для налаштування та оптимізації.

#### 2.4 JTAG та віддалене налагодження вбудованих систем

#### 2.4.1. Визначення JTAG

JTAG (Joint Test Action Group) - це стандарт, який використовується для перевірки PCB(Printed Circuit Board) і програмування вбудованих систем. Він є основою для налагодження вбудованих систем на апаратному рівні.

Цей стандарт IEEE визначає, як перевіряється комп'ютерна схема для підтвердження її належної роботи після виробничого процесу. Випробування проводяться для перевірки паяних з'єднань на друкованих платах (Printed circuit board). Ця дія гарантує відсутність недоліків у з'єднаннях друкованої плати, а також відсутність проблем зі зв'язками та проводами зв'язку, які з'єднують контактні площадки інтегральної схеми з рамками контактів. JTAG надає тестерам огляд контактів з кожної контактної площадки інтегральної схеми, допомагаючи визначити будь-які несправності в друкованій платі.[9]

Інтерфейс JTAG можна додати до мікросхеми. Цей інтерфейс/порт може підключати зонд до чіпа, дозволяючи розробнику маніпулювати чіпом і його з'єднаннями з іншими чіпами. Розробники також можуть використовувати цей інтерфейс для копіювання мікропрограми в енергонезалежну пам'ять у межах електронний пристрій.[19]

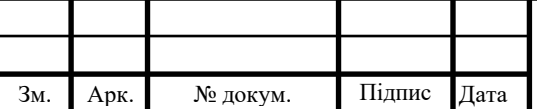

### IAJII.467200.003  $\overline{1}3$   $\overline{40}$

#### 2.4.2 Архітектура JTAG

JTAG складається з таких основних блоків:

- 1. Test Access Port (TAP): Це інтерфейс, який забезпечує зв'язок між JTAG-контролером та вбудованими компонентами на платі. TAP має декілька станів, таких як Test-Logic Reset, Run-Test/Idle, Shift-IR, Shift-DR та інші, і використовується для передачі команд та даних через JTAG.
- Цей стандарт було розроблено, щоб забезпечити технологію тестування вузлів друкованих плат (Printed Circuit Board Assemblies) без потреби в фізичному доступі, необхідному для тестування.
- TAP використовує наведені нижче сигнали для підтримки операції граничного сканування:
	- TCK (Test Clock) цей сигнал синхронізує роботу внутрішнього кінцевого автомата.
	- TMS (Test Mode Select) цей сигнал дискретизується на передньому фронті TCK для визначення наступного стану.
	- TDI (Test Data In) цей сигнал представляє дані, перенесені в тестову або програмну логіку пристрою. Він відбирається на передньому фронті TCK, коли внутрішній кінцевий автомат знаходиться в правильному стані.
- TDO (Test Data Out) цей сигнал представляє дані, виведені з тестової або програмної логіки пристрою, і дійсний на спадному фронті TCK, коли внутрішній кінцевий автомат знаходиться в правильному стані.
	- TRST (Test Reset) це додатковий контакт, який, якщо доступний, може скинути кінцевий автомат контролера TAP.
- 2. Instruction Register (IR): Це регістр, який містить поточну інструкцію. Його вміст використовується контролером TAP, щоб вирішити, що

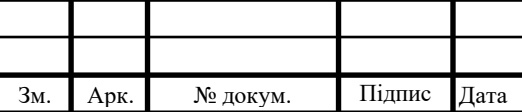

робити з отриманими сигналами. Найчастіше вміст регістру інструкцій визначатиме, до якого з регістрів даних слід передати сигнали.

- Регістри даних є три основні регістри даних: регістр граничного сканування (BSR), регістр BYPASS і регістр IDCODES. Інші регістри даних можуть бути присутніми, але вони не є обов'язковими як частина стандарту JTAG.
	- 3. Boundary-Scan Register (BSR): Це регістр, який забезпечує можливість тестування зовнішніх з'єднань компонентів, які розміщені на платі.

Окремі біти або комірки цього регістра знаходяться на межі пристрою, між його функціональним ядром і контактами або кульками, за допомогою яких він підключений до плати. Boundary-Scan Register дозволяє виявляти дефекти в маршрутах провідників та перевіряти правильність підключення компонентів.

- 4. BYPASS це однорозрядний регістр, який передає інформацію від TDI до TDO. Це дозволяє тестувати інші пристрої в ланцюзі з мінімальними витратами.
- 5. IDCODES цей реєстр містить ідентифікаційний код і номер версії пристрою. Ця інформація дозволяє пов'язати пристрій із його файлом мови опису граничного сканування (BSDL). Файл містить деталі конфігурації граничного сканування для пристрою. [17,18]

2.4.3 Засоби розробки з використанням JTAG

Для розробки, налагодження та віддаленого керування вбудованими системами з використанням JTAG можна використовувати такі інструменти та програмне забезпечення:

1. OpenOCD (Open On-Chip Debugger): OpenOCD - це відкрите програмне забезпечення, яке надає можливість взаємодії з вбудованими

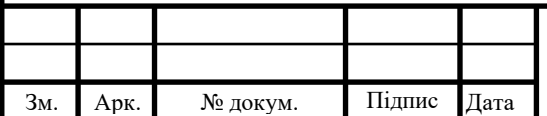

системами через JTAG. Воно підтримує різні контролери та мікроконтролери і має багато корисних функцій для налагодження та керування.

- 2. SEGGER J-Link: SEGGER J-Link це комерційний JTAG-адаптер, який надає широкі можливості для налагодження та віддаленого керування вбудованими системами. Він підтримує різні мікроконтролери та має інтеграцію з популярними IDE (Integrated Development Environment).
- 3. Keil MDK (Microcontroller Development Kit): Keil MDK це комплексний набір інструментів для розробки вбудованих систем, який включає підтримку JTAG для налагодження та керування мікроконтролерами.
- 4. Eclipse CDT (C/C++ Development Tools): Eclipse CDT це безкоштовна інтегрована середовище розробки для мови C/C++, яке може бути розширене для підтримки JTAG-налагодження за допомогою відповідних плагінів.

#### 2.5 HTTP-сервер для віддаленого моніторингу та управління

#### 2.5.1 Визначення HTTP-серверу

HTTP (Hypertext Transfer Protocol): HTTP є протоколом передачі даних, який використовується для комунікації між веб-браузерами та веб-серверами. У контексті віддаленого доступу до вбудованих систем HTTP може використовуватися для створення веб-інтерфейсів, які дозволяють контролювати та моніторити вбудовані системи з використанням веб-браузерів.

HTTP Protocol використовується для обміну даними між клієнтом і сервером у формі документів на мові гіпертекстової розмітки (HTML). Ці документи включають зображення, текст, відеофайли та флеш-файли. HTTP працює на верхній частині всіх мережевих рівнів і відомий як прикладний

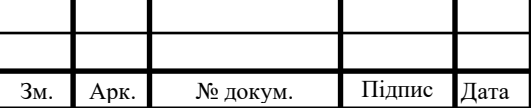

рівень і використовується для передачі всіх даних між підключеними мережевими пристроями.[16]

2.5.2 Огляд HTTP-серверу

HTTP-сервери можуть слугувати великою кількістю цілей, включаючи віддалений моніторинг та управління вбудованими системами. Популярних HTTP-серверів:

- 1. Apache HTTP Server: Це найпопулярніший веб-сервер в світі. Apache  $\epsilon$ відкритим ПЗ і підтримує широкий спектр модулів, які дозволяють йому слугувати різними функціями. Він має потужні можливості конфігурації і може бути налаштований на різні рівні безпеки.[21]
- 2. Django Server це потужний і гнучкий веб-фреймворк, написаний на Python, який використовується для розробки складних веб-додатків. Django підтримує декілька протоколів HTTP і має вбудований HTTPсервер, який можна використовувати для розробки та тестування.Django також має вбудовану підтримку аутентифікації та безпеки, яка може бути важливою для віддаленого управління.[20]
- 3. Nginx: Nginx є іншим дуже популярним веб-сервером, який також може слугувати як обернений проксі-сервер, завантажувач балансувальника навантаження і поштовий проксі-сервер. Він відомий високою продуктивністю та стабільністю.[22]
- 4. Lighttpd: Lighttpd, що вимовляється як "lighty", є веб-сервером, оптимізованим для високої продуктивності з низьким використанням пам'яті. Він має гнучку систему конфігурації, і його часто використовують для високонавантажених веб-серверів.[23]
- 5. Node.js: Хоча Node.js технічно не є веб-сервером, він може слугувати як такий за допомогою пакетів, як express.js. Node.js - це оточення

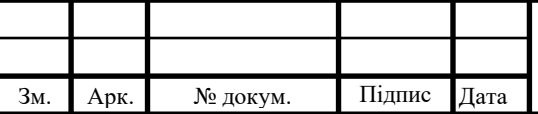

виконання JavaScript, що використовується для створення масштабованих мережевих програм. [24]

У кожного з HTTP-серверів є свої переваги та недоліки, розглянемо їх: Apache HTTP Server:

Переваги:

- Багатофункціональність та підтримка різних модулів.
- Добре масштабується та забезпечує високу продуктивність.

Недоліки:

- Великий обсяг пам'яті та ресурсів, не найкращий варіант для обмежених пристроїв.
- Вимагає більше налаштувань для оптимальної роботи.

Django Server:

Переваги:

• Високорівневий фреймворк для розробки веб-додатків з підтримкою бази даних.

- Можливість використання Python для як серверного, так і для програмування вбудованих систем.
	- Легкий у використанні.
	- Забезпечує швидку розробку та добру масштабованість.

Недоліки:

- Менш гнучкий порівняно з іншими HTTP-серверами.
- Для вбудованих систем може бути зайвим навантаженням через свою високорівневість.

Nginx:

Переваги:

- Висока продуктивність.
- Низьке споживання ресурсів.
- Вбудована підтримка багатопотокового обслуговування з'єднань.
- Ефективно працює з великою кількістю одночасних з'єднань.

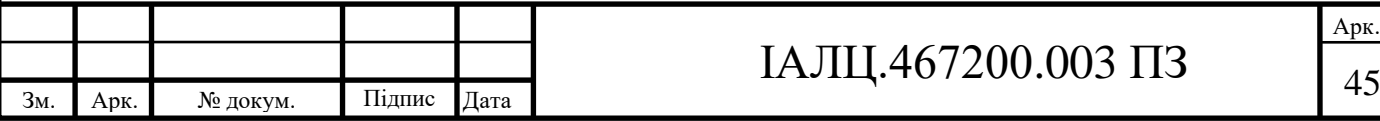

Недоліки:

- Не підтримує обробку динамічного контенту без додаткових модулів.
- Вимагає деякого досвіду для налаштування та розгортання.

Lighttpd:

Переваги:

- Легкий та швидкий HTTP-сервер з низьким споживанням ресурсів.
- Підтримка модулів та відносно проста конфігурація.
- Добре підходить для вбудованих систем з обмеженими ресурсами. Недоліки:
- Обмежені можливості порівняно з іншими HTTP-серверами.
- Менш активна спільнота користувачів та розробників.

Node.js:

Переваги:

- Має високу продуктивність.
- Можливість використання JavaScript для як серверного, так і клієнтського коду.
- Широкий вибір модулів та бібліотек для розробки.

Недоліки:

- Вимагає розуміння асинхронного програмування та обробки подій.
- Може вимагати більшого обсягу пам'яті порівняно з іншими серверами.[6]

2.6 Хмарні сервіси для розробки та налагодження вбудованих систем

Останнім часом стає все популярнішим використання хмарних сервісів для розробки та налагодження вбудованих систем. Ці сервіси використовуються для віддаленого розгортання, керування та моніторингу вбудованих систем.

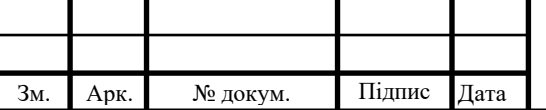

Інженерам не потрібно мати фізичний доступ до обладнання, оскільки вони можуть працювати з ним через хмару.

Хмарні сервіси дуже популярні в області вбудованих систем, особливо для розробки та налагодження. Ось деякі хмарні сервіси, які ви можете розглянути:

- 1. Amazon Web Services (AWS): AWS Greengrass дозволяє вбудованим пристроям виконувати обчислення на краю мережі, використовуючи AWS Lambda. AWS також пропонує IoT сервіси, такі як AWS IoT Core та AWS IoT Device Management, для підключення, керування та збору даних з вбудованих пристроїв.[25]
- 2. Microsoft Azure IoT Hub: Azure IoT Hub це обслуговування хмари, яке дозволяє з'єднувати, моніторити та керувати мільярдами IoT активів. Він також включає Azure IoT Edge, який дозволяє розподіляти обчислення між краєм мережі та хмарою.[26]
- 3. Google Cloud IoT: Google Cloud IoT надає обслуговування для підключення, керування та обробки даних з вбудованих пристроїв. Він включає Cloud IoT Core для керування пристроями та Cloud Pub/Sub для обробки даних.[27]

Хмарні сервіси дозволяють швидко розгортати та масштабувати вбудовані системи, розробляти та налагоджувати їх віддалено та збирати та обробляти великі обсяги даних з пристроїв.

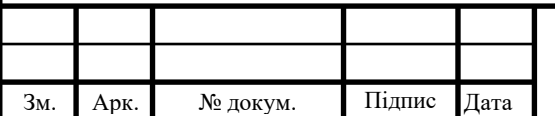

### ВИСНОВОК ДО РОЗДІЛУ 2

У цьому розділі було проведено огляд різних існуючих рішень для віддаленої розробки та налагодження вбудованих систем. Були розглянуті такі засоби, як SSH, VNC, JTAG, HTTP-сервери та хмарні сервіси.

SSH (Secure Shell) є потужним протоколом для віддаленого доступу до вбудованих систем. Він забезпечує захищене з'єднання та можливість виконання різних команд і програм на віддаленому пристрої. Архітектура SSH включає клієнт-серверну модель та використовує криптографічні методи для забезпечення безпеки з'єднання.

VNC (Virtual Network Computing)- це протоколол, що дозволяє віддалений доступ до графічного інтерфейсу вбудованої системи. Він передає зображення екрана з сервера на клієнтський комп'ютер та передає вхідні дані від клієнта до сервера. Також ми розглянули декілька найпулярніших VNC, таких як: RealVNC, TightVNC, UltraVNC, та їх переваги та недоліки.

JTAG (Joint Test Action Group) є стандартом для віддаленого налагодження вбудованих систем. Цей стандарт використовує особливі порти та реєстри для доступу до внутрішніх компонентів пристрою і забезпечує можливість зчитування та запису даних, встановлення точок зупинки та стеження за станом системи. Також ми оглянули архітектуру JTAG та засоби її розробки , налагодження та віддаленого керування вбудованими системами.

HTTP-сервери використовуються для віддаленого моніторингу та управління вбудованими системами через протокол HTTP.

HTTP Protocol використовується для обміну даними між клієнтом і сервером у формі документів на мові гіпертекстової розмітки (HTML). HTTPсервери надають можливість зчитувати та записувати дані, керувати параметрами системи та виконувати різні операції віддалено. Ми оглянули та порівняли кілька найпопулярніших HTTP-серверів, таких як Apache HTTP Server, Django Server, Nginx, Lighttpd, Node.js

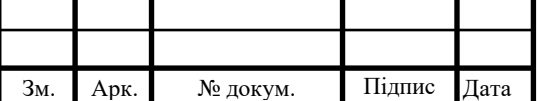

Хмарні сервіси є потужними інструментами для розробки та налагодження вбудованих систем. Хмарні сервіси дозволяють швидко розгортати та масштабувати вбудовані системи, розробляти та налагоджувати їх віддалено та збирати та обробляти великі обсяги даних із пристроїв безпосередньо з хмари. Ми розглянули такі хмари як: Amazon Web Services, Microsoft Azure , Google Cloud.

Також були розглянуті методи підключення вбудованих систем до локального комп'ютера,їх переваги та недоліки. Такі як : підключення через USB, підключення через SSH та USB, підключення через SSH та Ethernet, підключення вбудованої системи через послідовний порт USB.

Кожен з цих засобів має свої переваги та обмеження, і вибір конкретного рішення залежить від потреб і вимог проекту. Існує багато причин для застосування методів віддаленої розробки та налагодження. Вбудовані системи часто розміщують у важкодоступних місцях або небезпечних середовищах. Ці інструменти відкривають широкі можливості для віддаленої розробки та налагодження, обновляти та тестувати вбудованих систем і сприяють збільшенню ефективності та зручності у цих процесах.

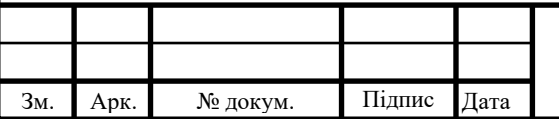

### IAJII.467200.003  $\overline{1}3$   $\overline{4}9$

# РОЗДІЛ III. ВИБІР АПАРАТНИХ ТА ПРОГРАМНИХ РЕСУРСІВ: ОБҐРУНТУВАННЯ ТА АНАЛИЗ

3.1 Вибір та обґрунтування використання специфічної вбудованої системи

3.1.1 Опис та технічні характеристики вбудованої системи BeagleBone Black

В якості основної апаратної платформи вбудованої системи для розробки та накладання було обрано материнську плату BeagleBone Black(див.рис. 3.1.1.1). BeagleBone Black є компактною вбудованою платформою з високим рівнем продуктивності, яка базується на 32-розрядному RISC-мікропроцесорі Sitara AM3358BZCZ100 Arm Cortex-A8 від Texas Instruments.

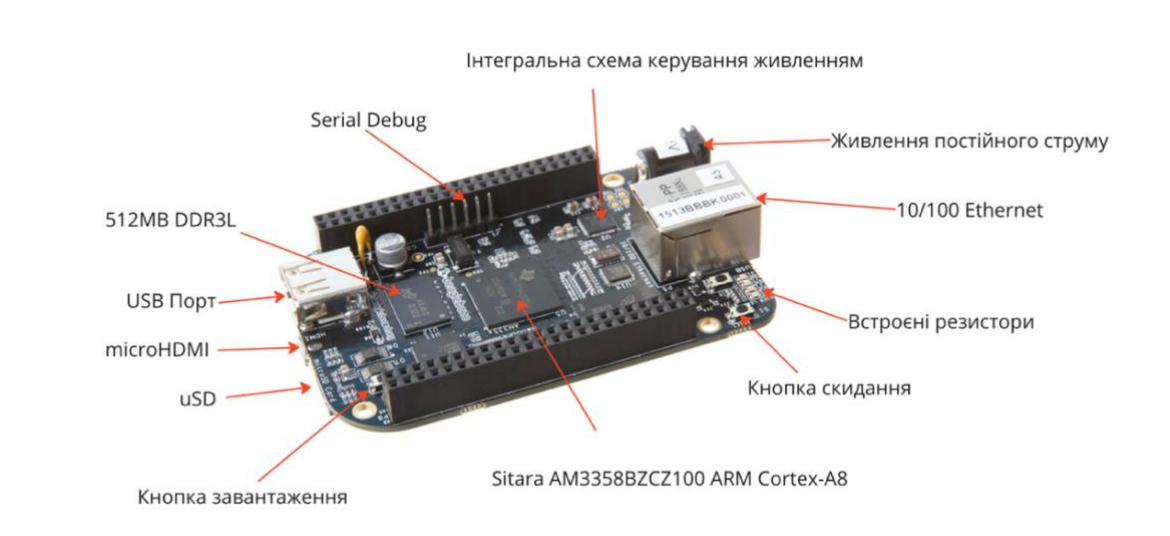

рис. 3.1.1.1 - Архітектура BeagleBone Black

Розглянемо технічні характеристики BeagleBone Black [30]:

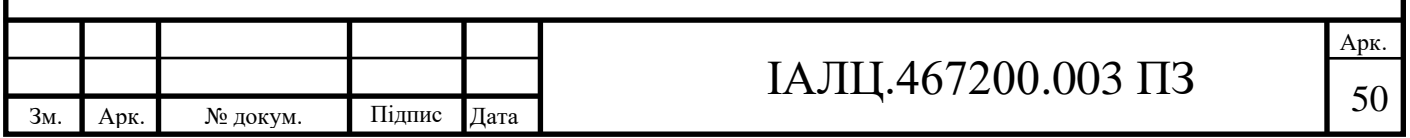

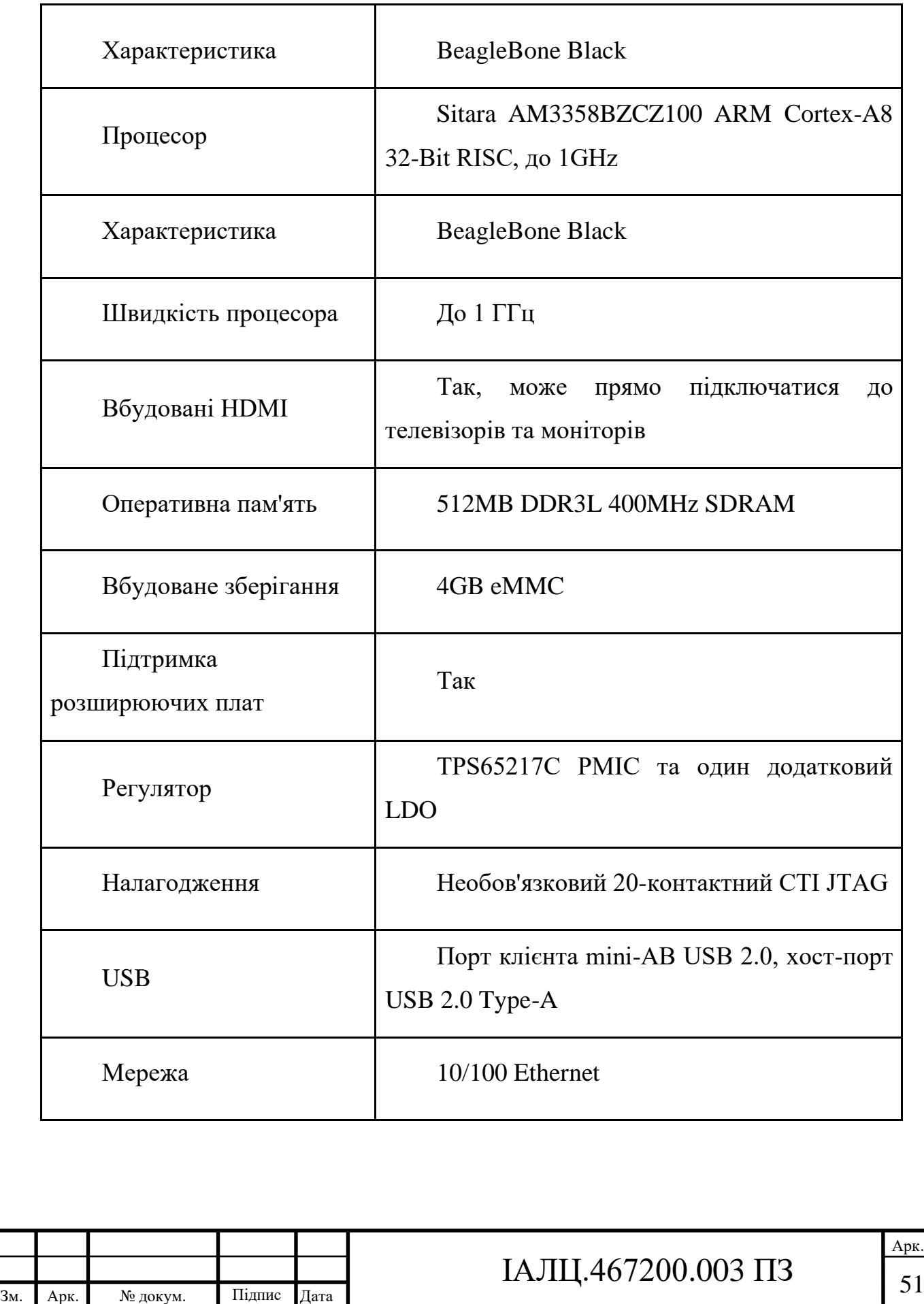

Таблиця 3.1 -Технічні характеристики BeagleBone Black

Продовження таблиці - 3.1

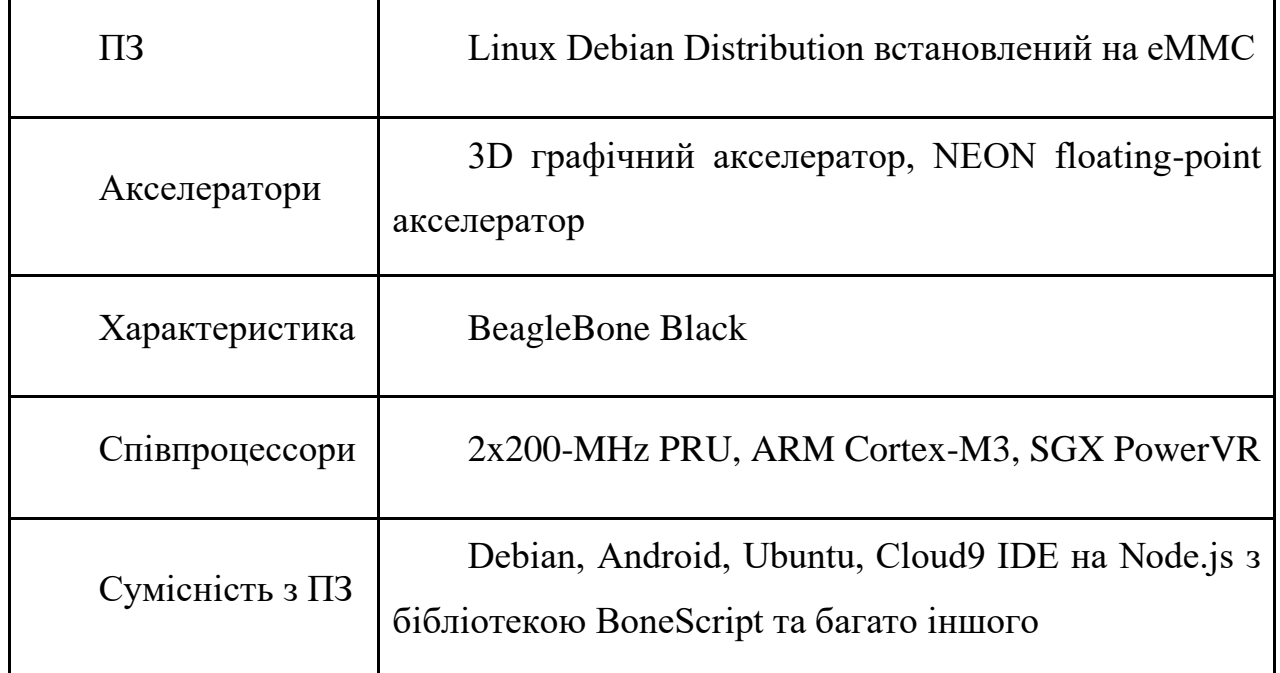

#### 3.1.2 Вибір та обґрунтування використання додаткового обладнання

Для підключення до плати BeagleBone Black було обрано USB-to-TTL Serial, miniUSB(для живлення) та cable та Ethernet-кабель.

Послідовний порт — це спосіб передачі даних між BeagleBone Black та іншим пристроєм. Для встановлення послідовного зв'язку між комп'ютером і BeagleBone Black потрібен послідовний кабель USB-to-TTL. USB-to-TTL Serial cable використовується для створення надійного з'єднання між розробницькою станцією та BeagleBone Black. Він забезпечує зручний та швидкий доступ до налагоджувальної консолі плати, дозволяючи виконувати різноманітні завдання по конфігурації та налагодженню системи.

Для налаштування під'єднання USB-to-TTL та BeagleBone Black треба:

- 1. Приєднуємо USB-роз'єм кабелю TTL до комп'ютера,
- 2. Введемо команду ls /dev/tty\* для того, щоб побачити підключені пристрої

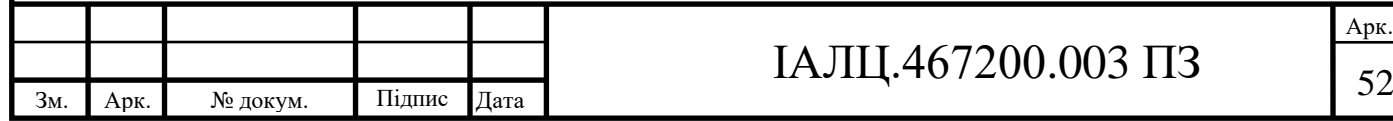

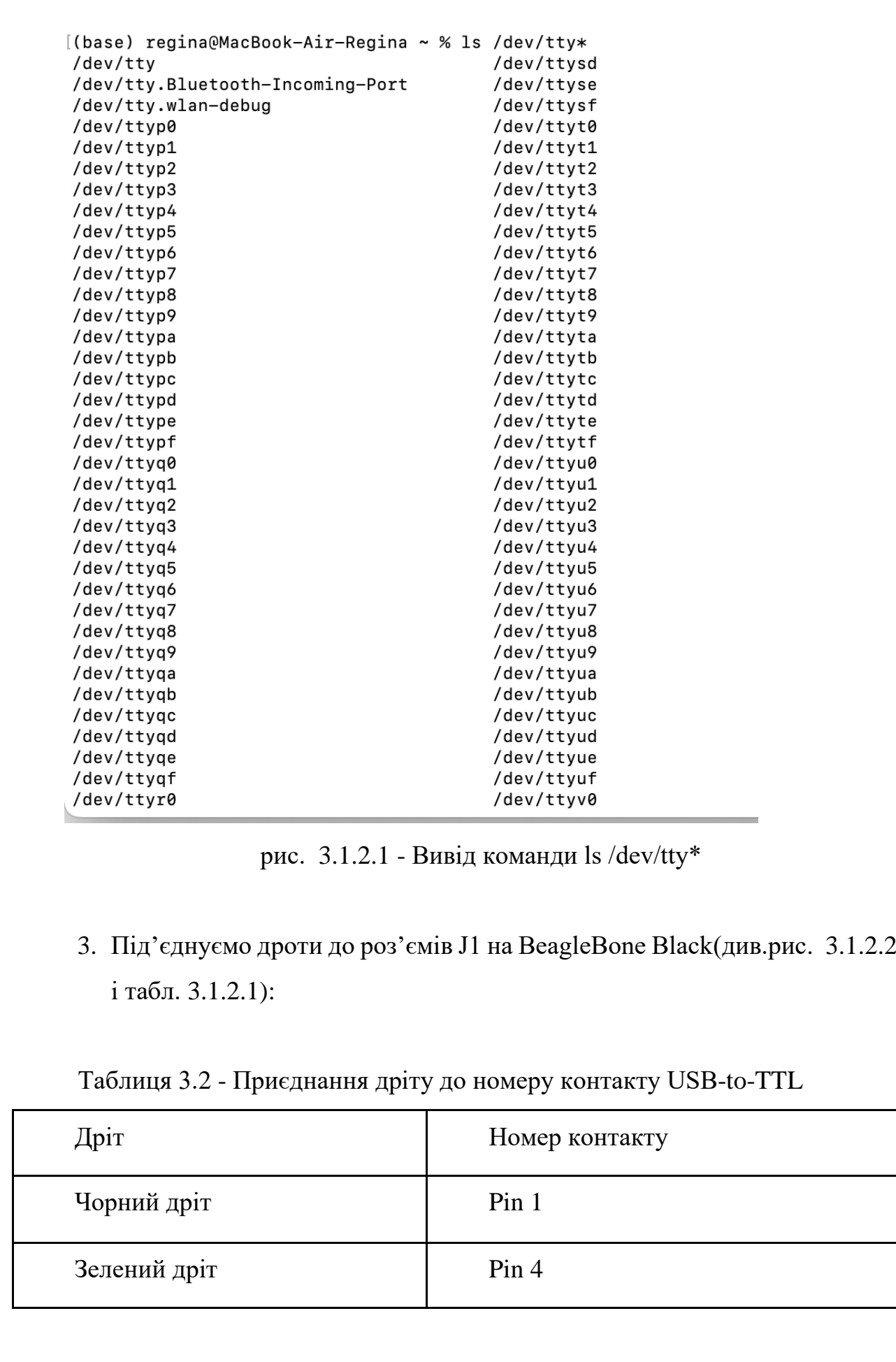

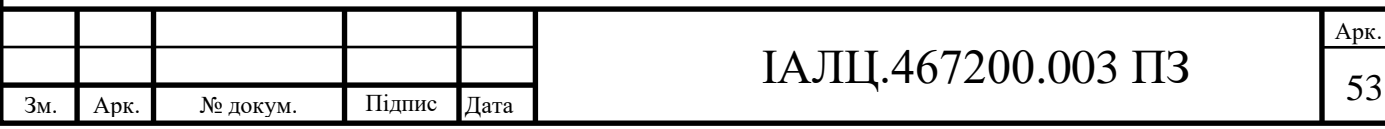

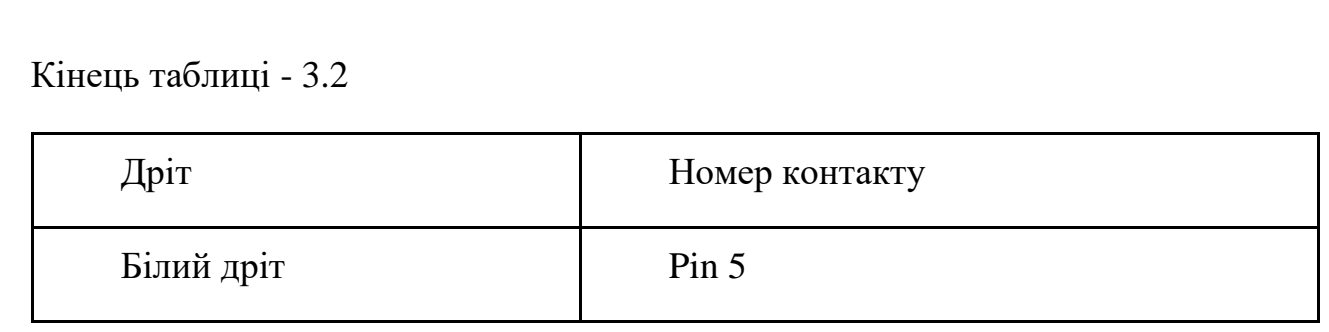

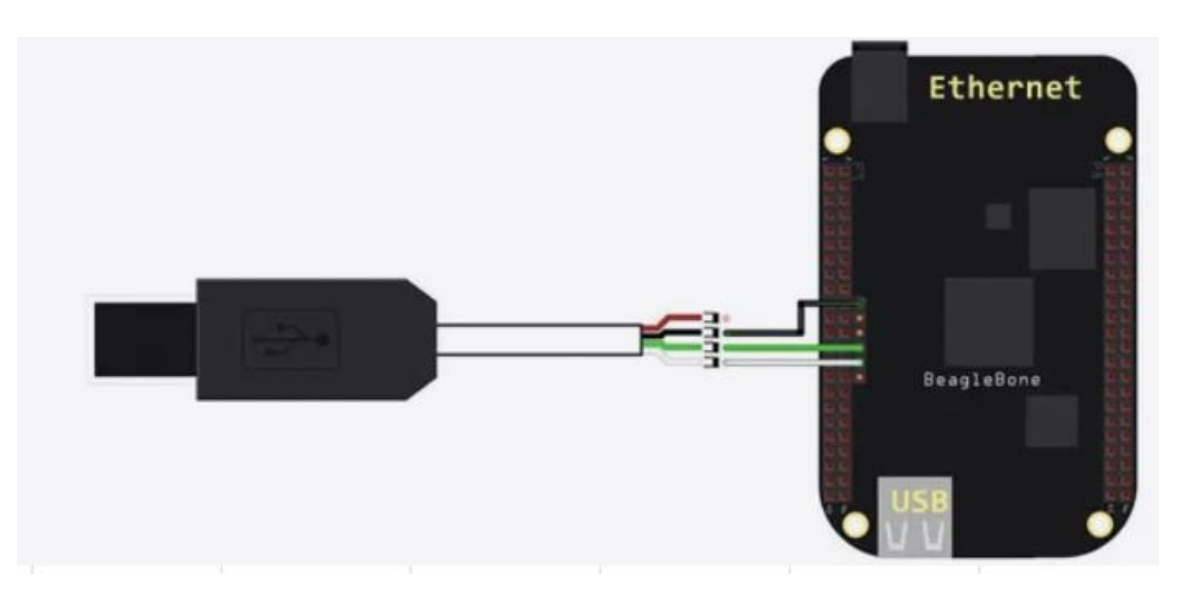

рис. 3.1.2.2 - Приєднання дротів USB-to-TTL.

4. Увімкнемо BeagleBone Black за допомогою кабелю Mini USB

5. Введимо ls /dev/tty\*. Тепер ми можемо побачити новий пристрій, підключений до комп'ютера.

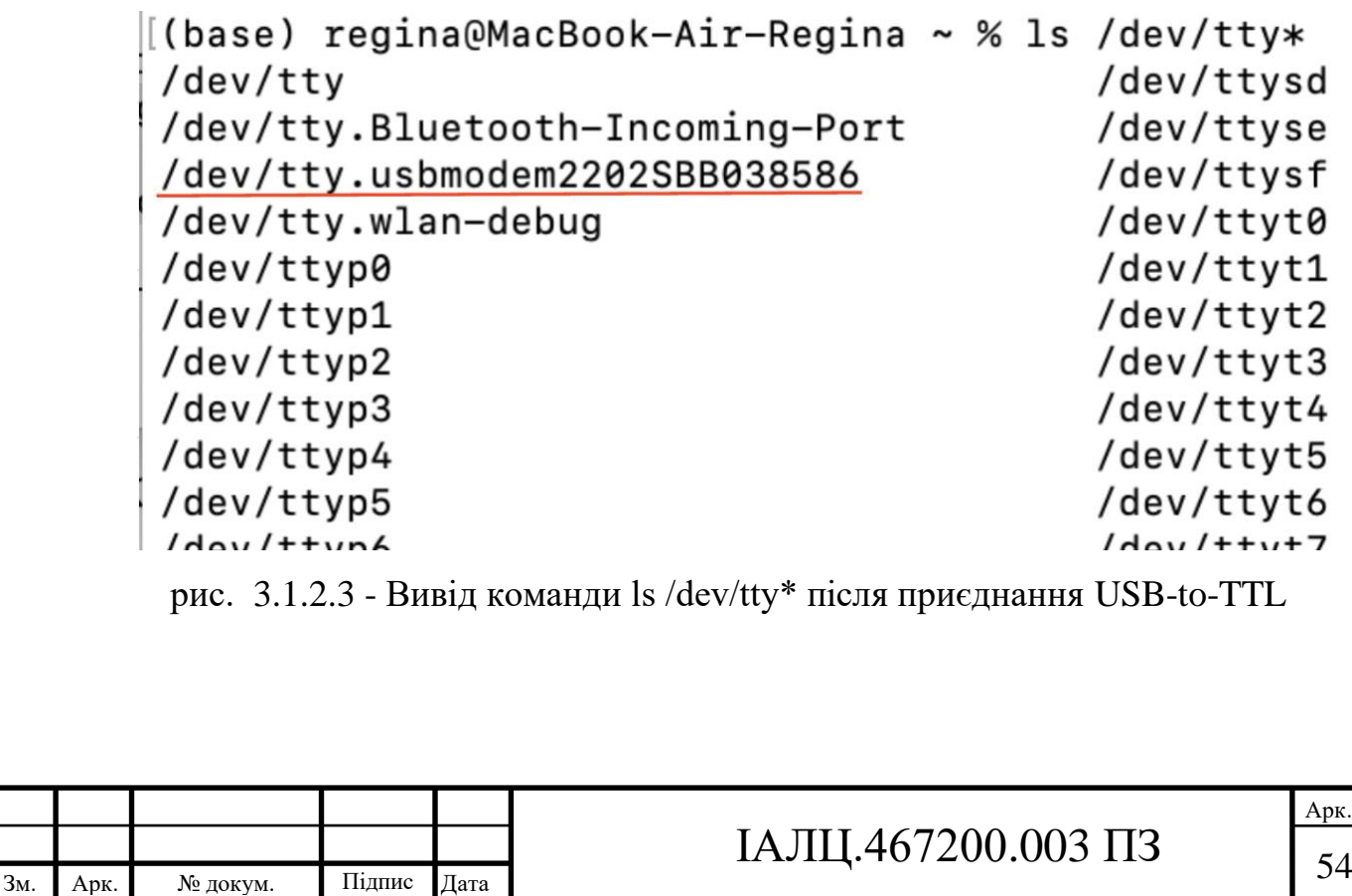

#### 6. Завантажимо screen для підключення до BeagleBone Black

(base) regina@MacBook-Air-Regina ~ % brew install screen Running `brew update --auto-update`... ==> Auto-updated Homebrew! Updated 2 taps (homebrew/core and homebrew/cask).  $==$ > New Formulae ansible<sup>07</sup> ddns-go joshuto spotify\_player votca aws-amplify fastgron libecpint swift-outdated wzprof git-credential-oauth nexttrace tern bashate xbvak  $\Rightarrow$  New Casks loupedeck motu-m-series

You have 4 outdated formulae and 1 outdated cask installed.

рис. 3.1.2.4 - Завантаження screen для підключення до BeagleBone

Команда screen є утилітою, яка дає можливість створювати термінали або вікна на одному терміналі. Вона дозволяє запустити декілька процесів терміналу одночасно та перемикатися між ними. Screen також зберігає стан терміналів, що дозволяє відновлювати їх після перезавантаження або відключення від сервера.

Використання команди screen дозволяє зручно взаємодіяти з пристроєм BeagleBone Black через послідовний порт USB та виконувати необхідні дії для розробки та налагодження вбудованих систем.

7. Вводимо команду "sudo screen /dev/tty.usbmodem2202SBB038586 115200" для підключення до BeagleBone Black

Debian GNU/Linux 10 beaglebone ttyGS0 BeagleBoard.org Debian Buster IoT Image 2020-04-06 Support: http://elinux.org/Beagleboard:BeagleBoneBlack Debian default username: password is [debian: temppwd] beaglebone login: debian Password: Last login: Wed May 31 09:25:31 UTC 2023 from 10.8.0.6 on pts/1 The programs included with the Debian GNU/Linux system are free software; the exact distribution terms for each program are described in the individual files in /usr/share/doc/\*/copyright. Debian GNU/Linux comes with ABSOLUTELY NO WARRANTY, to the extent permitted by applicable law.

рис. 3.1.2.5 - Вдале підключення до BeagleBone Black

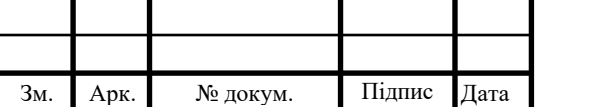

### IAJII.467200.003  $\overline{13}$  55

Ethernet-кабель використовується для підключення плати до мережі Інтернет. Це дозволяє отримати доступ до віддалених ресурсів, оновити системне програмне забезпечення та встановити потрібні пакети. Крім того, з'єднання через Ethernet дає можливість використовувати протоколи, що базуються на TCP/IP, що є необхідним для реалізації деяких методів віддаленої розробки та налагодження.

#### 3.2 Аналіз, вибір та обґрунтування використання VNC

#### 3.2.1 Опис та характеристики VNC Xtigervnc

Xtigervnc - це варіація TigerVNC, що була розроблена спеціально для систем на базі Linux. Це високопродуктивна, і вже платформонезалежна система віддаленого доступу, яка використовує протокол RFB (Remote Frame Buffer) для візуалізації графічного інтерфейсу користувача на віддаленому комп'ютері.

Xtigervnc випускається під ліцензією GNU General Public License, що робить його вільним для використання та модифікації. А також Xtigervnc дає користувачам повний контроль над віддаленими системами, дозволяючи їм виконувати широкий спектр завдань від налагодження до розробки програмного забезпечення.[32]

Розглянемо характеристики Xtigervnc див.табл.3.2.1 :

Таблиця 3.3 - Характеристика Xtigervnc

Зм. Арк. № докум. Підпис Дата

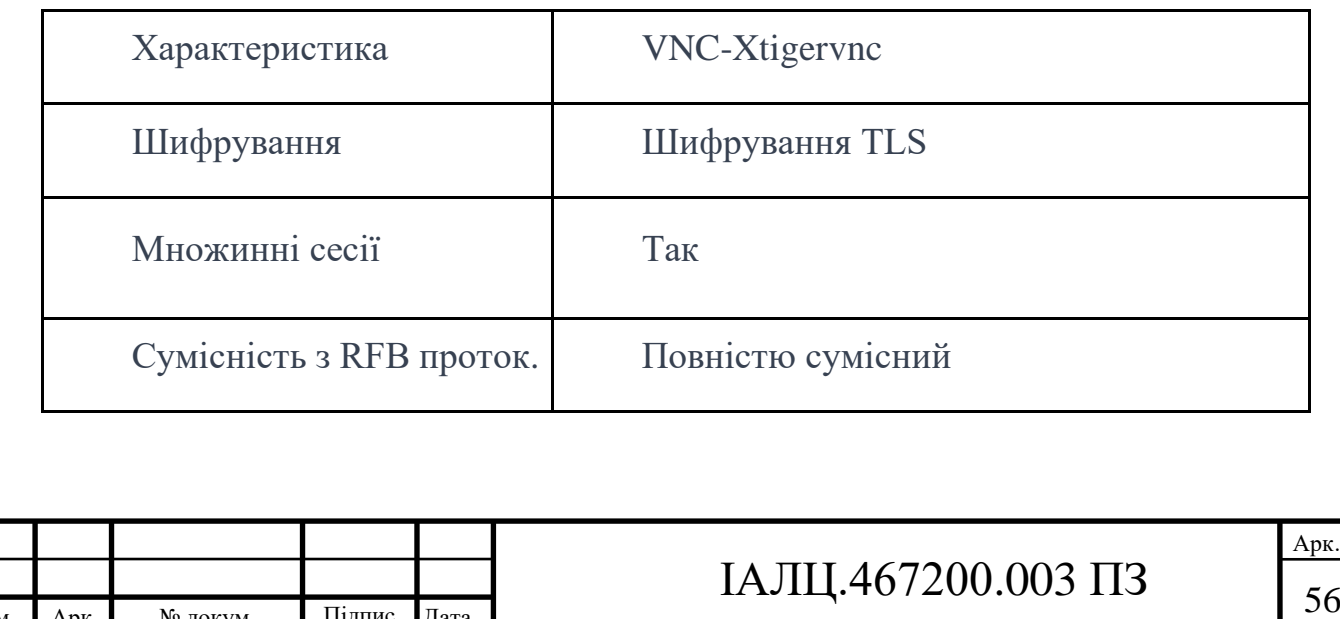

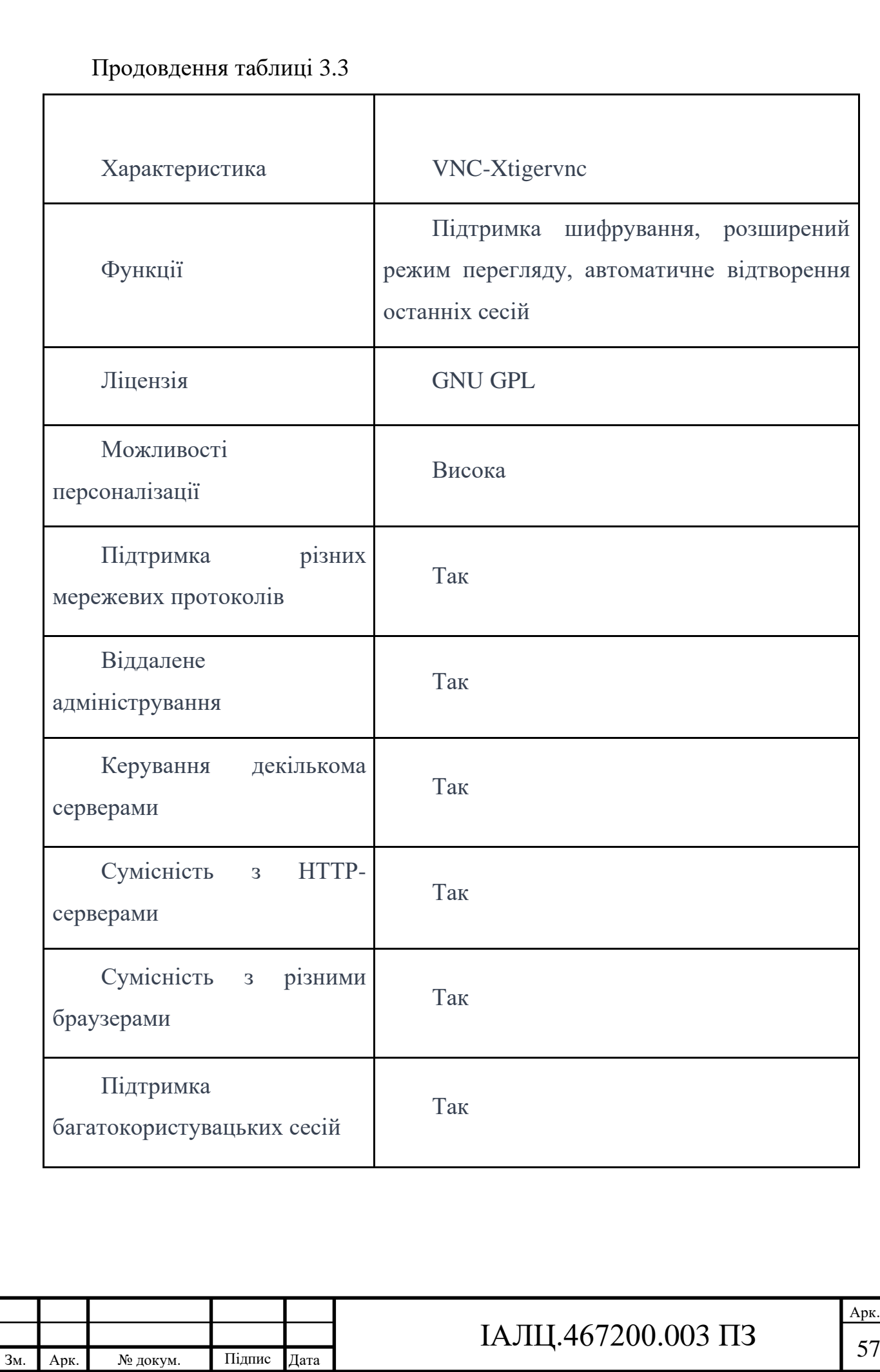

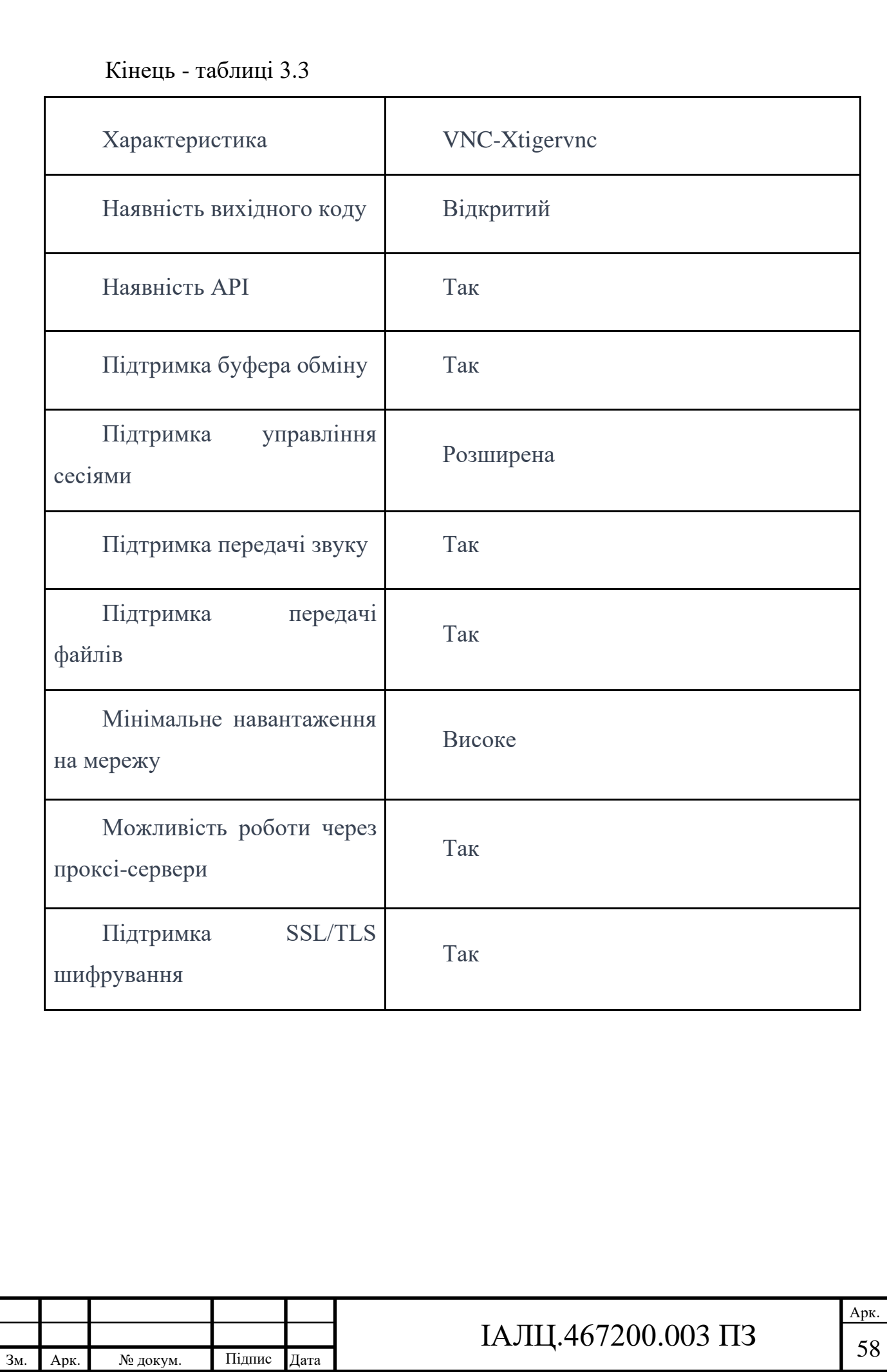

### 3.3 Аналіз, вибір та обґрунтування використання HTTP-серверу

#### 3.3.1 Визначення та переваги HTTP-сервера

Django - це високорівневий фреймворк для розробки веб-додатків на Python, який створює простоту розробки та прискорює процес виконання проекту. Django ідеально підходить для будь-якого проекту, де потрібно використовувати HTTP-сервер.

3.3.2 Обґрунтування використання Django для розробки HTTP-сервера Переваги використання Django як HTTP-сервера включають:

- Повнота: Django надає повний набір функцій, які допоможуть вам з будь-яким веб-додатком.
- Безпека: Django допомагає розробникам уникнути багатьох поширених помилок безпеки, надаючи безпечну систему автентифікації користувачів та захищену систему обробки паролів.
- Скальованість: Django допомагає вам створювати додатки, які можуть легко масштабуватися для обслуговування великої кількості користувачів. [19]

Розглянемо характеристики Django HTTP-серверу:

Таблиця 3.4 - Характеристика Django HTTP-серверу

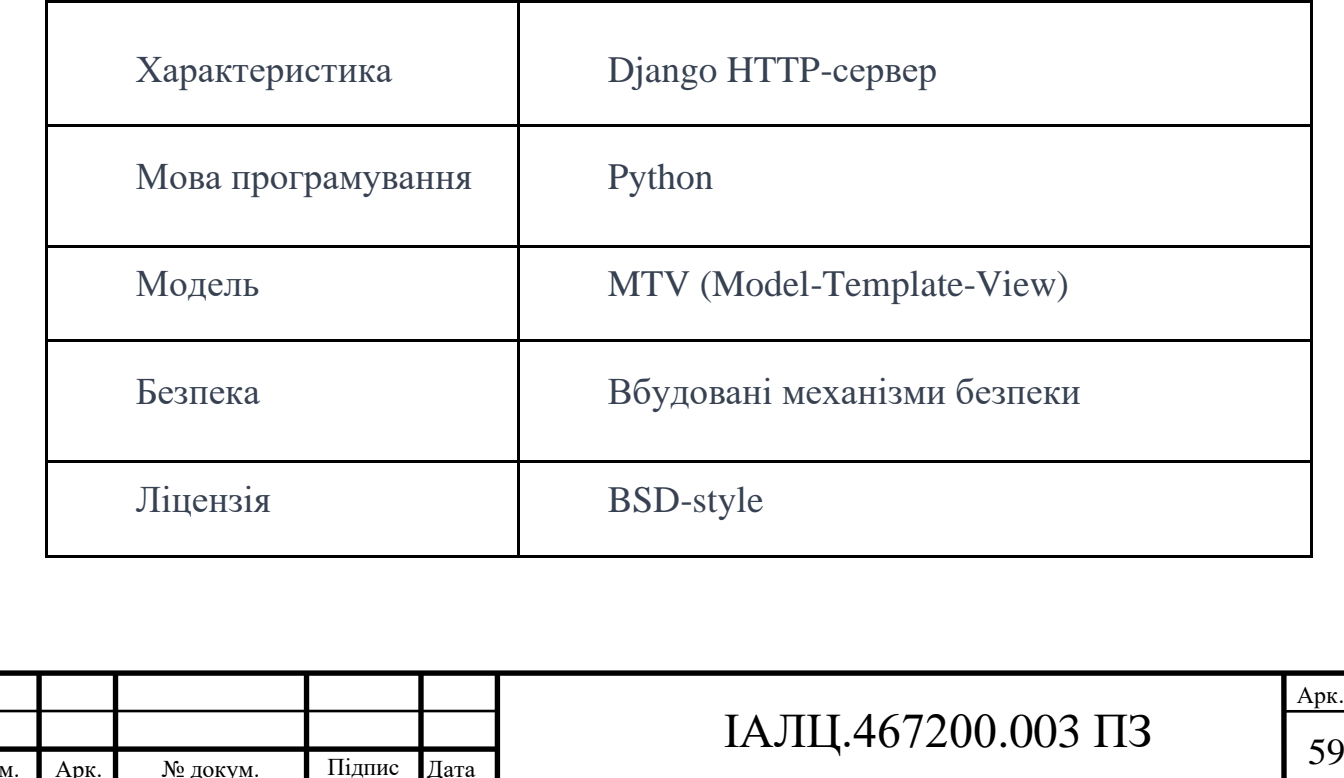

Продовження таблиці 3.4

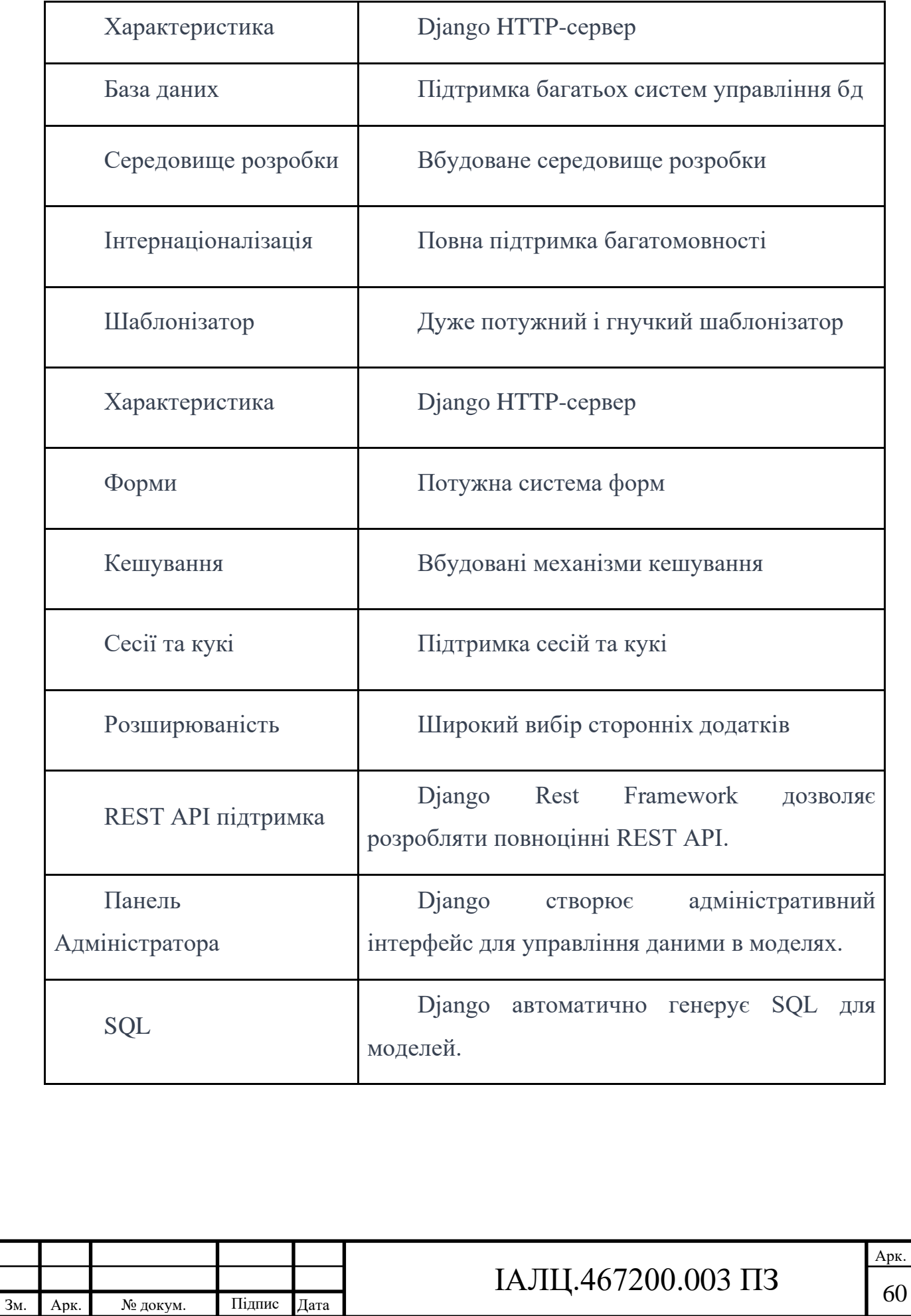

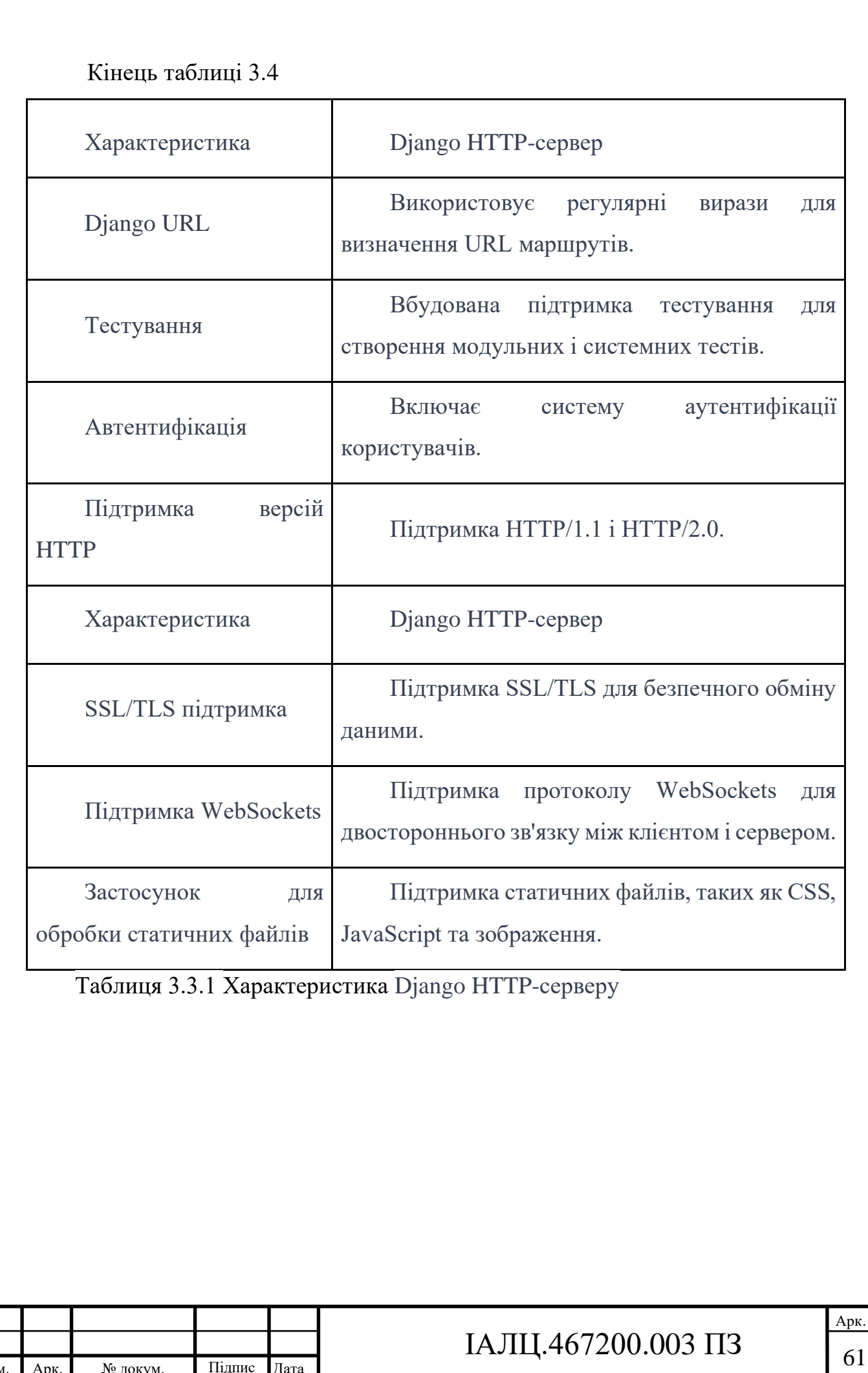

Зм. Арк. № докум. Підпис Дата
#### 3.4 Оцінка та вибір хмарного сервісу

#### 3.4.1 Визначення та переваги хмарних сервісів

Хмарні сервіси - це набір різноманітних сервісів, доступних через Інтернет. Вони забезпечують різні можливості, такі як обчислення, зберігання, бази даних, аналітика, інтелектуальні технології та ін. Хмарні сервіси мають багато переваг:

- Гнучкість: Хмарні сервіси дозволяють швидко масштабувати ресурси в залежності від потреб користувача.
- Економія витрат: Вам не потрібно витрачати кошти на покупку та обслуговування власних серверів.
- Доступність: Доступ до ресурсів хмари можливий з будь-якої точки з доступом до Інтернету.
- Резервне копіювання і відновлення даних: Більшість провайдерів хмарних сервісів забезпечують ці послуги, що знижує ризик втрати даних.

3.4.2 Вибір та обґрунтування використання AWS для віддаленої розробки та налагодження

Amazon Web Services (AWS) - це один з найбільш популярних хмарних сервісів, який пропонує широкий спектр продуктів та сервісів. AWS використовується для віддаленої розробки та налагодження з декількох причин:

- Велика кількість сервісів: AWS пропонує більше 200 повноцінних сервісів з центрів даних по всьому світу.
- Безпека: AWS надає високий рівень безпеки своїх сервісів.
- Надійність: AWS пропонує послуги з високою доступністю та довговічністю.[24]

Розглянемо характеристику Amazon Web Services у таблиці 3.4.1:

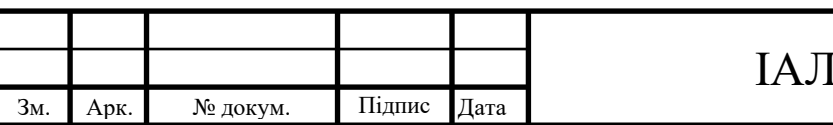

Арк.

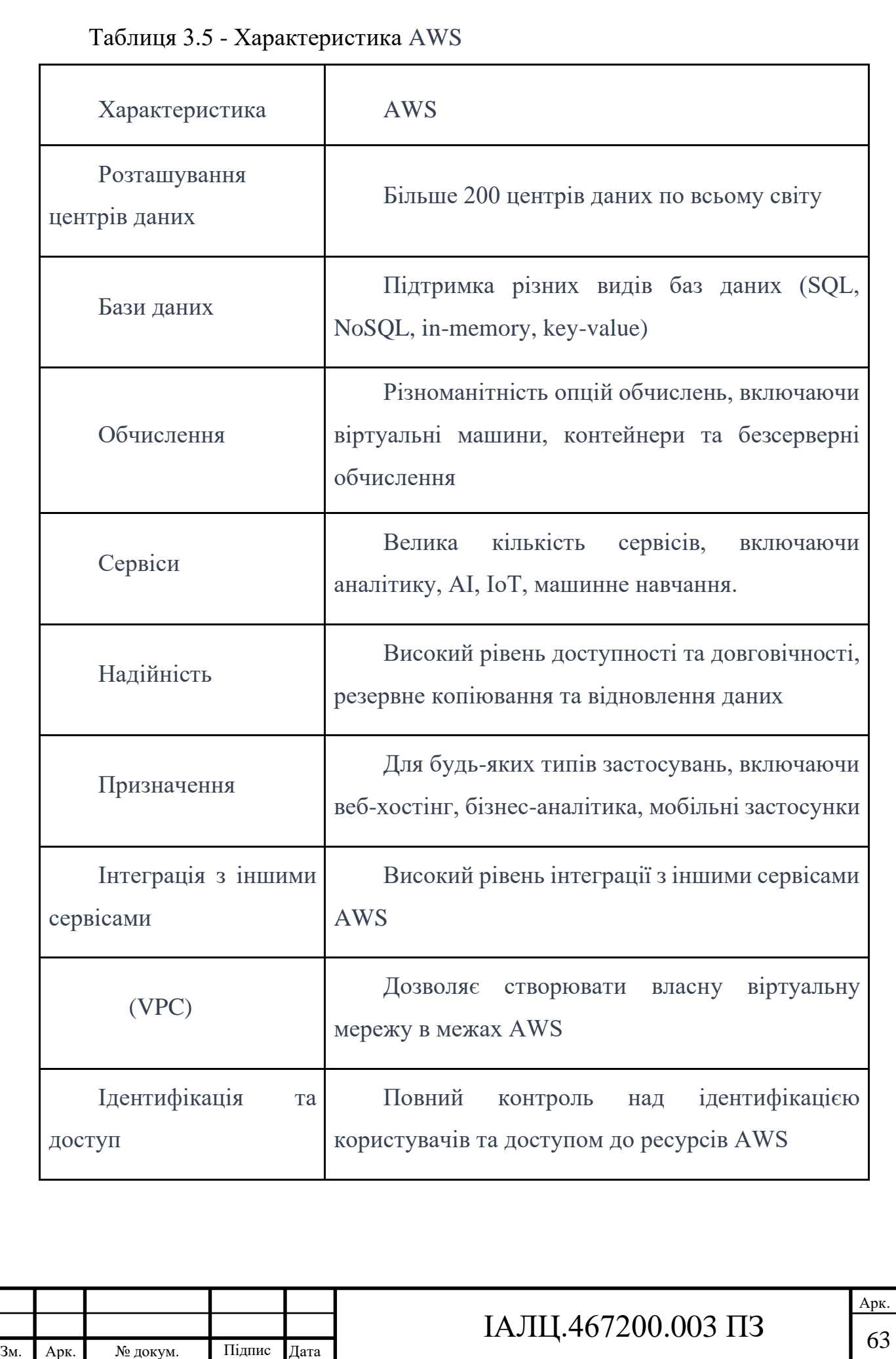

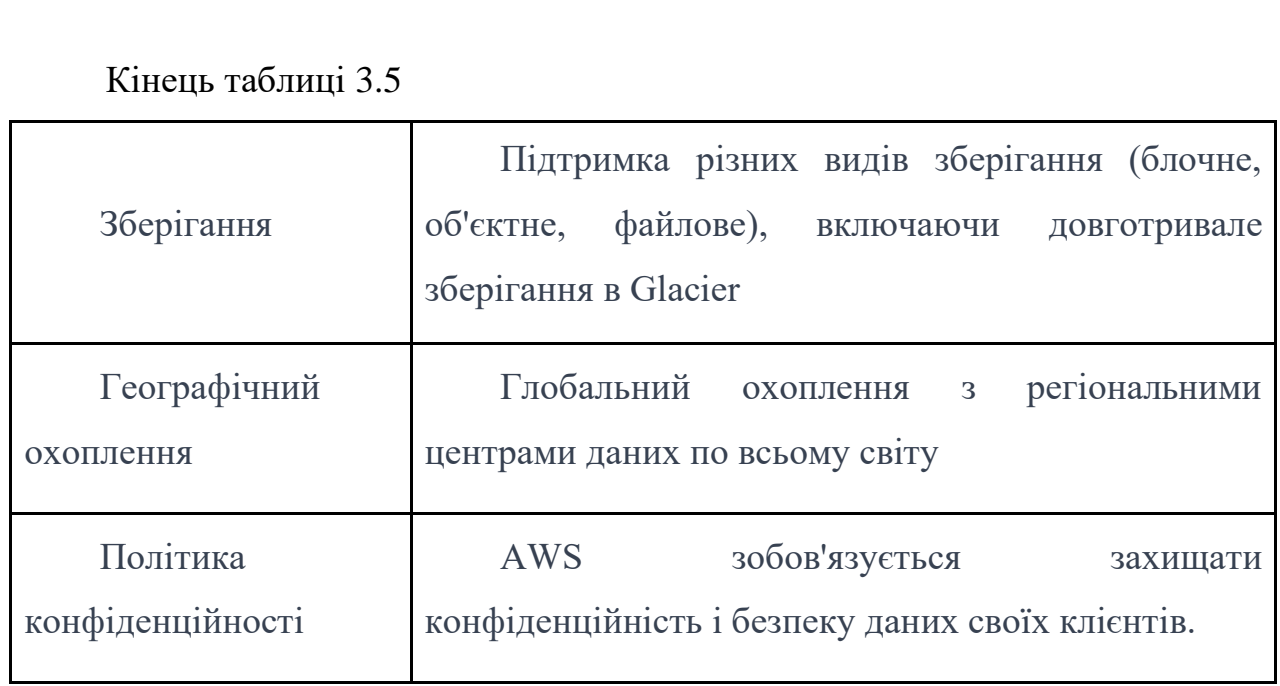

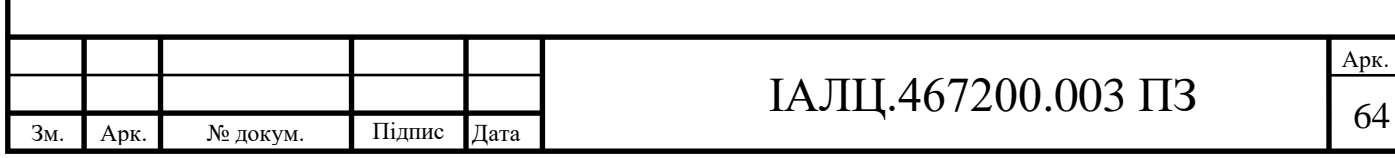

#### ВИСНОВОК ДО РОЗДІЛУ 3

У третьому розділі було обрано апаратне та програмне забезпечення, яке буде використано для реалізації проекту, зокрема вбудовану систему BeagleBone Black, протокол віддаленого доступу VNC Xtigervnc, HTTP-сервер Django та хмарний сервіс AWS. Було зроблено обґрунтування вибору цих ресурсів на основі аналізу їх технічних характеристик, можливостей, а також вимог до проекту.

Використання VNC для віддаленого доступу до системи було детально розглянуто. Переваги цього протоколу було проаналізовано в контексті вимог до проекту.

Було обрано HTTP-сервер Django для розробки веб-інтерфейсу системи. Обґрунтування цього вибору базувалось на потужних можливостях Django, а також його сумісності із Python, мовою програмування, яка буде використовуватися для розробки системи.

В кінці розділу було обрано хмарний сервіс AWS для віддаленої розробки та налагодження. Обґрунтування цього вибору було засноване на великому наборі сервісів, що надає AWS, його гнучкості та надійності, які забезпечують ефективність роботи над проектом.

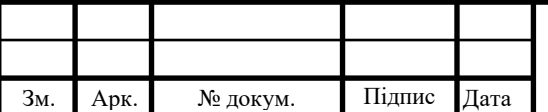

# IAJII.467200.003  $\overline{1}3$  65

# РОЗДІЛ IV. НАЛАШТУВАННЯ І ВИКОРИСТАННЯ ВІДДАЛЕНОГО ДОСТУПУ ДО ВБУДОВАНИХ СИСТЕМ

4.1 Налаштування SSH для віддаленої роботи

4.1.1 Опис процесу налаштування SSH

SSH (Secure Shell) - це протокол,який забезпечує безпечне мережеве з'єднання і дозволяє віддалений доступ до вбудованих систем.

Щоб налаштувати SSH, спершу потрібно встановити SSH-сервер на віддаленій машині і SSH-клієнт на локальній машині. Розглянемо, як це зробити на різних операційних системах.

На macOS є вже вбудований SSH-клієнт та SSH-сервер, але його треба налаштувати, для цього в налаштуваннях вмикаємо "Віддалений доступ"

| $\bullet\bullet\bullet$                                                | Спільний доступ                 |                |
|------------------------------------------------------------------------|---------------------------------|----------------|
| Q <i>Пошук</i>                                                         | Спільний екран<br>Вимкнено      | (i)            |
| С Сповіщення<br>$\left  \begin{array}{c} 0 \end{array} \right $ 3 By K | Файл-сервер<br>Вимкнено         | (i)            |
| • Зосередження<br>Х Екранний час                                       | Спільні принтери<br>Вимкнено    | (i)            |
| <b>В</b> Загальні<br><b>•</b> Вигляд                                   | Віддалений вхід<br>• Увімкнено  | $\bigcirc$ (i) |
| <b>6</b> Доступність                                                   | Віддалене керування<br>Вимкнено | (i)            |
| R<br>Центр керування                                                   |                                 |                |

рис. 4.1.1.1 - Налаштування SSS на macOS

На Linux треба завантажити SSH пакет, для цього вводимо команду: "sudo apt install openssh-client"

На Windows треба ввімкнути OpenSSH, для цого в "Панель керування" > "Програми" > "Увімкнути або вимкнути компоненти Windows" треба встановити прапорець на "OpenSSH Client" та "OpenSSH Server".

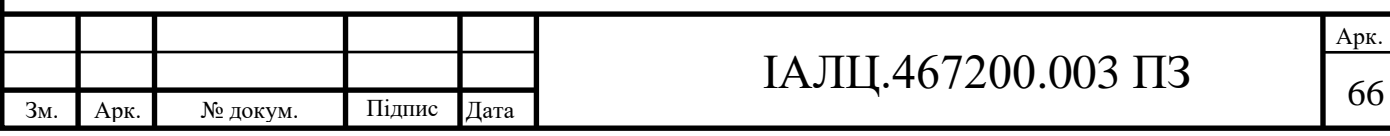

Або можно скачати программу Putty(вона підтримує протоколи мережевого з'єднання SSH, Telnet та SCP) для ssh-клієнту.

4.1.2 Демонстрація роботи SSH

Щоб до BeagleBone Black можно було віддалено підключатися, треба налаштувати підключення до Інтернету. Для цього ми використовуємо Ethernetкабель, підключаючи його к порту Ethernet на BeagleBone Black та вільному порту на маршрутизаторі/комутаторі.

Щоб перевірити з'єднання з маршрутизатором і доступність Інтернету. Для цього знайдемо IP-адресу маршрутизатора, використовуючи команду:

"ip route | grep default"

debian@beaglebone:~\$ ip route | grep default default via 10.0.0.1 dev eth0

```
рис. 4.1.2.1 - Знаходження IP-адресу маршрутизатора
```
IP-адресу маршрутизатора - 10.0.0.1

Щоб перевірити з'єднання з маршрутизатором і доступність Інтернету, можна спілкуватися з ним за допомогою команди ping.

Виконаємо наступну команду, щоб перевірити чи правильно встановлене з'єднання з маршрутизатором:

```
"ping -c 5 10.0.0.1"
 debian@beaglebone:~$ ping -c 5 10.0.0.1
 PING 10.0.0.1 (10.0.0.1) 56(84) bytes of data.
 64 bytes from 10.0.0.1: icmp_seq=1 ttl=64 time=2.26 ms
 64 bytes from 10.0.0.1: icmp_seq=2 ttl=64 time=1.70 ms
 64 bytes from 10.0.0.1: icmp_seq=3 ttl=64 time=1.75 ms
 64 bytes from 10.0.0.1: icmp_seq=4 ttl=64 time=2.35 ms
 64 bytes from 10.0.0.1: icmp seq=5 ttl=64 time=2.94 ms
 --- 10.0.0.1 ping statistics ---5 packets transmitted, 5 received, 0% packet loss, time 11ms
 rtt min/avg/max/mdev = 1.700/2.199/2.940/0.456 ms
```
рис. 4.1.2.1 - Перевірка з'єднання з маршрутизатором

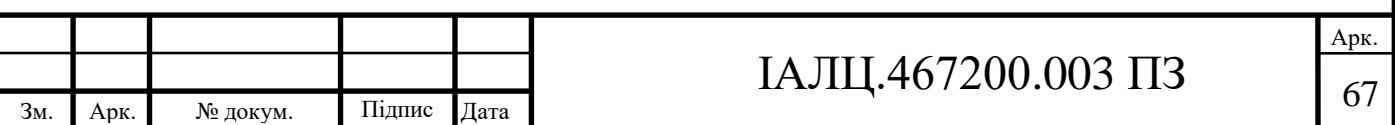

Виконаємо наступну команду, щоб перевірити доступність Інтернету:

"ping -c 5 google.com"

```
debian@beaglebone:~$ ping -c 5 google.com
PING google.com(sea15s07-in-x0e.1e100.net (2607:f8b0:400a:800::200e)) 56 data by
tes
64 bytes from sea15s07-in-x0e.1e100.net (2607:f8b0:400a:800::200e): icmp_seq=1 t
t1=59 time=20.1 ms
64 bytes from sea15s07-in-x0e.1e100.net (2607:f8b0:400a:800::200e): icmp_seq=2 t
t1 = 59 time=19.6 ms
64 bytes from sea15s07-in-x0e.1e100.net (2607:f8b0:400a:800::200e): icmp_seq=3 t
t1=59 time=20.9 ms
64 bytes from sea15s07-in-x0e.1e100.net (2607:f8b0:400a:800::200e): icmp_seq=4 t
t1 = 59 time=18.0 ms
64 bytes from sea15s07-in-x0e.1e100.net (2607:f8b0:400a:800::200e): icmp_seq=5 t
t1=59 time=21.8 ms
```
рис. 4.1.2.2 - Перевірка доступу до інтернету

При підключенні до BeagleBone Black через SSH , ми будемо налаштовувати "Port Forwarding", необхідний для забезпечення доступу до SSH-сервера, який працює на BeagleBone Black, через Інтернет.

Port Forwarding (перенаправлення портів) - це техніка, яка дозволяє направляти зовнішній трафік на певний порт вашого маршрутизатора до конкретного пристрою в локальній мережі.

Без використання Port Forwarding, зовнішній трафік не зміг би досягти SSH-сервера, оскільки він призначений для локальної мережі.

Тобто, при налаштуванні, ми вказуємо, що будь-який трафік, який надходить на певний порт зовнішньої IP-адреси маршрутизатора, має бути перенаправлений на конкретний IP-адресу BeagleBone Black в локальній мережі.

Це дозволяє встановити з'єднання зі BeagleBone Black через Інтернет, використовуючи зовнішню IP-адресу маршрутизатора та встановлений порт перенаправлення. Без "Port Forwarding", не можна було б отримати доступ до BeagleBone Black зовні локальної мережі.

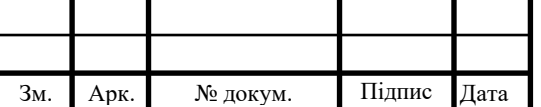

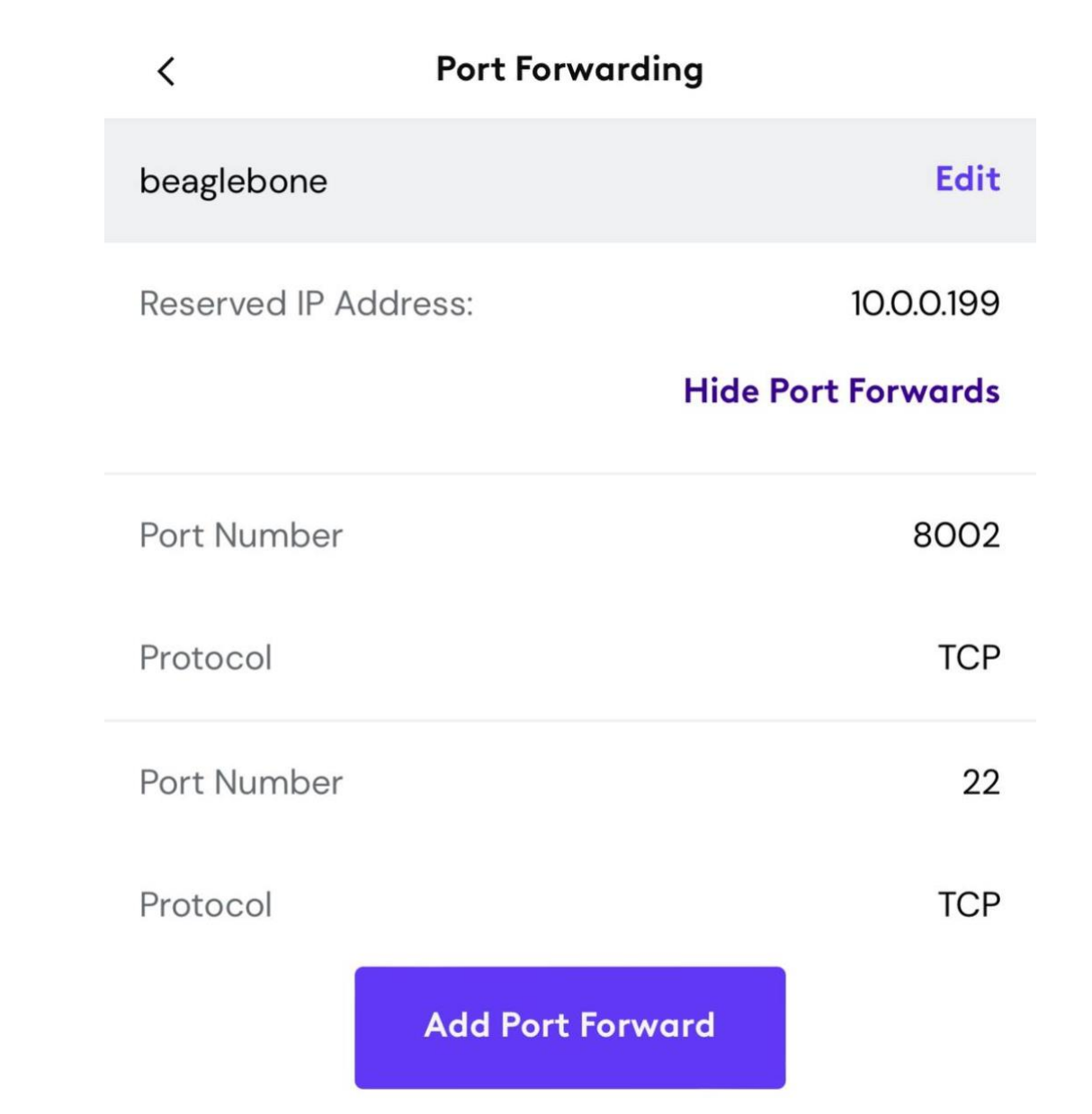

рис. 4.1.2.3 - Налаштування Port Forwarding

Для підключення по ssh до BeagleBone Black потрібно знати зовнішню IPадресу маршрутизатора, для цього ми можемо виконати команду "curl ifconfig.me".

### debian@beaglebone:~\$ curl ifconfig.me  $24.87.55.22$ debian@beaglebone:~\$

рис. 4.1.2.4 - Знайдення зовнішньої IP-адресу маршрутизатора

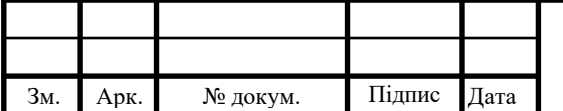

Після цих налаштувань, підключаємося по SSH до BeagleBone Black, використовуючи команду "ssh debian@24.87.55.22 -p 22", де "24.87.55.22" - зовнішня IP-адресу маршрутизатора, "22" - порт, який ми налаштували у"Port Forwarding" (base)  $regina@MacBook-Air-Regina ~ % \$ sh debian@24.87.55.22 -p 22 Debian GNU/Linux 10 BeagleBoard.org Debian Buster IoT Image 2020-04-06 Support: http://elinux.org/Beagleboard:BeagleBoneBlack\_Debian default username: password is [debian: temppwd] debian@24.87.55.22's password: The programs included with the Debian GNU/Linux system are free software; the exact distribution terms for each program are described in the individual files in /usr/share/doc/\*/copyright. Debian GNU/Linux comes with ABSOLUTELY NO WARRANTY, to the extent permitted by applicable law. Last login: Thu Jun 1 15:19:11 2023 debian@beaglebone:~\$ рис. 4.1.2.5 - Віддалений доступ до BeagleBone Black через SSH

4.2 Налаштування VNC для віддаленої роботи

VNC (Virtual Network Computing) - це технологія, що дозволяє віддалений доступ до графічного інтерфейсу вбудованої системи. Нам потрібно встановити VNC-сервер та VNC-клієнт.

4.2.1 Опис процесу налаштування VNC

Налаштування VNC Xtigervnc включає встановлення VNC сервера на віддаленому комп'ютері - на BeagleBone Black та встановлення VNC клієнта на локальному комп'ютері, а потім налаштування з'єднання між цими двома комп'ютерами.

Для налаштування VNC сервера завантажимо Xtigervnc пакет, для цього вводимо команду: "sudo apt-get install tigervnc-standalone-server"

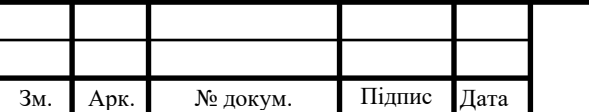

Арк.

Встановлюємо пароль для доступу до сервера VNC, використовуючи команду "vncpasswd":

```
debian@beaglebone:~$ vncpasswd
Password:
Verify:
Would you like to enter a view-only password (y/n)? y
Password:
Verify:
```
рис. 4.2.1.1 - Встановлення паролю до VNC Xtigervnc

Запускаємо сервер VNC, використовуючи команду "vncserver -localhost no", щоб можно було ідключатися не тільки з localhost:

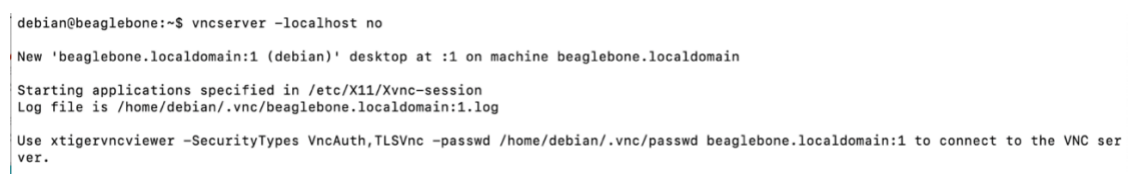

рис. 4.2.1.1 - Успішно запущений сервер VNC Xtigervnc

Це запустить сервер VNC на платі BeagleBone Black. За замовчуванням, сервер буде слухатися на порту 5900 + "номер дисплея". Номер дисплея за замовчуванням - 1, тому сервер VNC слухатиме на порту 5901. Нам потрібен цей порт, щоб з VNC -клієнту підключитеся до сервера VNC.

Перевіримо чи сервер VNC працює коректно і прослуховує порт 5901, для цього введемо команду "sudo netstat -tuln | grep 5901":

⊥שלּט  $2011$ debian@beaglebone:~\$ netstat -tuln | grep 5901 **LTSTEN**  $\boldsymbol{\Theta}$ tcp6  $0:1:5901$  $: : : *$ **LISTEN** debian@bearlebone.~\$

рис. 4.2.1.2 - Перевірка прослуховування порта 5901

Це значить, що сервер VNC прослуховує порт 5901 і що він приймає не лише локальні підключення, і ми можемо підключитися до нього з клієнту, вказавши цей порт.

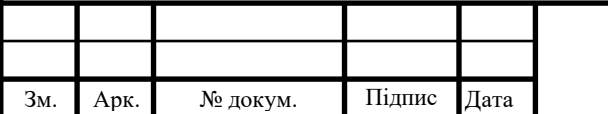

Налаштовуємо "Port Forwarding", щоб встановити з'єднання зі BeagleBone Black через Інтернет, використовуючи зовнішню IP-адресу маршрутизатора та встановлений порт перенаправлення 5901.

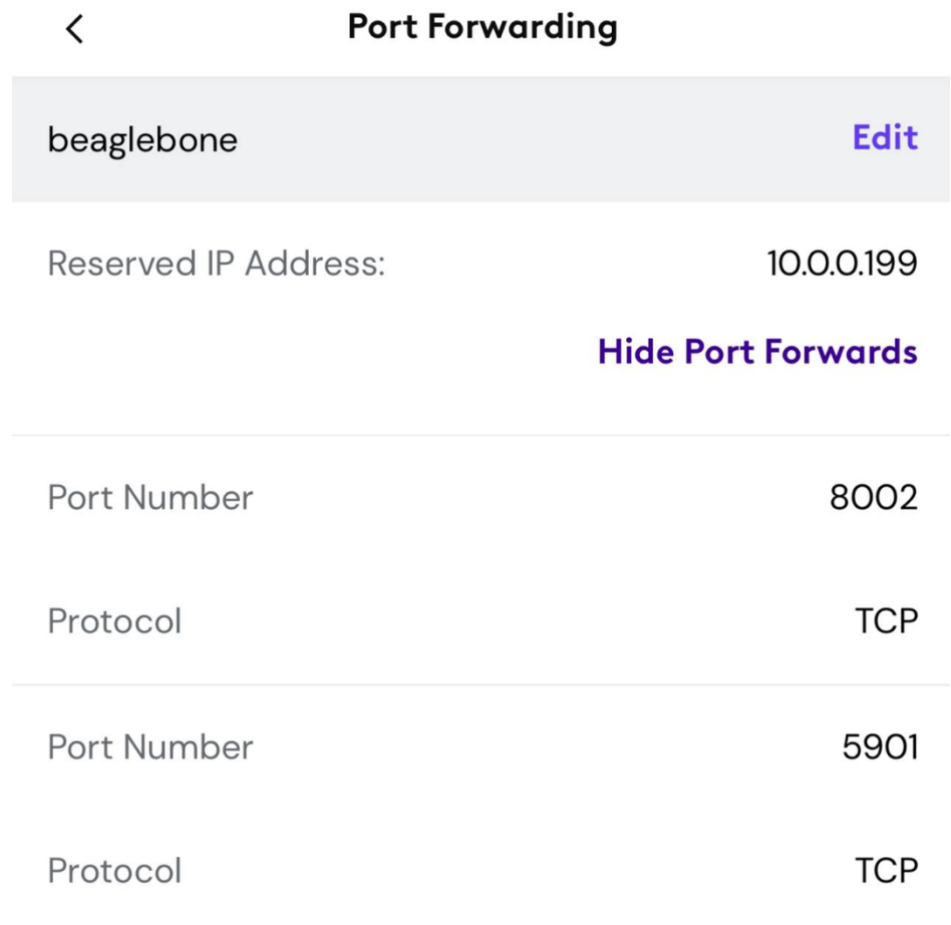

рис. 4.2.1.3 - Налаштування Port Forwarding для порта 5901

4.2.2 Демонстрація роботи VNC

Для підключення до VNC Xtigervnc серверу, Для macOS та Windows треба завантажити TigerVNC з офіційного сайту та встановити та запустити TigerVNC Viewer. А для Linux треба встановіть VNC-клієнт, за допомогою команди "sudo apt install tigervnc-viewer" та запустити TigerVNC Viewer з терміналу, виконавши команду "xtigervncviewer".

Перевіряємо список активних сесій сервера VNC:

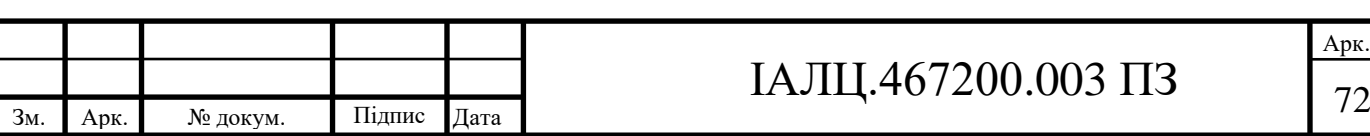

Арк.

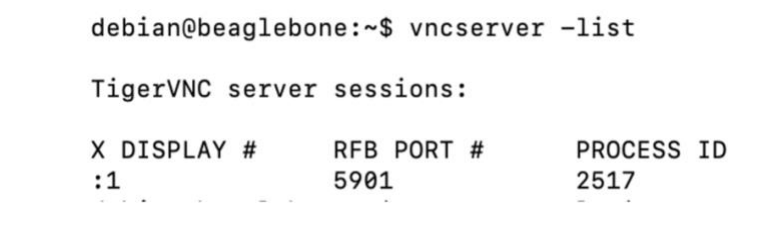

рис. 4.2.2.1 - Список активних сесій сервера VNC

Для підключення з клієнту будемо використовувати такі данні: "24.87.55.22" - зовнішня IP-адресу маршрутизатора, "5901" - порт, який ми налаштували у "Port Forwarding"

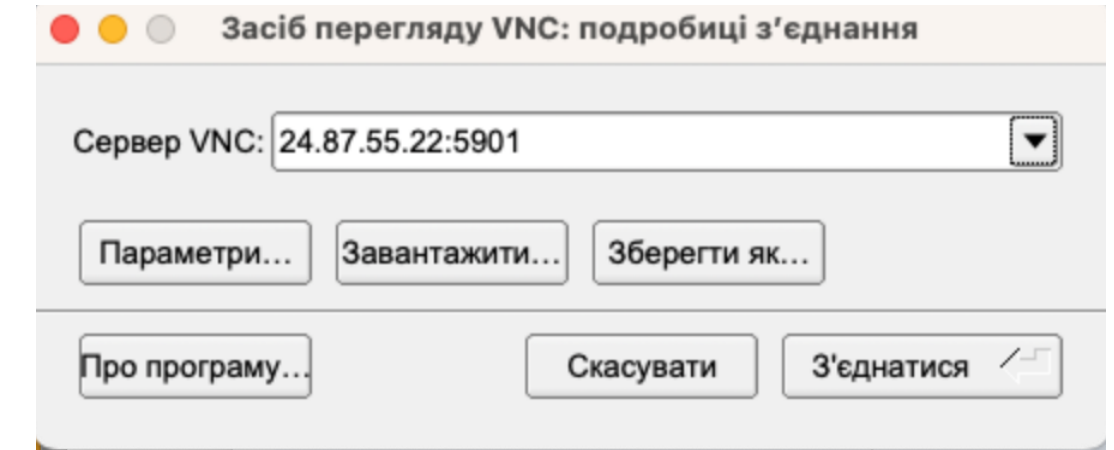

рис. 4.2.2.2 - Підключення клієнту VNC до VNC серверу

Вводимо пароль, який встановленний на VNC сервері:

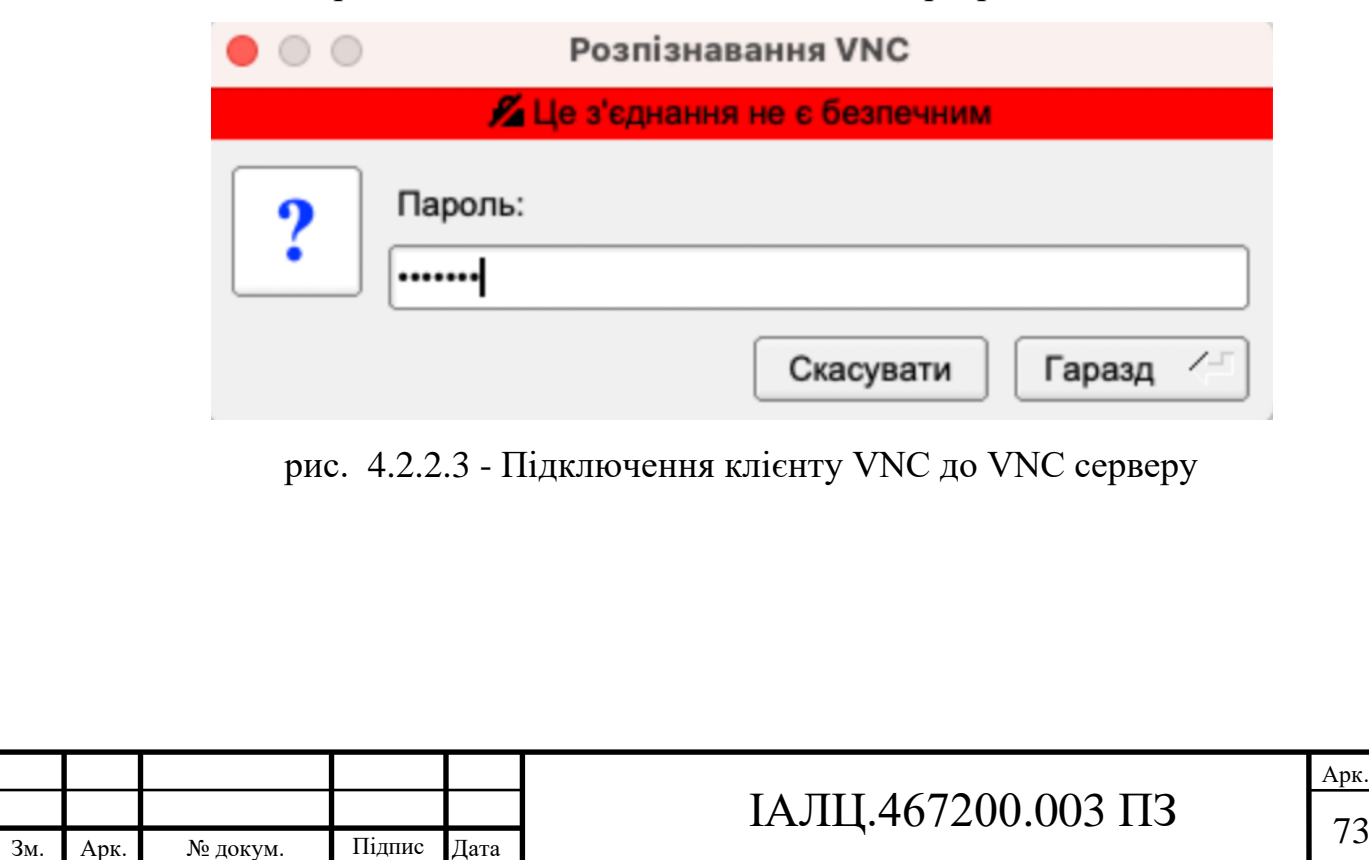

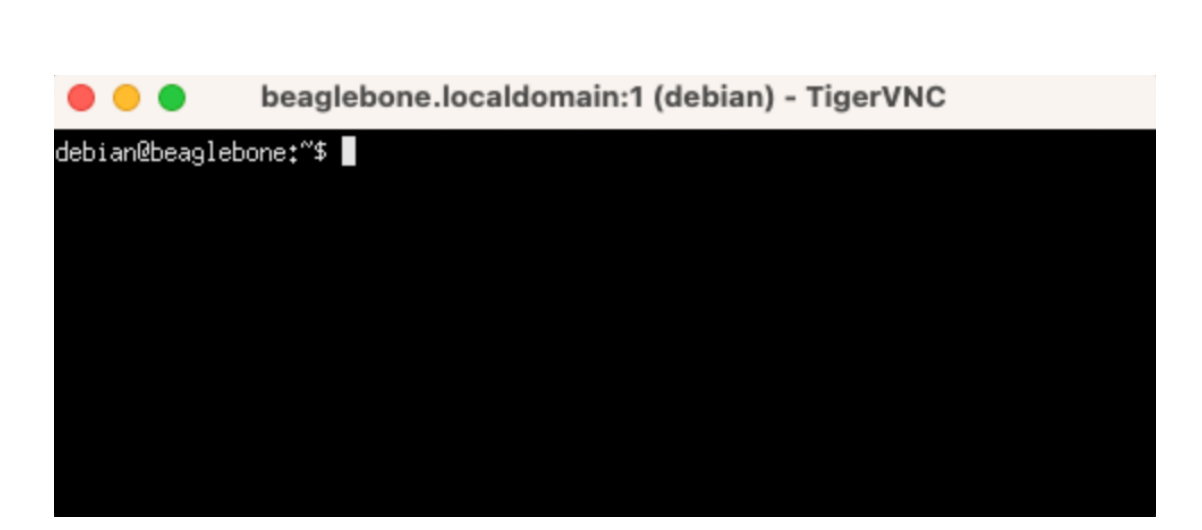

рис. 4.2.2.4 - Вдале підключення клієнту VNC до VNC серверу

Перевіримо з'єднання на клієнті, для цього використовуємо команду "netstat -tnpa | grep 5901" відображає поточні мережеві з'єднання, пов'язані з портом 5901.

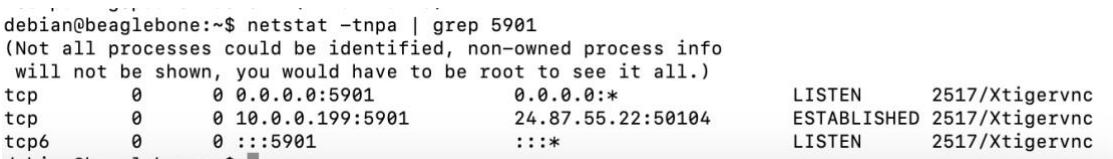

рис. 4.2.2.4 - Поточні мережеві з'єднання, після підключення клієнту Строка 'tcp 0 0 10.0.0.199:5901 24.87.55.22:50104 ESTABLISHED 2517/Xtigervnc" - показує активне з'єднання порту 5901 з віддаленим клієнтом 24.87.55.22 порту 50104. [32]

4.3 Налаштування HTTP-серверу для віддаленої роботи

4.3.1 Опис процесу налаштування HTTP-серверу

Для налаштування HTTP-серверу будемо використовувати фреймворк Django. Створимо основну структуру проекту Django в PyCharm.

Для цього виконаємо такі команди:

- 1) Встановлюємо Django: "pip install django"
- 2) Створюємо новий проект Django: "django-admin startproject myproject", переходимо в цю папку "cd myproject"

3) Створюємо новий додаток Django: "python manage.py startapp myapp"

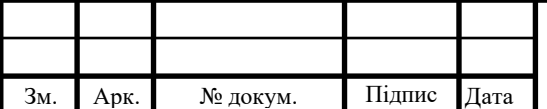

Встановимо Python та Django на Debian, для цого використовуємо команди: "sudo apt-get update", "sudo apt-get install python3-pip", "sudo pip3 install django"

debian@beaglebone:~/BeadleBonePython\$ sudo apt-get update [sudo] password for debian: Sorry, try again.<br>[sudo] password for debian: Sorry, try again.<br>
[sudo] password for debian:<br>
Hit:1 http://deb.debian.org/debian buster InRelease Get:2 http://deb.debian.org/debian buster-updates InRelease [56.6 kB] et:2 nttp://deb.debian.org/debian-security buster/updates InRelease<br>Hit:3 http://deb.debian.org/debian-security buster/updates InRelease<br>Hit:4 http://repos.rcn-ee.com/debian buster InRelease<br>Fetched 56.6 kB in 4s (12.7 kB/ evaluate package lists... Done<br>Reading package lists... Done<br>Building dependency tree<br>Reading state information... Done<br>Reading state information... Done<br>The following additional packages will be installed:<br>Ibbython3.7 lib python3.7 python3.7-dev python3.7-minimal python3.7-venv<br>Suggested packages:<br>python3.7-doc binfmt-support suggested parasages:<br>
The following NEW package swill be installed:<br>
The following NEW package will be installed:<br>
The following next package will be ungraded:<br>
The following next package will be ungraded:<br>
They thom 3.7 p etched 53.0 MB in 6s (8,443 kB/s)<br>
(Reading database ... 74064 files and directories currently installed.)<br>
Preparing to unpack .../0-python3.7-dev<sub>3</sub>3.7.3-2+deb10u4\_armhf.deb ...<br>
Unpacking python3.7-dev (3.7.3-2+deb10u4)

рис. 4.3.1.2 - Вивід команди "sudo apt-get update"

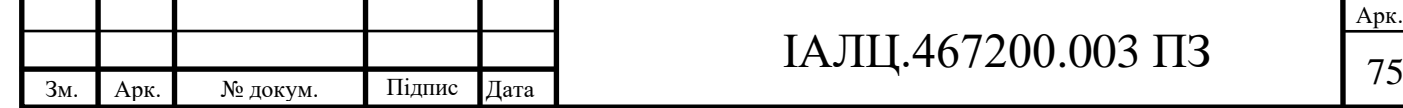

Арк.

```
debian@beaglebone:~/BeadleBonePython$ sudo apt-get update
 [sudo] password for debian:
Sorry, try again.<br>Sorry, try again.<br>[sudo] password for debian:
 Sorry, try again.
ourry, riy agarn:<br>[sudo] password for debian:<br>Hit:1 http://deb.debian.org/debian buster InRelease
Get:2 http://deb.debian.org/debian buster-updates InRelease [56.6 kB]<br>Hit:3 http://deb.debian.org/debian-security buster/updates InRelease
Hit:4 http://repos.rcn-ee.com/debian buster InRelease
Factor Hitler, reposition-ection, and<br>Fetched 56.6 kB in 4s (12.7 kB/s)<br>Reading package lists... Done
weading package iists... Oune<br>debian@beaglebone:~/BeadleBonePython$ sudo apt-get install python3-venv<br>Reading package lists... Done
Neading dependency tree<br>Reading dependency tree<br>Reading state information... Done<br>The following additional packages will be installed:<br>Ibpython3.7 libpython3.7-dev pippython3.7-minimal libpython3.7-stdlib<br>python3.7 python3
Suggested packages:
buygusta putures binfmt-support<br>The following NEW packages will be installed:
    python3-venv python3.7-venv<br>he following packages will be upgraded:<br>libpython3.7 libpython3.7-dev libpython3.7-minimal libpython3.7-stdlib
 The
phpyrhon3.7 lippython3.7—aev ilopython3.7—minimal libpython3.7-st<br>python3.7 lython3.7—dev python3.7—minimal<br>7 upgraded, 2 newly installed, 0 to remove and 195 not upgraded.<br>Need to get 53.0 MB of archives.<br>After this opera
Do you want to continue? [Y/n] y<br>
Get:1 http://deb.debian.org/debian-security buster/updates/main armhf python3.7-dev armhf 3.7.3-2+deb10u4 [513 kB]<br>
Get:2 http://deb.debian.org/debian-security buster/updates/main armhf li
 Fetched 53.0 MB in 6s (8,443 kB/s)
(Reading database ... 74064 files and directories currently installed.)<br>Preparing to unpack .../0-python3.7-dev_3.7.3-2+deb10u4_armhf.deb ...
Preparing to unpack .../? bythonor. Two Case ... and the Unpacking python 3.7-dev (3.7.3-2+deb10u4) over (3.7.3-2+deb10u1) ...<br>Preparing to unpack .../1-libpython3.7-dev_3.7.3-2+deb10u4_armhf.deb ...<br>Unpacking libpython3.7
                      рис. 4.3.1.3 - Вивід команди "sudo apt-get install python3-pip"
```

```
Looking in indexes: https://pypi.org/simple, https://www.piwheels.org/simple
Collecting django
  Downloading https://files.pythonhosted.org/packages/57/12/da22535f809b8c06c8d5
8eaf236ec8683ffd4e1dc4eced175b174e6446fa/Django-3.2.18-py3-none-any.whl (7.9MB)
                                           \parallel 7.9MB 20kB/s
    100% |
```
рис. 4.3.1.4 - Вивід команди "sudo pip3 install django"

Використовуючи команду "scp" - це команда, яка використовується для копіювання файлів між хостами по мережі, використовуючи протокол SSH для передачі даних, забезпечуючи тим самим приватність та безпеку передаваних даних. Перенесемо проект Django з MacOs Pycharm на Debian, використовуємо команду: "scp -r /Users/regina/PycharmProjects/pythonProject13/myproject debian@24.87.55.22:/home/debian/BeadleBonePython"

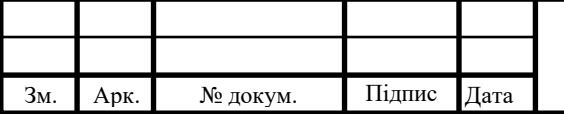

# IАЛЦ.467200.003 ПЗ  $\frac{1}{76}$

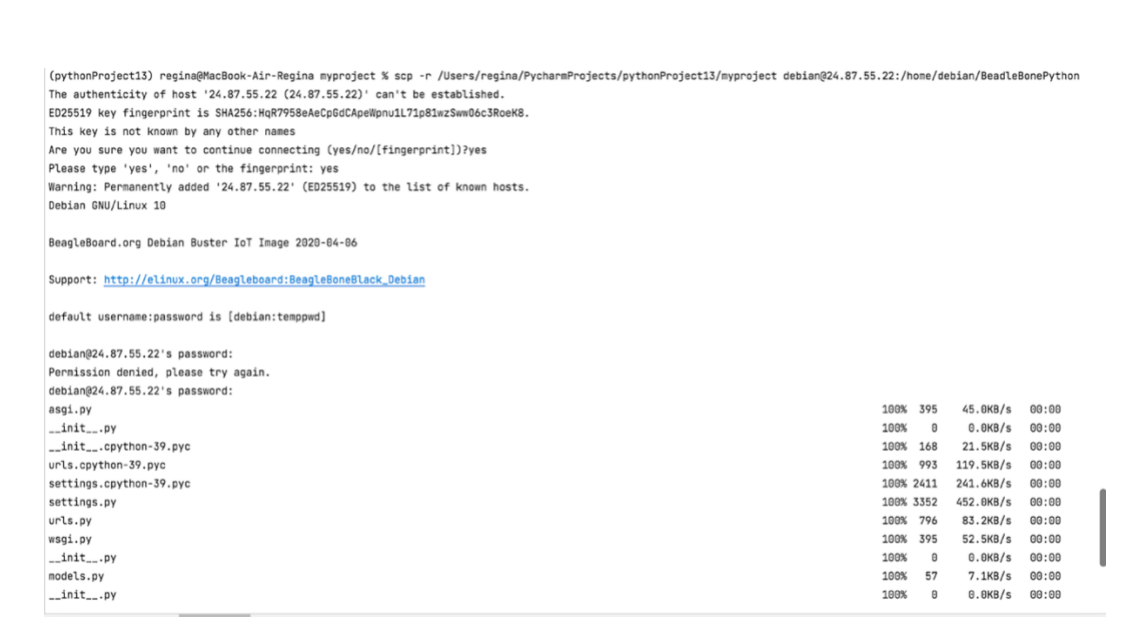

рис. 4.3.1.5 Безпечний перенос Django проекту на Debian

На BeagleBone Black створюємо віртуальне середовище, використовуючи команду: "python3 -m venv my\_venv" і активуємо віртуальне середовище за допомогою команди "source my\_venv/bin/activate"

```
debian@beaglebone:~/BeadleBonePython$ python3 -m venv BeadleBone
debian@beaglebone:~/BeadleBonePython$ ls /home/debian/BeadleBonePython
BeadleBone myproject my_venv
debian@beaglebone:~/BeadleBonePython$ source /home/debian/BeadleBonePython/Beadl
eBone/bin/activate
(BeadleBone) debian@beaglebone:~/BeadleBonePython$
```
рис. 4.3.6. - Створення і активування віртуального середовища

Встановлюємо Adafruit BBIO.GPIO: є бібліотекою для програмування вбудованих систем, зокрема для плати BeagleBone Black, за допомогою мови програмування Python, яка надає простий і зручний спосіб взаємодії з GPIO на платі BeagleBone Black. Використовуємо команду "sudo pip3 install Adafruit\_BBIO"

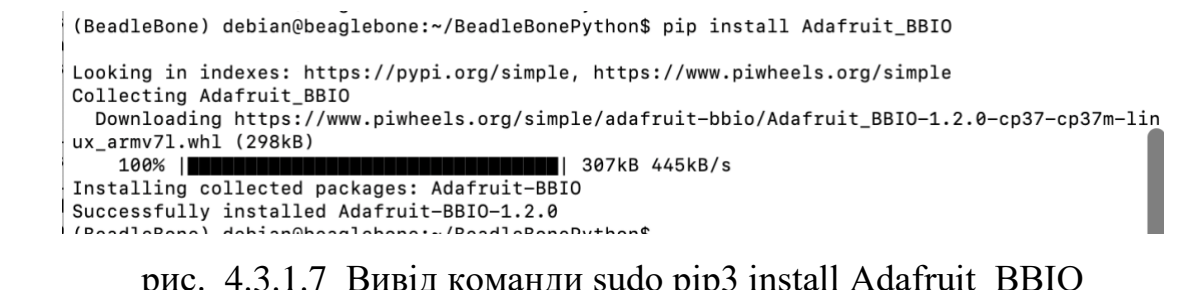

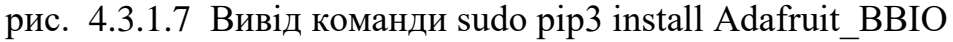

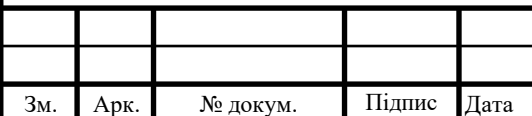

path('', views.index, name='index') - URL-шаблон для кореневого шляху. При зверненні до кореневого шляху буде викликатись функція index з модуля views.

path('toggle/<str:led>/', views.toggle\_led, name='toggle\_led') - URL-шаблон для шляху "toggle/<str:led>/". При зверненні до цього шляху буде викликатись функція toggle\_led з модуля views. Значення <str:led> буде передано у функцію подання як аргумент led.

path('toggle\_all/', views.toggle\_all, name='toggle\_all') - URL-шаблон для шляху "toggle\_all/". При зверненні до цього шляху буде викликатись функція toggle\_all з модуля views.

path('running\_leds/', views.running\_leds, name='running\_leds') - URL-шаблон для шляху "running\_leds/". При зверненні до цього шляху буде викликатись функція running\_leds з модуля views.

path('random\_leds\_blink/',views.random\_leds\_blink,name='random\_leds\_blink ') - URL-шаблон для шляху "random\_leds\_blink/". При зверненні до цього шляху буде викликатись функція random\_leds\_blink з модуля views. Налаштування urls.py див.рис. 4.3.1.8

GNU nano 3.2 urls.py from django.urls import path from . import views  $urlpatterns = [$ path('', views.index, name='index'), path('toggle/<str:led>/', views.toggle\_led, name='toggle\_led'), path('toggle\_all/', views.toggle\_all, name='toggle\_all'),<br>path('running\_leds/', views.running\_leds, name='running\_leds'), path('random\_leds\_blink/', views.random\_leds\_blink, name='random\_leds\_blink\$  $\overline{\phantom{0}}$ 

рис. 4.3.1.8 Налаштування urls.py

Файл views.py Django є модулем Python, який містить функції, які визначають логіку обробки HTTP-запитів і повертають відповідні HTTPвідповіді. У файлі views.py визначено такі функції:

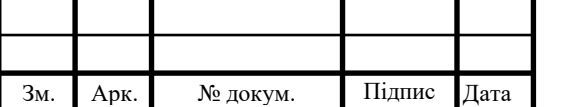

led pins – це словник, який співвідносить імена світлодіодів (LED1, LED2, LED3, LED4) з відповідними пінами GPIO (USR0, USR1, USR2, USR3). Потім у циклі відбувається налаштування GPIO пінів як виходи.

```
from django.shortcuts import render
from django.http import JsonResponse
import random
import time
import Adafruit BBIO.GPIO as GPIO
led_pins = {"LED1": "USR0", "LED2": "USR1", "LED3": "USR2", "LED4": "USR3"}
for pin in led_pins.values():
    GPIO.setup(pin, GPIO.OUT)
```
рис. 4.3.1.9 Налаштування views.py

toggle led(request, led): Функція перемикає стан світлодіода led і повертає JSON-відповідь з інформацією про результат операції.

```
#Перемикає стан світлодіода
def toggle_led(request, led):
    set_led_status(led, not get_led_status(led))
   response_data = \{"result": "success",
        "message": f"LED {led} {'ON' if get_led_status(led) else 'OFF'}",
    return JsonResponse(response data)
```
рис.  $4.3.1.10$  Налаштування views.ру функція toggle led()

get led status(led): Функція повертає поточний стан LED.

set led status(led, status): Функція встановлює стан світлодіода led значення status.

index(request): Функція обробляє запити до головної сторінки та повертає шаблон index.html.

```
#Повертає поточний стан світлодіода
def get_led_status(led):
    return GPIO.input(led_pins[led])
#Встановлює стан світлодіода
def set_led_status(led, status):
    GPIO.output(led_pins[led], status)
def index(request):
    return render(request, 'index.html')
```
рис. 4.3.1.11 Налаштування views.py функції get\_led\_status(),

```
set led status(), index()
```
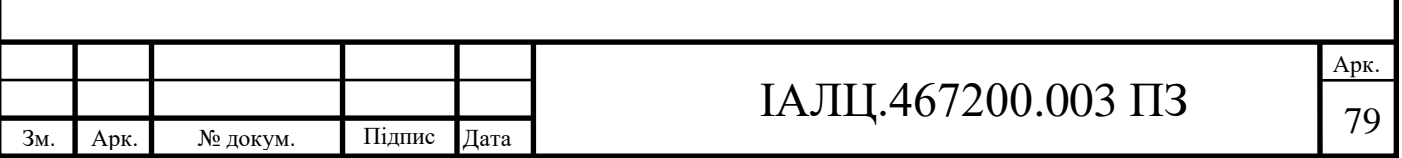

toggle led(request, led): Функція перемикає стан світлодіода led і повертає JSON-відповідь з інформацією про результат операції.

Функція toggle\_led(request, led) приймає параметр led, який свідчить про конкретний світлодіод, стан якого потрібно змінити. За допомогою функцій get led status(led) та set led status(led, status) відбувається отримання поточного стану світлодіода та встановлення протилежного стану. Потім створюється JSON-відповідь, що містить результат виконання операції та повідомлення, що вказує на стан світлодіоду.

```
#Перемикає стан світлодіода
def toggle_led(request, led):
    set_led_status(led, not get_led_status(led))
    response_data = {"result": "success",
        "message": f"LED {led} {'ON' if get_led_status(led) else 'OFF'}",
    return JsonResponse(response_data)
```
рис.  $4.3.1.12$  Налаштування views.py функції toggle led()

toggle all(request): Функція перемикає стан всіх світлодіодів і повертає JSON-відповідь з інформацією про результат операції.

Функція toggle\_all(request) перемикає стан всіх світлодіодів. Спочатку визначається поточний стан одного із світлодіодів (current\_state). Потім визначається новий стан, протилежний поточному (new\_state). За допомогою функції GPIO.output(pin, new\_state) змінюється стан усіх світлодіодів. Створюється JSON-відповідь з результатом виконання операції та повідомленням, що вказує на новий стан усіх світлодіодів.

```
#Перемикає стан всіх світлодіодів
def toggle_all(request):
    current_state = GPIO.input(led_pins["LED1"])
    new\_state = not current\_statefor pin in led_pins.values():
        GPIO.output(pin, new_state)
    response_data = \{"result": "success",
        "message": f"All LEDs {'ON' if new_state else 'OFF'}",
   return JsonResponse(response_data)
```
рис.  $4.3.1.13$  Налаштування views.py функції toggle all()

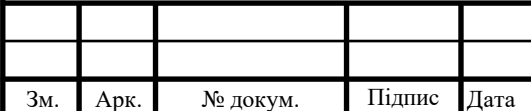

#### <sup>80</sup> ІАЛЦ.467200.003 ПЗ

Функція running\_leds(request) є логікою послідовного включення і вимкнення всіх світлодіодів з певною затримкою між ними.

Якщо метод запиту дорівнює 'POST', функція отримує значення затримки (delay) із параметрів запиту POST.

Цикл проходить по всіх світлодіодах зі списку led\_pins. На кожній ітерації світлодіод встановлюється стан "Включено" (set\_led\_status(led, True)), потім відбувається пауза (time.sleep(delay)), після чого світлодіод встановлюється стан "Вимкнено" (set\_led\_status(led, False)).

Після завершення циклу функція повертає JSON-відповідь із полем success, що вказує на успішне виконання операції.

Якщо метод запиту не є 'POST', функція повертає JSON-відповідь з помилкою та повідомленням "Invalid request method".

```
#Вмикає кожен світлодіод послідовно з певною затримкою між ними.
def running leds(request):
    if request.method == 'POST':delay = float(request.POST.get('delay', 0.1))for led in led_pins:
            set_led_status(led, True)
            time.sleep(delay)
            set_led_status(led, False)
        return JsonResponse({'success': True})
    else:
        return JsonResponse({'error': 'Invalid request method'})
```
рис. 4.3.1.14 Налаштування views.py функції running  $leds()$ 

Функція toggle led without request(led) є логікою перемикання стану світлодіоду без необхідності отримання запиту від клієнта.

Вона приймає аргумент led, який представляє назву світлодіода зі словника led\_pins. Функція використовує set\_led\_status(led, status) для перемикання світлодіодного стану.

Всередині функції викликається функція get led status(led), щоб отримати поточний стан світлодіода, а потім за допомогою оператора не інвертується цей

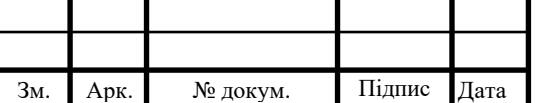

стан. Результат передається в set\_led\_status(led, status) зміни стану світлодіода на протилежне.

Таким чином, функція toggle led without request дозволяє перемикати стан зазначеного світлодіода між увімкненим та вимкненим без необхідності отримання запиту від клієнта.

#Вмикає і вимикає випадковий світлодіод декілька разів з певною затримкою між def toggle\_led\_without\_request(led): set\_led\_status(led, not get\_led\_status(led))

рис. 4.3.1.15 Налаштування views.py функції toggle\_led\_without\_request()

Функція random\_leds\_blink(request) є логікою миготіння випадковими світлодіодами з певною затримкою між ними.

Якщо метод запиту дорівнює 'POST', функція отримує значення затримки (delay) та кількість миготінь (blink\_count) із параметрів POST-запиту.

У циклі повторюється blink count разів. На кожній ітерації вибирається випадковий світлодіод зі списку доступних світлодіодів (led\_pins.keys()), використовуючи random.choice(). Потім викликається функція toggle led without request(led) для перемикання стану вибраного світлодіода.

Після цього відбувається пауза (time.sleep(delay)), щоб створити затримку між блиманнями світлодіода.

Наприкінці функція повертає JSON-відповідь із полем success, що вказує на успішне виконання операції.

```
def random_leds_blink(request):
   if request.method == 'POST':delay = float(request.POST.get('delay', 0.1))blink_count = int(request.POST.get('count', 10))for _ in range(blink_count):
           led = random-choice(list(led-pins.keys())toggle_led_without_request(led)
           time.sleep(delay)
           toggle_led_without_request(led)
       return JsonResponse({'success': True})
```
else:

return JsonResponse({'error': 'Invalid request method'})

рис. 4.3.1.16 Налаштування views.py функції random\_leds\_blink()

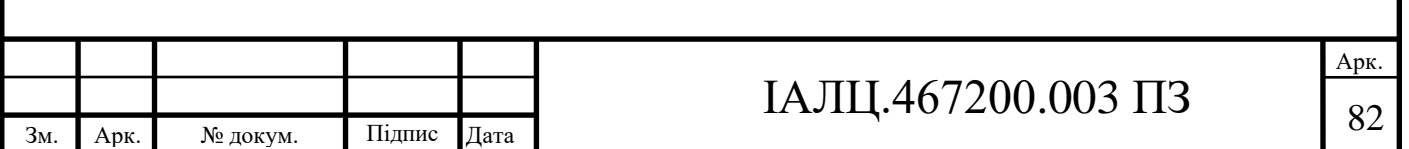

Код у файлі script.js містить кілька функцій, які використовують метод fetch для надсилання AJAX-запитів до сервера та отримання даних у форматі JSON.

toggleLed(led) - функція для перемикання стану світлодіода із зазначеним ім'ям (led). Вона відправляє GET-запит на шлях /toggle/<str:led>/ і виводить отримані дані в консоль. До цієї функції ми звертаємося 4 рази у файлі index.html onclick="toggleLed('LED1'), onclick="toggleLed('LED2'), onclick= "toggleLed('LED3'), onclick="toggleLed('LED4' ).

```
function toggleLed(led) {
    fetch('ftoggle/\${1ed}/'): then(response => response.json())
        .then(data => console.log(data));
ł
```
рис. 4.3.1.17 Налаштування sqript.js функції toggleLed(led)

```
<div id = "led1" class="ledClass">
   <p class="text">Світлодіод</p>
    <svg viewBox="0 0 24 24">
        <path d="M0 0h24v24H0z" fill="none"></path>
        <path d="M19 3H5c-1.1 0-2 .9-2 2v14c0 1.1.9 2 2 2h14c1.1 0 2-.9 2-2$
    \langle/sva>
    <button class="buttonClass" onclick="toggleLed('LED1')">Увімкнути/вимкн$
</div>
```

```
рис. 4.3.1.18 Налаштування index.html виклик toggleLed('LED1')
```

```
<button class="buttonClass" onclick="toggleLed('LED1')">Увімкнути/вимкн$
\langle/div>
<div id="led2" class="ledClass">
    <p class="text">Світлодіод</p>
    <svq viewBox="0 0 24 24">
        <path d="M0 0h24v24H0z" fill="none"></path>
        <path d="M19 3H5c-1.1 0-2 .9-2 2v14c0 1.1.9 2 2 2h14c1.1 0 2-.9 2-2$
    \langle/svg>
    <button class="buttonClass" onclick="toggleLed('LED2')">Увімкнути/вимкн$
\langle/div>
```
<div id = "led3" class="ledClass" >

рис. 4.3.1.19 Налаштування index.html виклик toggleLed('LED2')

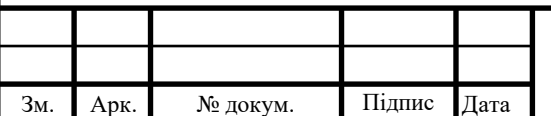

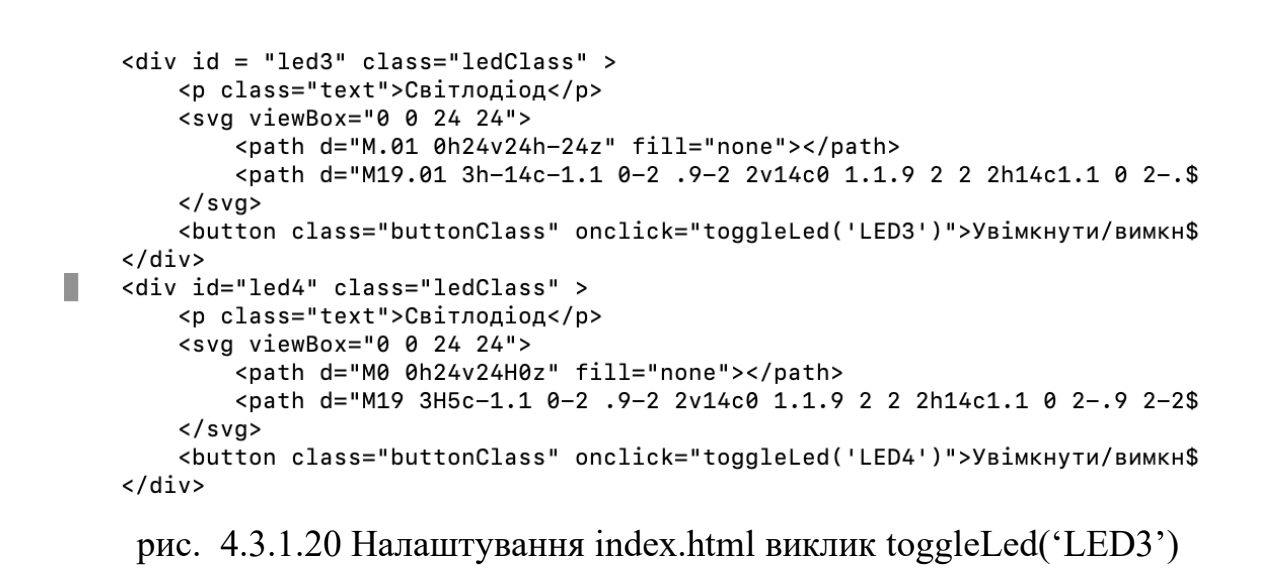

```
<div id = "led3" class="ledClass" >
    <p class="text">Світлодіод</p>
    <svg viewBox="0 0 24 24">
        <path d="M.01 0h24v24h-24z" fill="none"></path>
        <path d="M19.01 3h-14c-1.1 0-2 .9-2 2v14c0 1.1.9 2 2 2h14c1.1 0 2-.$
    \langle/svg>
    <button class="buttonClass" onclick="toggleLed('LED3')">Увімкнути/вимкн$
\langle/div\rangle<div id="led4" class="ledClass" >
    <p class="text">Світлодіод</p>
    <svg viewBox="0 0 24 24">
        <path d="M0 0h24v24H0z" fill="none"></path>
        <path d="M19 3H5c-1.1 0-2 .9-2 2v14c0 1.1.9 2 2 2h14c1.1 0 2-.9 2-2$
    \langle/svg>
    <button class="buttonClass" onclick="toggleLed('LED4')">Увімкнути/вимкн$
\langle/div\rangle
```
рис. 4.3.1.21 Налаштування index.html виклик toggleLed('LED4')

toggleAll() - функція перемикання стану всіх світлодіодів. Вона надсилає GET-запит на шлях /toggle\_all/ і виводить отримані дані в консоль. До цієї функції ми звертаємось у файлі index.html onclick="toggleAll().

```
function toggleAll() {
    fetch('ftoggle all)'): then(response => response.json())
         .then(data => console.log(data));
λ
    рис. 4.3.1.22 Налаштування sqript.js функції toggleAll()
```
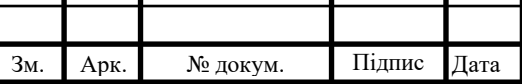

runningLeds() - функція для запуску вогнів, що біжать, на світлодіодах. Вона відправляє POST-запит на шлях /running\_leds/ із затримкою (delay) у запиті. Також у заголовках запиту передається CSRF-токен (X-CSRFToken), який зазвичай використовується для захисту підробки запитів. Отримані дані виводяться у консоль. До цієї функції ми звертаємось у файлі index.html onclick="runningLeds()".

```
function runningLeds() {
    fetch('/running leds/', {
        method: 'POST',
        headers: {
             'Content-Type': 'application/json',
            'X-CSRFToken': window.csrfToken
        },
        body: JSON.stringify({ delay: 0.1 })
    \})
        .then(response => response.json())
        .then(data => console.log(data));
\mathcal{F}
```
рис. 4.3.1.23 Налаштування sqript.js функції runningLeds()

randomLedsBlink() - функція для випадкового миготіння світлодіодами. Вона відправляє POST-запит на шлях /random\_leds\_blink/ із затримкою (delay) та кількістю миготінь (count) у тілі запиту. Аналогічно, передається CSRF-токен у заголовках запиту. Отримані дані виводяться у консоль. До цієї функції ми звертаємось у файлі index.html onclick="randomLedsBlink()".

```
function randomLedsBlink() {
    fetch('/random_leds_blink/', {
        method: 'POST',
        headers: {
             'Content-Type': 'application/json',
             'X-CSRFToken': window.csrfToken
        λ,
        body: JSON.stringify({ delay: 0.1, count: 10 })
    \})
        : then(response => response.json())
        .then(data => console.log(data));
\mathcal{F}
```
рис. 4.3.1.24 Налаштування sqript.js функції randomLedsBlink()

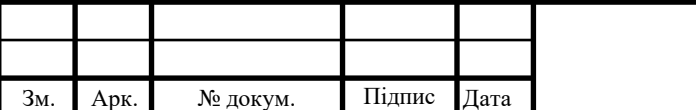

```
\sqrt{11182}<div class="allLeds" >
   <button class="allLedsButton" onclick="toggleAll()">Увімкнути&nbsp;всі&nbsp$
   <br />
stration class="allLedsButton" onclick="randomLedsBlink()">Випадкове&nbsp;ми$
</div>
```

```
рис. 4.3.1.25 Налаштування index.html виклик toggleAll(), runningLeds(),
```
randomLedsBlink()

X-CSRFToken - це HTTP-заголовок, який використовується для передачі CSRF-токена при виконанні AJAX-запитів за допомогою JavaScript. CSRFтокен є унікальним значенням, що генерується сервером і пов'язане з користувальницькою сесією. Він використовується для перевірки справжності запиту та захисту від атак, у яких зловмисник намагається виконати дії від імені авторизованого користувача.[19]

{% csrf\_token %} <script>window.csrfToken = "{{ csrf token }}";</script> <script src="{% static 'script.js' %}"></script>  $A$ 

рис. 4.3.1.26 Налаштування X-CSRFToken в index.html

4.3.2 Демонстрація роботи HTTP-серверу

Після застосування всіх налаштувань та налаштувань ми запускаємо сервер, викликаючи команду "python3 manage.py runserver 0.0.0.0:8002". Висновок команди дає таку інформацію:

"System check identified no issues (0 silenced)." - Системна перевірка не виявила проблем.

"Starting development server на http://0.0.0.0:8002/" - сервер розробки запущений за адресою http://0.0.0.0:8002/.

Потім слідують записи про запити (GET/POST) та коди стану HTTPвідповідей. В даному випадку видно запити на перемикання стану світлодіодів та їх коди стану (200 - успішно).

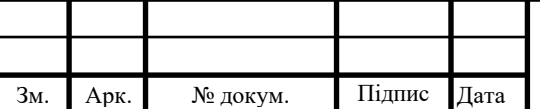

|                   | debian@beaglebone:~/BeadleBonePython/myproject\$ python3 manage.py runserver 0.0.0.0:8002                                             |
|-------------------|----------------------------------------------------------------------------------------------------|
|                   | Watching for file changes with StatReloader                                                                                           |
|                   | Performing system checks                                                                                                    |
|                   | System check identified no issues (0 silenced).                                                                                       |
|                   | You have 18 unapplied migration(s). Your project may not work properly until you apply the migrations for app(s): admin, auth, conten |
| ttypes, sessions. |                                                                                                    |
|                   | Run 'python manage.py migrate' to apply them.                                                                                         |
|                   | June 02, 2023 - 00:37:39                                                                                                    |
|                   | Django version 3.2.18, using settings 'myproject.settings'                                                                            |
|                   | Starting development server at http://0.0.0.0:8002/                                                                                   |
|                   | Quit the server with CONTROL-C.                                                                                                    |
|                   | [02/Jun/2023 00:37:39] "GET / HTTP/1.1" 200 2991                                                                                      |
|                   | [02/Jun/2023 00:37:39] "GET /static/script.js HTTP/1.1" 304 0                                                                         |
|                   | [02/Jun/2023 00:37:39] "GET /static/styles.css HTTP/1.1" 304 0                                                                        |
|                   | [02/Jun/2023 00:37:41] "GET /toggle/LED1/ HTTP/1.1" 200 47                                                                            |
|                   | [02/Jun/2023 00:37:42] "GET /toggle/LED1/ HTTP/1.1" 200 48                                                                            |
|                   | [02/Jun/2023 00:37:42] "GET /toggle/LED2/ HTTP/1.1" 200 47                                                                            |
|                   | [02/Jun/2023 00:37:43] "GET /toggle/LED2/ HTTP/1.1" 200 48                                                                            |
|                   | [02/Jun/2023 00:37:44] "GET /toggle/LED3/ HTTP/1.1" 200 47                                                                            |
|                   | [02/Jun/2023 00:37:44] "GET /toggle/LED4/ HTTP/1.1" 200 47                                                                            |
|                   | [02/Jun/2023 00:37:45] "GET /toggle_all/ HTTP/1.1" 200 47                                                                             |
|                   | [02/Jun/2023 00:37:47] "POST /running_leds/ HTTP/1.1" 200 17                                                                          |
|                   | [02/Jun/2023 00:37:48] "POST /random_leds_blink/ HTTP/1.1" 200 17                                                                     |

рис. 4.3.2.1 Запуск http-серверу

На скріншоті представлена адаптивна веб-сторінка для керування станами світлодіодів. З такими кнопками як, увімкнути/вимкнути окремий світлодіод, увімкнути/вимкнути усі світлодіоди, кнопка "Бігаючі вогоньки", а також кнопка "Випадкове миготіння". Дані про відповіді сервера виконання запиту так само відображаються в інструментах розробника.

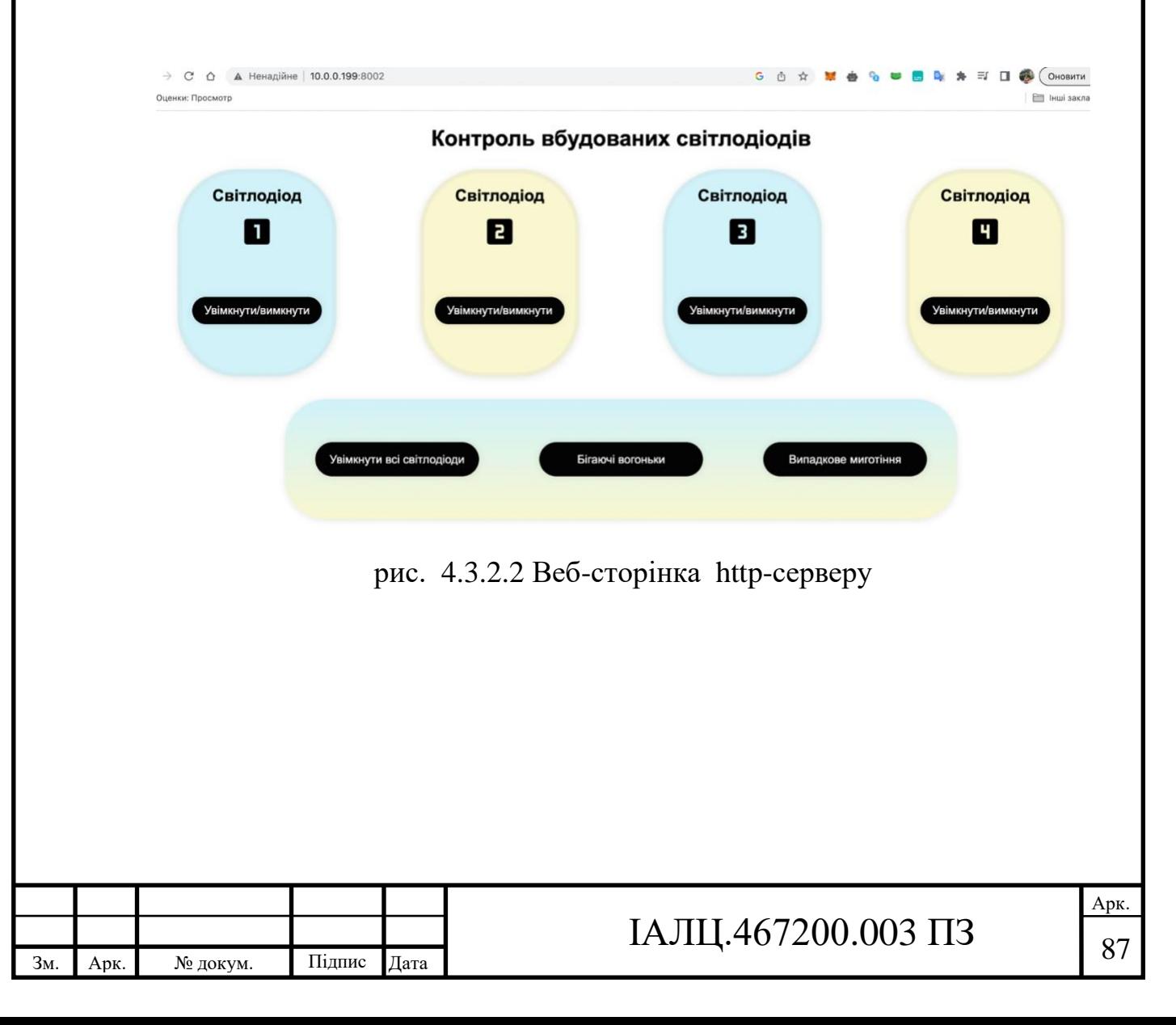

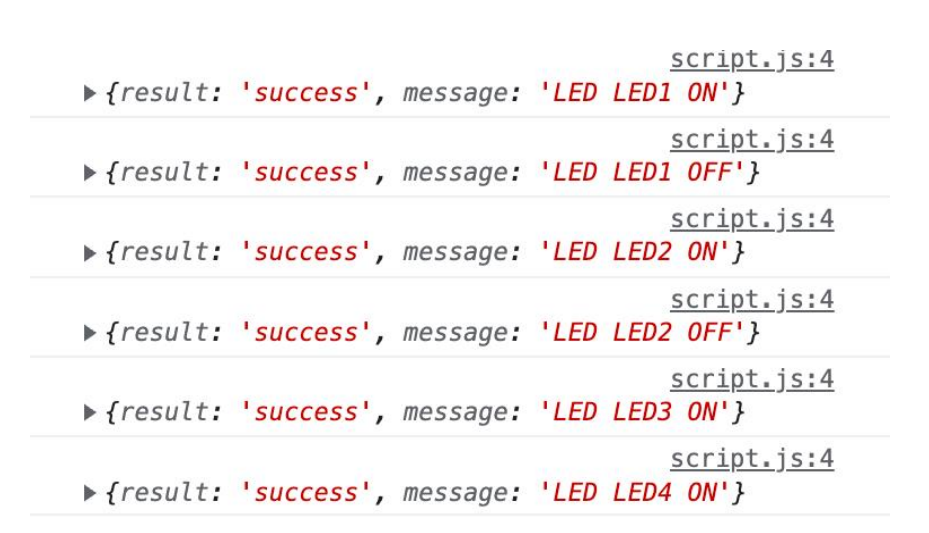

рис. 4.3.2.3 Вивід відповідей сервера при виконання запиту

| ▶ {result: 'success', message: 'All LEDs ON'}  | $SCIIDCI$ , $SILU$ |
|------------------------------------------------|--------------------|
| ▶ {result: 'success', message: 'All LEDs OFF'} | script.js:10       |
| $\blacktriangleright$ {success: true}          | $script.$ js:23    |
| $\blacktriangleright$ {success: true}          | script.js:36       |
|                                                |                    |

рис. 4.3.2.4 Вивід відповідей сервера при виконання запиту

4.4 Налаштування хмарного сервісу AWS для віддаленої розробки та налагодження

4.4.1 Опис процесу налаштування AWS

Створюємо обліковий запис AWS. Після входу в систему, будемо мати доступ до AWS Management Console, для налаштування різних сервісів.

Створюємо віртуальну приватну хмари (VPC), для віддаленої розробки та налагодження. VPC - це ізольована мережа в межах AWS, в якій контролюються параметри мережі.

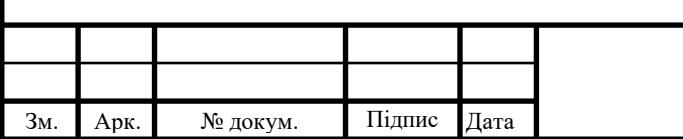

# IAJII.467200.003  $\overline{1}3$  88

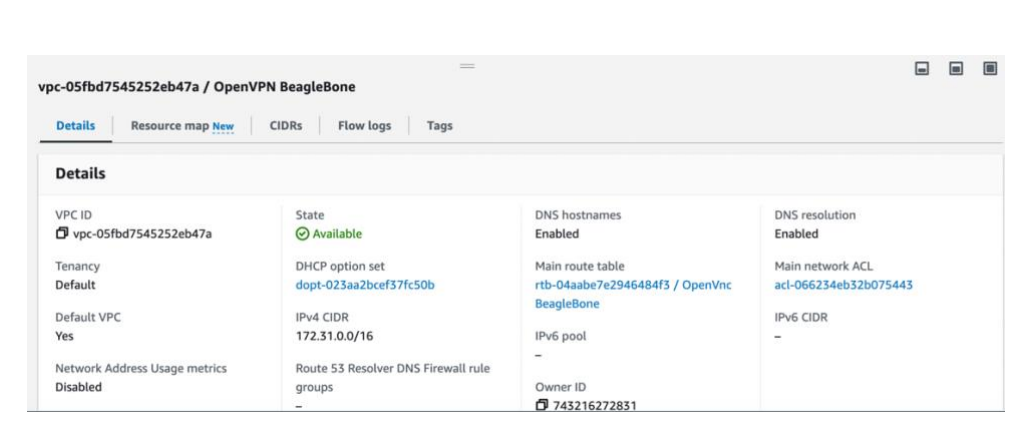

рис. 4.4.1.1 Налаштування віртуальної приватної хмари

Створюємо інстанс EC2 (Elastic Compute Cloud) - це сервіс віртуалізації, який дає можливість створення віртуальні машини в облаках AWS. Вибераємо AMI (Amazon Machine Image) - "debian-11-amd64-20230515-1381" для інстансу EC2.

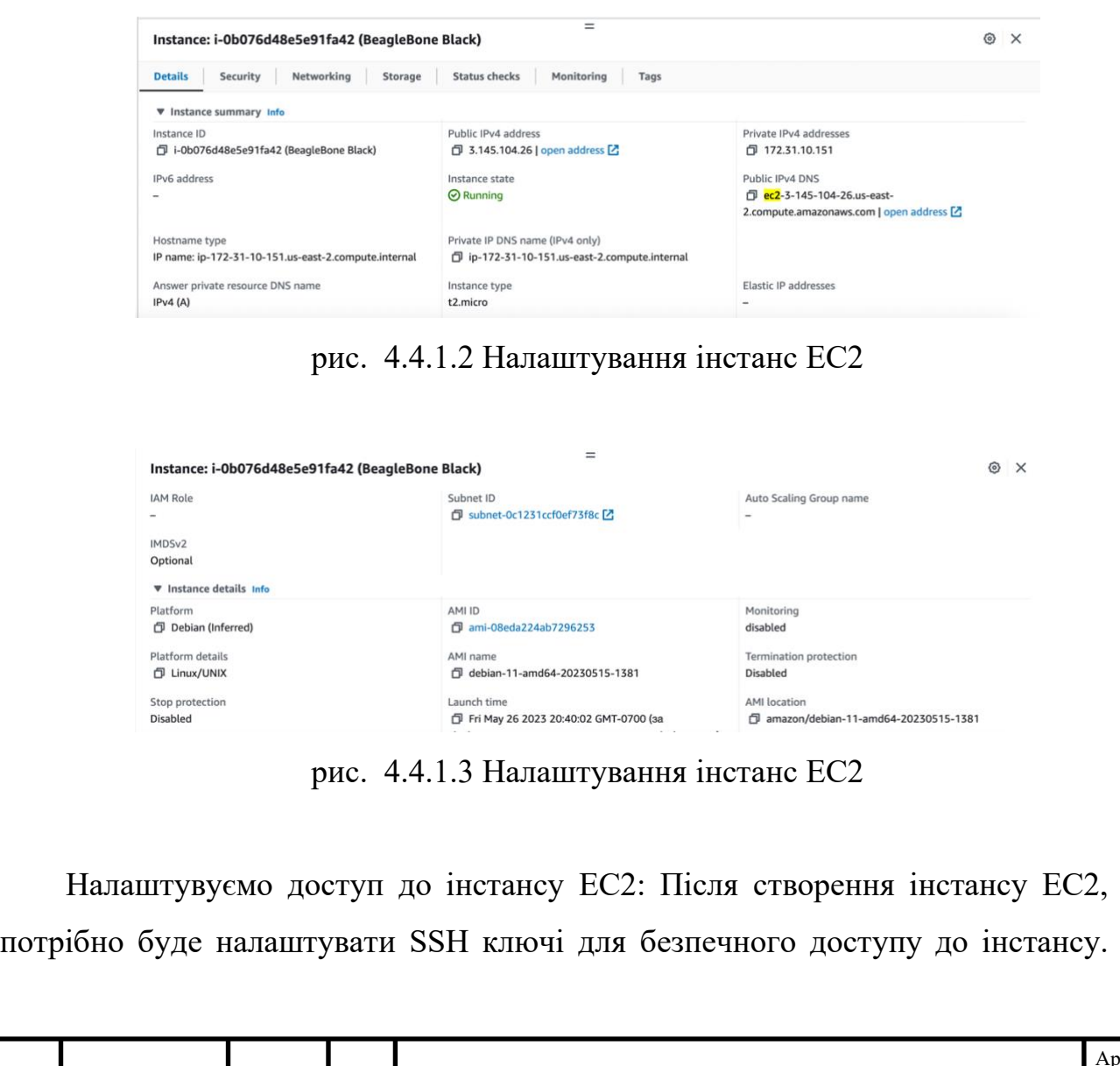

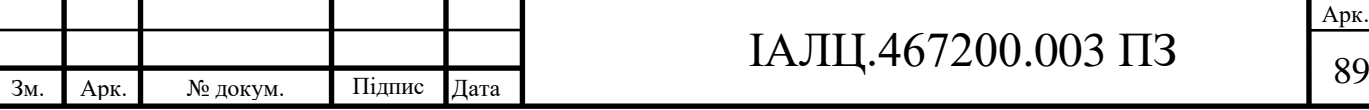

AWS створює пару ключів, приватний ключ - my-key-pair.pem завантажується на комп'ютер, а відкритий ключ автоматично додається до інстансу EC2. Для входу до інстансу, вводимо команду "ssh -i "my-key-pair.pem" admin@ec2-3- 145-104-26.us-east-2.compute.amazonaws.com"

> debian@beaglebone:~\$ ssh -i "my-key-pair.pem" admin@ec2-3-145-104-26.us-east-2.c ompute.amazonaws.com Linux ip-172-31-10-151 5.10.0-23-cloud-amd64 #1 SMP Debian 5.10.179-1 (2023-05-1 2) x86\_64

The programs included with the Debian GNU/Linux system are free software: the exact distribution terms for each program are described in the individual files in /usr/share/doc/\*/copyright.

Debian GNU/Linux comes with ABSOLUTELY NO WARRANTY, to the extent permitted by applicable law. Last login: Wed Jun 7 11:27:01 2023 from 24.87.55.22 admin@ip-172-31-10-151:~\$

рис. 4.4.1.4 Підключення до інстансу EC2

Налаштовуємо OpenVPN, для створення безпечного каналу між локальною машиною і віртуальною машиною AWS, встановлюємо OpenVPN на клієнтську машину та на інстанс EC2. Налаштування OpenVPN включає в себе створення сертифікатів безпеки, конфігурації сервера та клієнта.

Налаштуємо сертифікати серверу, для цього створимо CA(Certificate Authority), використовуючи команду "./easyrsa build-ca", генеруємо сертифікат та ключ сервера: "./easyrsa gen-req ServerBeagleBone nopass", "./easyrsa sign-req server ServerBeagle ", генеруємо новий файл DH: "./easyrsa gen-dh"

admin@ip-172-31-10-151:~/easy-rsa\$ ./easyrsa sign-req server ServerBeagleBone

Note: using Easy-RSA configuration from: /home/admin/easy-rsa/vars Using SSL: openssl OpenSSL 1.1.1n 15 Mar 2022

You are about to sign the following certificate. Please check over the details shown below for accuracy. Note that this request has not been cryptographically verified. Please be sure it came from a trusted source or that you have verified the request checksum with the sender.

Request subject, to be signed as a server certificate for 825 days:

 $subiter =$ commonName

= ServerBeagleBone

Type the word 'yes' to continue, or any other input to abort. Confirm request details: yes

рис. 4.4.1.5 Генерація сертифікату та ключа серверу

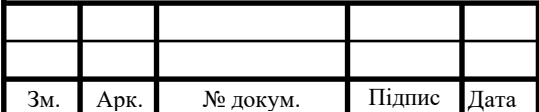

#### IAJILA67200.003  $\Pi$ 3

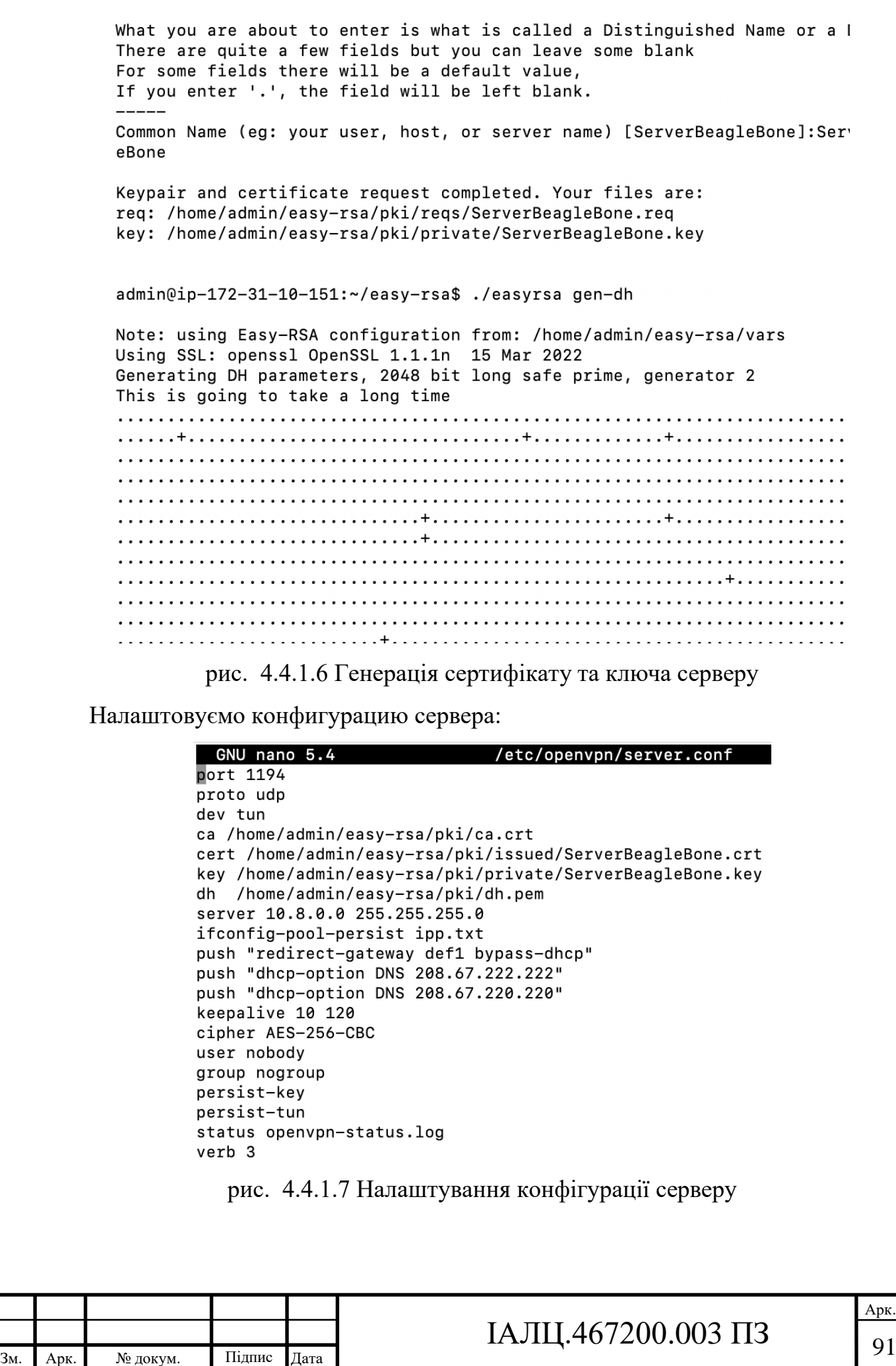

Арк.

Тепер створимо клієнта для BeagleBone Black, та іншого комп'ютера, з якого ми будемо віддалено підключатися до плати. Створюємо запит на підпис сертифікату (CSR) для нового клієнта (див. рис. 4.4.1.8): "./easyrsa gen-req mylaptop nopass". Підпишемо CSR за допомогою нашого CA (див. рис. 4.4.1.9).

Це створить сертифікат клієнта: "./easyrsa sign-req client mylaptop". Далі треба перенести сертифікати клієнта на машину клієнта.

admin@ip-172-31-10-151:~\$ ./easyrsa gen-req mylaptop nopass -bash: ./easyrsa: No such file or directory admin@ip-172-31-10-151:~\$ easyrsa gen-req mylaptop nopass -bash: easyrsa: command not found admin@ip-172-31-10-151:~\$ ls easv-rsa admin@ip-172-31-10-151:~\$ cd ~/easy-rsa/ admin@ip-172-31-10-151:~/easy-rsa\$ ./easyrsa gen-req mylaptop nopass Using SSL: openssl OpenSSL 1.1.1n 15 Mar 2022 Generating a RSA private key writing new private key to '/home/admin/easy-rsa/pki/easy-rsa-63874.S02fNE/tmp.u8enia' You are about to be asked to enter information that will be incorporated into your certificate request. What you are about to enter is what is called a Distinguished Name or a DN. There are quite a few fields but you can leave some blank For some fields there will be a default value, If you enter '.', the field will be left blank. Common Name (eg: your user, host, or server name) [mylaptop]: mylaptop Keypair and certificate request completed. Your files are: req: /home/admin/easy-rsa/pki/reqs/mylaptop.req key: /home/admin/easy-rsa/pki/private/mylaptop.key admin@ip-172-31-10-151:~/easy-rsa\$ ./easyrsa sign-req client mylaptop рис. 4.4.1.8 Створення сертифікату клієнтаАрк. IAJILA67200.003  $\overline{13}$   $\overline{92}$ 

Зм. Арк. № докум. Підпис Дата

admin@ip-172-31-10-151:~/easy-rsa\$ ./easyrsa sign-req client mylaptop Using SSL: openssl OpenSSL 1.1.1n 15 Mar 2022 You are about to sign the following certificate. Please check over the details shown below for accuracy. Note that this request has not been cryptographically verified. Please be sure it came from a trusted source or that you have verified the request checksum with the sender. Request subject, to be signed as a client certificate for 825 days:  $subject =$ commonName  $=$  mylaptop Type the word 'yes' to continue, or any other input to abort. Confirm request details: yes Using configuration from /home/admin/easy-rsa/pki/easy-rsa-63896.c6Q6J5/tmp.fVMC7Q Enter pass phrase for /home/admin/easy-rsa/pki/private/ca.key: Check that the request matches the signature Signature ok The Subject's Distinguished Name is as follows :ASN.1 12: 'mylaptop' commonName Certificate is to be certified until Sep 1 04:45:16 2025 GMT (825 days) Write out database with 1 new entries Data Base Updated Certificate created at: /home/admin/easy-rsa/pki/issued/mylaptop.crt

рис. 4.4.1.9 Створення сертифікату клієнта

Налаштовуємо конфигурацию клієнту:

GNU nano 3.2

client.ovpn

client dev tun proto udp remote 3.145.104.26 1194 resolv-retry infinite nobind persist-kev persist-tun ca /home/debian/OpenVncClient/ca.crt cert /home/debian/OpenVncClient/mylaptop.crt key /home/debian/OpenVncClient/mylaptop.key remote-cert-tls server cipher AES-256-CBC verb<sub>3</sub>

рис. 4.4.1.10 Налаштування конфігурації клієнту

Налаштовуємо Security Groups: Security Groups у AWS виступають як віртуальний брандмауер для інстансу, щоб контролювати вхідний та вихідний трафік.[24]

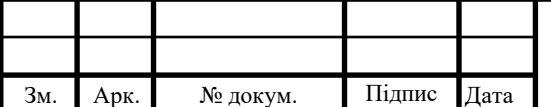

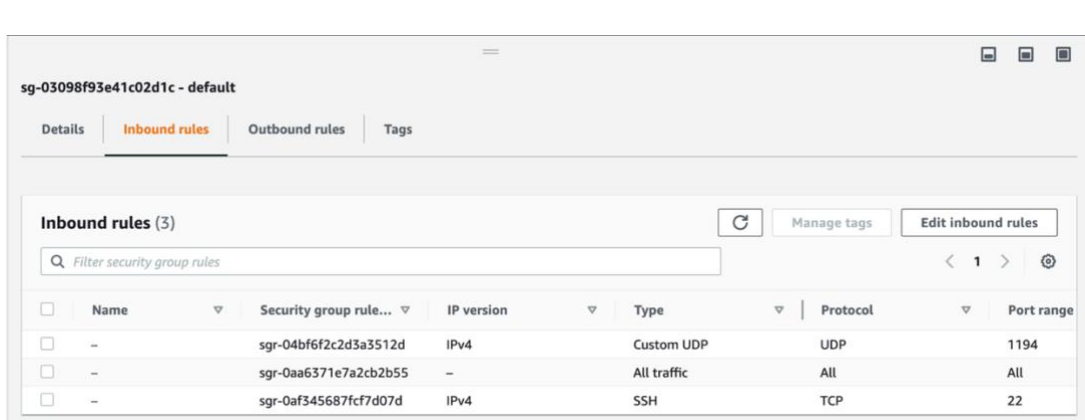

рис. 4.4.1.10 Налаштування Security Groups

4.4.2 Демонстрація роботи AWS

Зм. Арк. № докум. Підпис Дата

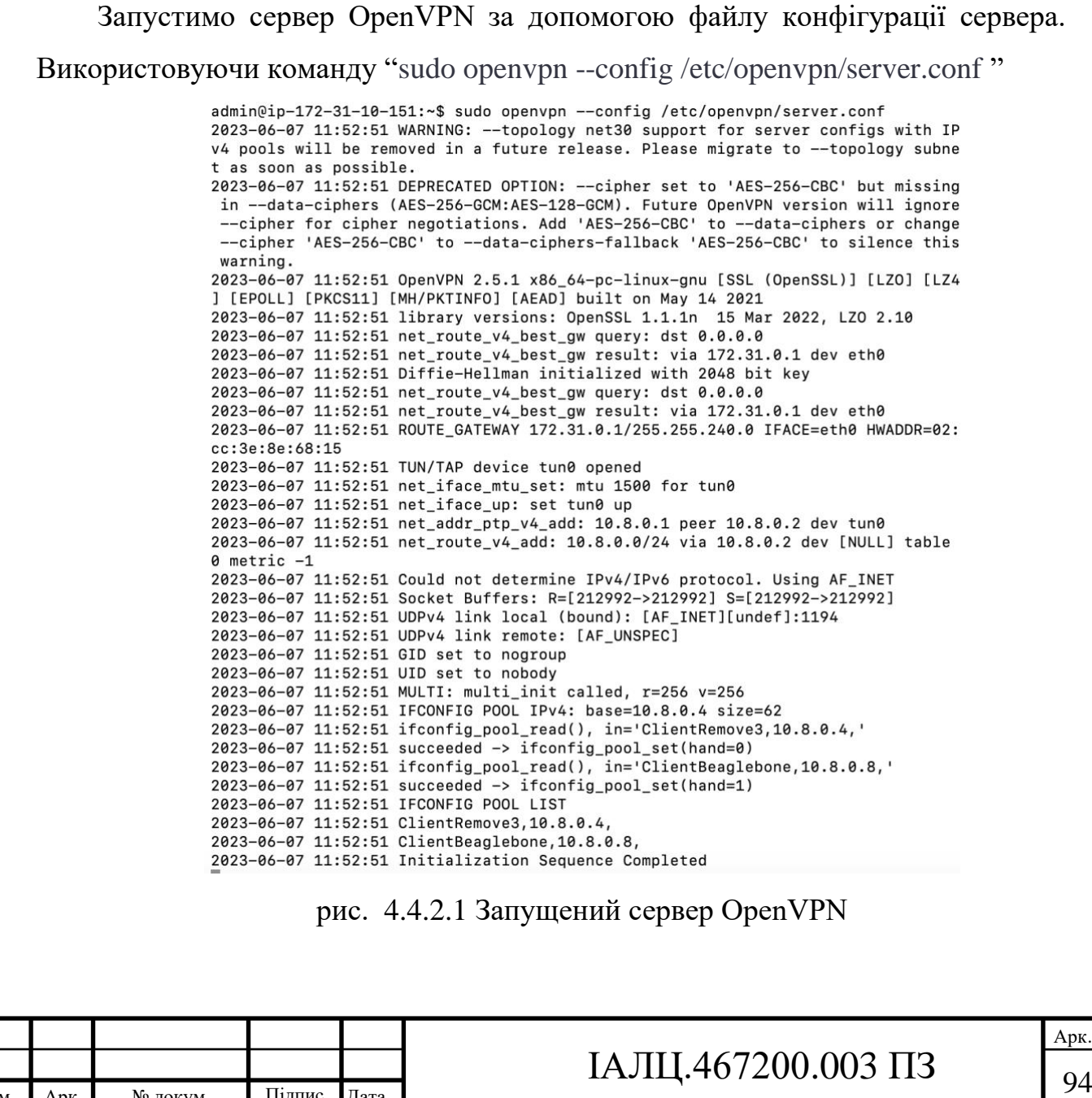

Запустимо клієнта OpenVPN на BeagleBone Black за допомогою файлу конфігурації клієнта. Використовуючи команду "sudo openvpn --config /home/debian/OpenVncClient/client.ovpn" (див. рис. 4.4.2.2) debian@beaglebone:~\$ sudo openvpn --config /home/debian/OpenVncClient/client.ovp n [[sudo] password for debian: Fri Jun 2 02:33:03 2023 OpenVPN 2.4.7 arm-unknown-linux-gnueabihf [SSL (OpenSSL )] [LZO] [LZ4] [EPOLL] [PKCS11] [MH/PKTINFO] [AEAD] built on Apr 28 2021 Fri Jun 2 02:33:03 2023 library versions: OpenSSL 1.1.1d 10 Sep 2019, LZO 2.10 Fri Jun 2 02:33:03 2023 TCP/UDP: Preserving recently used remote address: [AF\_I NET]3.145.104.26:1194 Fri Jun 2 02:33:03 2023 Socket Buffers: R=[163840->163840] S=[163840->163840] 2 02:33:03 2023 UDP link local: (not bound) Fri Jun Fri Jun 2 02:33:03 2023 UDP link remote: [AF\_INET]3.145.104.26:1194 Fri Jun 2 02:33:03 2023 TLS: Initial packet from [AF\_INET]3.145.104.26:1194, si d=7a149fb5 dbfdc21c Fri Jun 2 02:33:03 2023 VERIFY OK: depth=1, CN=BeagleBoneAwsServer Fri Jun 2 02:33:03 2023 VERIFY KU OK Fri Jun 2 02:33:03 2023 Validating certificate extended key usage Fri Jun 2 02:33:03 2023 ++ Certificate has EKU (str) TLS Web Server Authenticat ion, expects TLS Web Server Authentication Fri Jun 2 02:33:03 2023 VERIFY EKU OK Fri Jun 2 02:33:03 2023 VERIFY OK: depth=0, CN=ServerBeagleBone Fri Jun 2 02:33:03 2023 Control Channel: TLSv1.3, cipher TLSv1.3 TLS\_AES\_256\_GC M\_SHA384, 2048 bit RSA Fri Jun 2 02:33:03 2023 [ServerBeagleBone] Peer Connection Initiated with [AF\_I NET 13.145.104.26:1194 Fri Jun 2 02:33:04 2023 SENT CONTROL [ServerBeagleBone]: 'PUSH\_REQUEST' (status  $=1)$ Fri Jun 2 02:33:04 2023 PUSH: Received control message: 'PUSH REPLY, redirect-ga teway def1 bypass-dhcp, dhcp-option DNS 208.67.222.222, dhcp-option DNS 208.67.220 .220, route 10.8.0.1, topology net30, ping 10, ping-restart 120, ifconfig 10.8.0.10 1 0.8.0.9, peer-id 0, cipher AES-256-GCM' Fri Jun 2 02:33:04 2023 OPTIONS IMPORT: timers and/or timeouts modified Fri Jun 2 02:33:04 2023 OPTIONS IMPORT: --ifconfig/up options modified Fri Jun 2 02:33:04 2023 OPTIONS IMPORT: route options modified Fri Jun 2 02:33:04 2023 OPTIONS IMPORT: --ip-win32 and/or --dhcp-option options modified Fri Jun 2 02:33:04 2023 OPTIONS IMPORT: peer-id set Fri Jun 2 02:33:04 2023 OPTIONS IMPORT: adjusting link\_mtu to 1624 Fri Jun 2 02:33:04 2023 OPTIONS IMPORT: data channel crypto options modified Fri Jun 2 02:33:04 2023 Data Channel: using negotiated cipher 'AES-256-GCM' Fri Jun 2 02:33:04 2023 Outgoing Data Channel: Cipher 'AES-256-GCM' initialized with 256 bit key Fri Jun 2 02:33:04 2023 Incoming Data Channel: Cipher 'AES-256-GCM' initialized with 256 bit key Fri Jun 2 02:33:04 2023 ROUTE\_GATEWAY 10.0.0.1/255.255.255.0 IFACE=eth0 HWADDR= 98:f0:7b:60:71:61 рис. 4.4.2.2 Запущений клієнт OpenVPN на BeagleBone Black

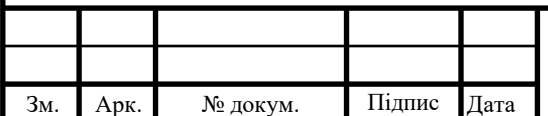

### IAJII.467200.003  $\overline{1}3$   $\overline{9}5$

Запустимо клієнта OpenVPN на іншому клієнті за допомогою файлу конфігурації клієнта. (див. рис. 4.4.2.3)

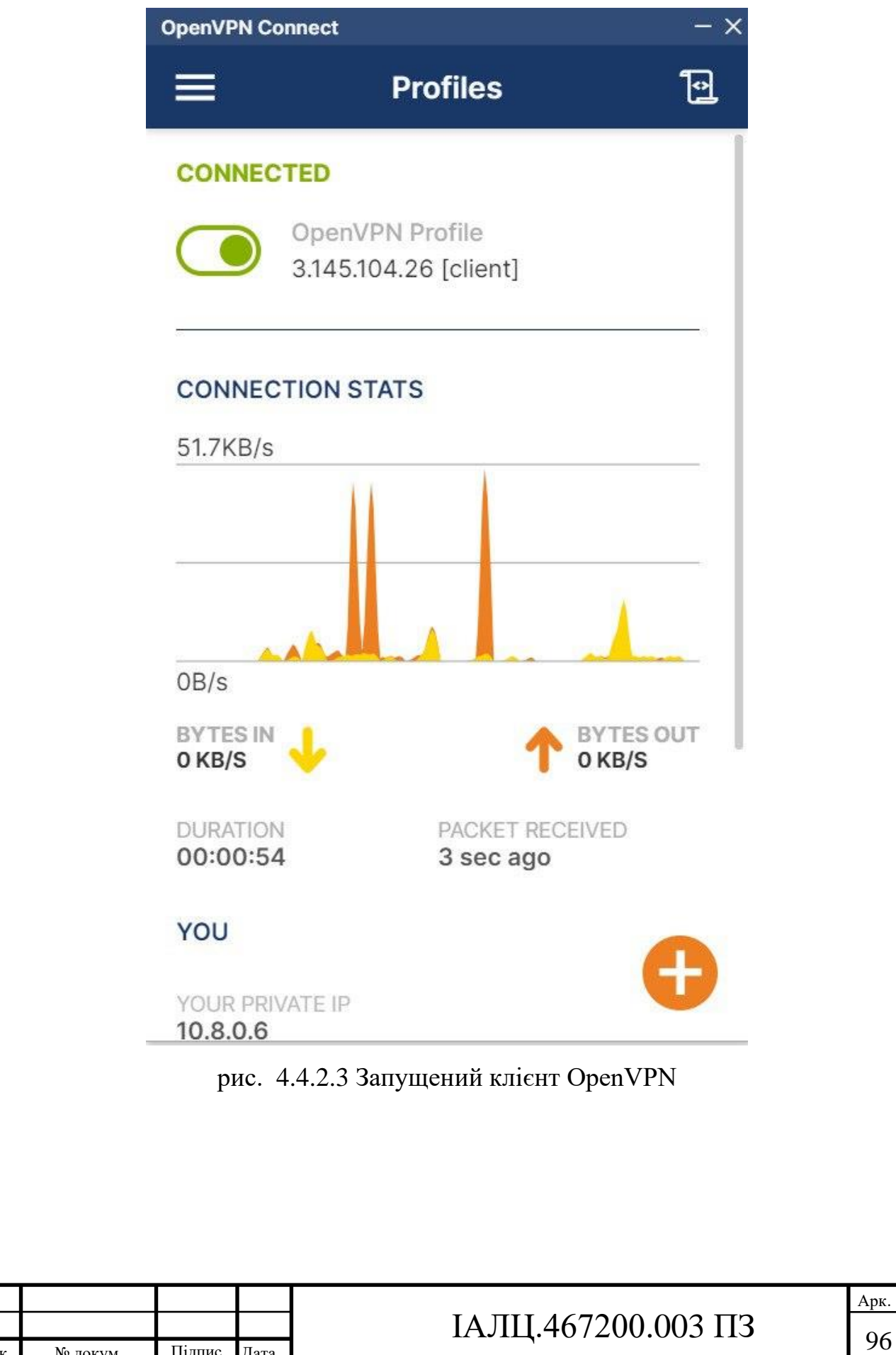

Зм. Арк. № докум. Підпис Дата

Коли інший клієнт підключений до VPN, ми маємо доступ до BeagleBone Black через IP-адресу, яку він присвоїв усередині VPN. Тепер можна підключитися до плати BeagleBone Black за SSH всередині VPN.

login as: debian Pre-authentication banner message from server: Debian GNU/Linux 10 BeagleBoard.org Debian Buster IoT Image 2020-04-06 Support: http://elinux.org/Beagleboard:BeagleBoneBlack Debian default username: password is [debian: temppwd] End of banner message from server debian@10.8.0.10's password: The programs included with the Debian GNU/Linux system are free software; the exact distribution terms for each program are described in the individual files in /usr/share/doc/\*/copyright. Debian GNU/Linux comes with ABSOLUTELY NO WARRANTY, to the extent permitted by applicable law. Last login: Wed May 31 09:21:41 2023 from 24.87.55.22 debian@beaglebone:~\$

рис. 4.4.2.4 Підключитися до плати BeagleBone Black за SSH всередині VPN

Тепер ми маємо доступ з інших клієнтів, створених на сервері, до BeagleBone Black в налаштованій системі OpenVPN.

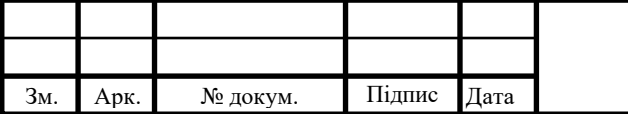

# IAJILA67200.003  $\overline{13}$  | 97
### ВИСНОВОК ДО РОЗДІЛУ 4

У четвертому розділі було розглянуто процес налаштування та використання віддаленого доступу до вбудованих систем. Було проведено налаштування SSH для віддаленої роботи, описано процес налаштування SSH та показана продемонстрація його роботи.

Наступним етапом було налаштування VNC для віддаленої роботи. Відповідний процес налаштування VNC було описано, а також продемонстровано його функціональність в реальних умовах роботи.

Було виконано розробку HTTP-серверу Django для віддаленої роботи. Процес розробки HTTP-серверу було детально описано та продемонстровано його роботу.

Останнім етапом було налаштування хмарного сервісу AWS для віддаленої розробки та налагодження. Було описано весь процес налаштування AWS та продемонстровано його роботу.

Таким чином, в цьому розділі було продемонстровано ефективність використання вибраних у попередньому розділі апаратних та програмних ресурсів. Було показано, що обрані підхіди до віддаленого доступу та налаштування вбудованих систем дозволяють ефективно управляти проектом, що робить обрані підхіди до реалізації проекту оптимальними.

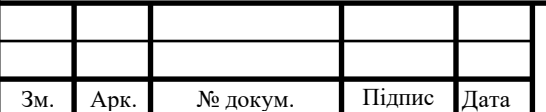

## IAЛЦ.467200.003 ПЗ

#### ВИСНОВКИ

Ця бакалаврська робота була присвячена дослідженню теоретичних та практичних аспектів віддаленої розробки та налагодження вбудованих систем.

У першому розділі було розглянуто основні поняття вбудованих систем, зокрема їх визначення, обмеження, а також важливість віддаленої розробки та налагодження. Особлива увага була приділена вивченню протоколів та стандартів для віддаленого доступу, засобів програмування вбудованих систем, а також питанням безпеки при віддаленому доступі до вбудованих систем.

Другий розділ присвячено огляду існуючих рішень віддаленої розробки та налагодження вбудованих систем. Він включає в себе детальний огляд методів підключення вбудованих систем до локального комп'ютера. Також було розглянуто використання SSH, VNC, JTAG, HTTP-серверу та хмарних сервісів для віддаленої роботи з вбудованими системами.

Третій розділ зосереджується на виборі та обґрунтуванні використання специфічних апаратних та програмних ресурсів для віддаленої розробки та налагодження вбудованих систем, включаючи вибір вбудованої системи, VNC, HTTP-сервера, а також хмарного сервісу.

Четвертий розділ описує налаштування та використання віддаленого доступу до вбудованих систем, зокрема налаштування SSH, VNC, HTTPсервера, та хмарного сервісу AWS для віддаленої розробки та налагодження вбудованої системи.

Особливу увагу в даній роботі заслуговує використання хмарних технологій для віддаленої розробки та налагодження вбудованих систем. Це може забезпечити максимальну продуктивність, безпеку та зручність роботи розробників. Ця технологія виявляється особливо корисною при розробці та налаштуванні множинних вбудованих систем, як-то у випадках масового виробництва, а також у сферах де потребується одночасне керування та наголодження великої кількості вбудованих систем. Наприклад, при

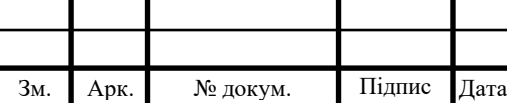

### IAJII.467200.003  $\overline{1}$   $\overline{9}$

налаштуванні систем у автомобільних пристроях або медичному обладнанні. Використання хмарних технологій у таких випадках може суттєво полегшити розробку, налагодження, моніторинг та управління такими вбудованими системами, покращуючи ефективність роботи та зменшуючи ризик помилок.

Завдання по повному проектуванню було виконано повністю. Розроблена система відповідає висунутим вимогам до проектування, надаючи ефективні рішення для віддаленої розробки та налагодження вбудованих систем.

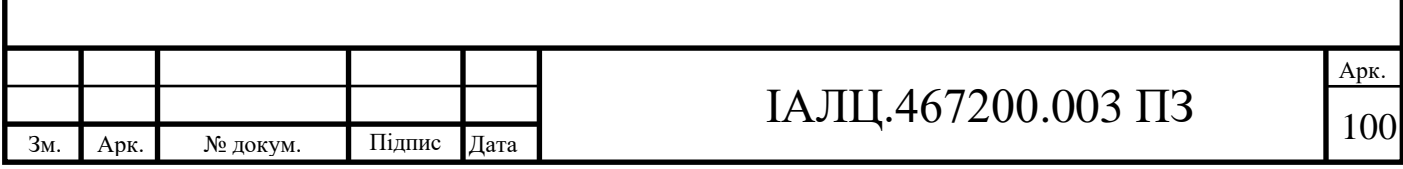

#### СПИСОК ВИКОРИСТАНИХ ДЖЕРЕЛ

- **1.** Elecia White "Making Embedded Systems" October 2011 chapter 1, 2 5
- **2.** Jonathan Valvano "Embedded Systems: Real-Time Operating Systems for Arm Cortex M Microcontrollers" - Fourth Edition, January 2017- chapter 1
- **3.** Niclas Johansson Olof Larsson Remote Control of Embedded System Software - 2003 - chapter 3, 4
- **4.** Bruce Powel Douglass "Design Patterns for Embedded Systems in C: An Embedded Software Engineering Toolkit" - First edition 2011 - chapter 1
- **5.** Tammy Noergaard "Embedded Systems Architecture" 2005 chapter 1, 2 Miroslav Sveda, Radimir Vrba-INTERNET-BASED EMBEDDED SYSTEM ARCHITECTURES - 2006 - pp. 63-68
- **6.** Derek Molloy Exploring BeagleBone: Tools and Techniques for Building with Embedded Linux - December 2014 - chapter 3, 10
- **7.** Yoram Orzach, Deepanshu Khanna Network Protocols for Security Professionals - October 2022 - chapter 2, 3, 6, 14
- **8.** Arnold S. Berger Debugging Embedded and Real-Time Systems -July 2020 - chapter 6, 14
- **9.** P. Raghavan, Amol Lad, Sriram Neelakandan Embedded Linux System Design and Development - December 2005- chapter 1, 2
- **10.** Rui Santos, Luís Miguel Costa Perestrelo BeagleBone For Dummies February 2015 - chapter 1
- **11.** Ross Anderson Security Engineering, 3rd Edition December 2020 chapter 1, 27
- **12.** David Kleidermacher, Mike Kleidermacher Embedded Systems Security April 2012 - chapter 1, 2, 5

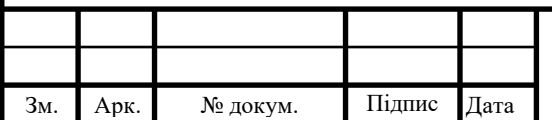

- **13.** Robert Oshana, Mark Kraeling Software Engineering for Embedded Systems, 2nd Edition - June 2019 -chapter 1,3,14
- **14.** Daniel J. Barrett, Richard E. Silverman, Robert G. Byrnes SSH, The Secure Shell: The Definitive Guide, 2nd Edition - May 2005- chapter 1,2
- **15.** David Gourley, Brian Totty, Marjorie Sayer, Anshu Aggarwal, Sailu Reddy - HTTP: The Definitive Guide - September 2002 - chapter 1,2,3
- **16.**Technical Guide to JTAG [Електронний ресурс] // XJTAG Режим доступу до ресурсу: [https://www.xjtag.com/about-jtag/jtag-a-technical](https://www.xjtag.com/about-jtag/jtag-a-technical-overview/)[overview/](https://www.xjtag.com/about-jtag/jtag-a-technical-overview/) - 2023
- **17.**High-level Guide to JTAG [Електронний ресурс] // XJTAG– Режим доступу до ресурсу: [https://www.xjtag.com/about-jtag/jtag-high-level](https://www.xjtag.com/about-jtag/jtag-high-level-guide/)[guide/](https://www.xjtag.com/about-jtag/jtag-high-level-guide/) - 2023
- **18.**What is JTAG and how can I make use of it? [Електронний ресурс] // XJTAG – Режим доступу до ресурсу: [https://www.xjtag.com/about](https://www.xjtag.com/about-jtag/what-is-jtag/)[jtag/what-is-jtag/](https://www.xjtag.com/about-jtag/what-is-jtag/) - 2023
- **19.**Django documentation [Електронний ресурс] // Django Режим доступу до ресурсу:<https://docs.djangoproject.com/en/4.2/> - 2023
- **20.**Apache HTTP Server Documentation [Електронний ресурс] // Apache Режим доступу до ресурсу: [https://httpd.apache.org/docs-project/-](https://httpd.apache.org/docs-project/) 2023
- **21.**Nginx documentation [Електронний ресурс]  $\mathcal{U}$  Nginx Режим доступу до ресурсу:<https://nginx.org/en/docs/> - 2023
- **22.**Lighttpd documentation [Електронний ресурс]  $\mathcal{U}$  Lighttpd Режим доступу до ресурсу:<https://redmine.lighttpd.net/projects/1/wiki/docs> - 2023
- **23.**Node.js documentation [Електронний ресурс] // Node.js Режим доступу до ресурсу:<https://nodejs.org/en/docs> - 2023
- **24.**Amazon documentation [Електронний ресурс] // Amazon Режим доступу до ресурсу:<https://docs.aws.amazon.com/> - 2023

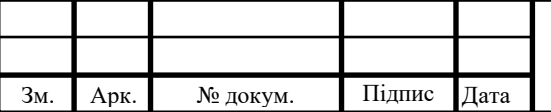

- **25.**Azure documentation [Електронний ресурс] // Azure Режим доступу до ресурсу: [https://learn.microsoft.com/en-us/azure/?product=popular-](https://learn.microsoft.com/en-us/azure/?product=popular)2023
- **26.**Google Cloud documentation [Електронний ресурс] // Google Cloud Режим доступу до ресурсу:<https://cloud.google.com/docs> - 2023
- **27.**RealVNC documentation [Електронний ресурс] // RealVNC– Режим доступу до ресурсу: [https://help.realvnc.com/hc/en](https://help.realvnc.com/hc/en-us/categories/360000301637-Documentation)[us/categories/360000301637-Documentation](https://help.realvnc.com/hc/en-us/categories/360000301637-Documentation) - 2023
- **28.**TightVNC documentation [Електронний ресурс] // TightVNC Режим доступу до ресурсу:<https://www.tightvnc.com/docs.php> - 2023
- **29.**UltraVNC documentation [Електронний ресурс] // UltraVNC Режим доступу до ресурсу: [https://uvnc.com/docs/documentation-1-3-0/134](https://uvnc.com/docs/documentation-1-3-0/134-virtual-displays.html) [virtual-displays.html](https://uvnc.com/docs/documentation-1-3-0/134-virtual-displays.html) - 2023
- **30.** Beagleboard technical guide [Електронний ресурс] // Beagleboard.org Режим доступу до ресурсу:<https://beagleboard.org/bone> - 2023
- **31.**Mark Wilkins Learning Amazon Web Services (AWS): A Hands-On Guide to the Fundamentals of AWS Cloud - July 2019- chapter 1
- **32.**TigerVNC documentation [Електронний ресурс] // TigerVNC– Режим доступу до ресурсу:<https://tigervnc.org/> - 2023

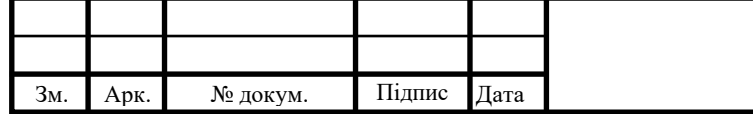

## IAJILL.467200.003  $\overline{13}$  103

Арк.

Засоби віддаленої розробки та налагодження вбудованих систем

# **Структурна схема системи** ІАЛЦ.467200.004 Д1

Аркушів 1

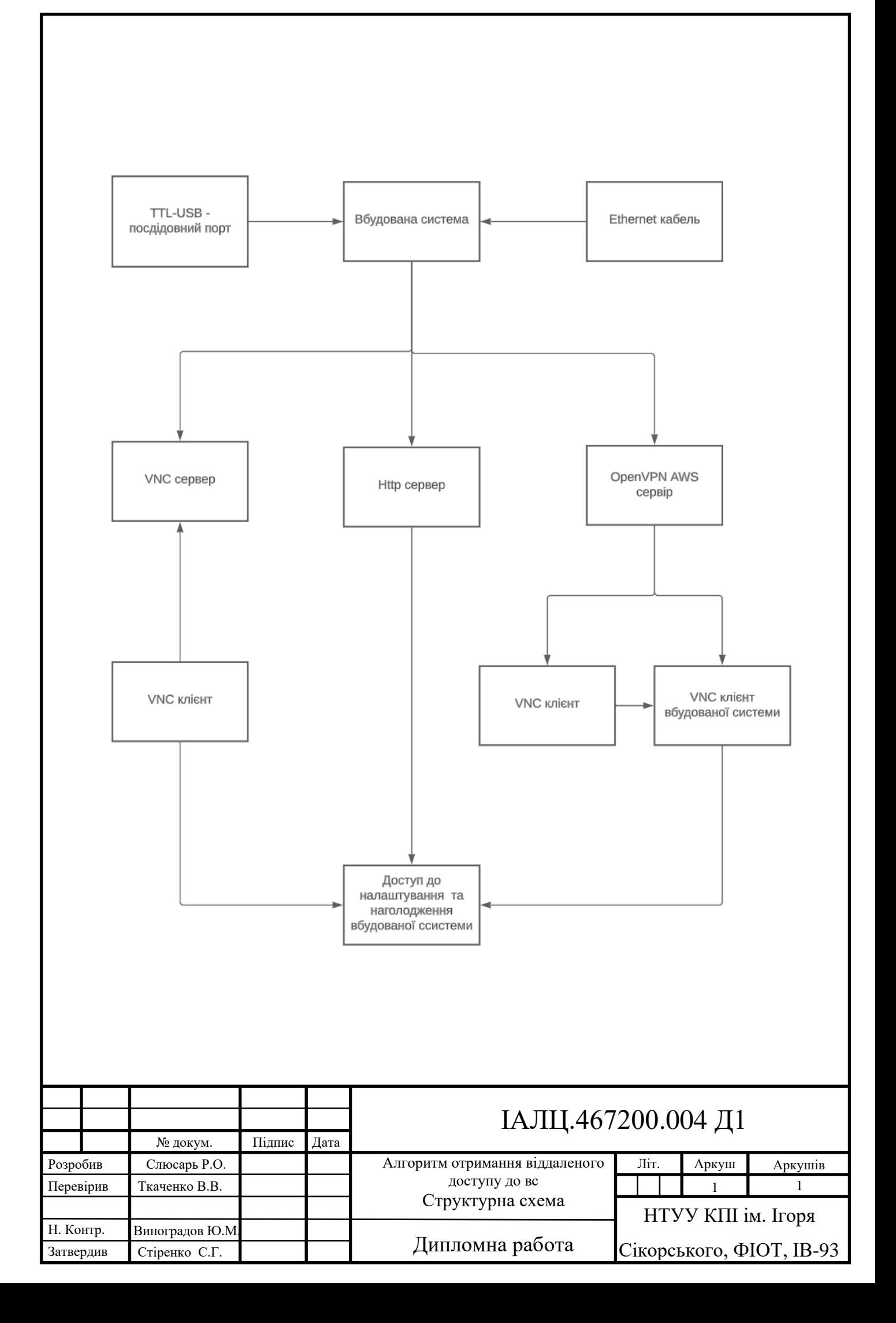

Засоби віддаленої розробки та налагодження вбудованих систем

## **Функціональна схема**

# ІАЛЦ.467200.005 Д2

Аркушів 1

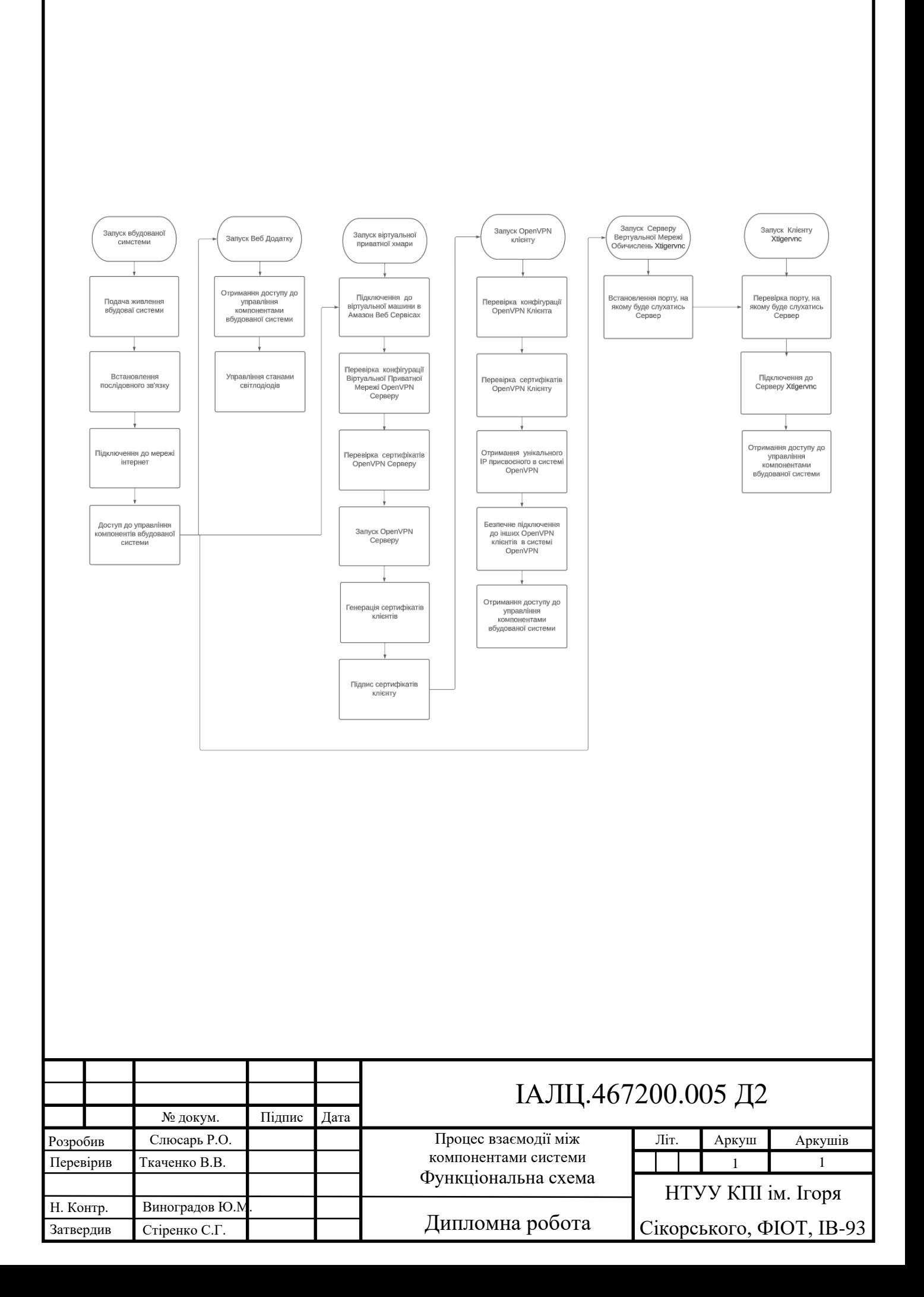

Засоби віддаленої розробки та налагодження вбудованих систем

# **Принципова схема** ІАЛЦ.467200.006 Д3

Аркушів 1

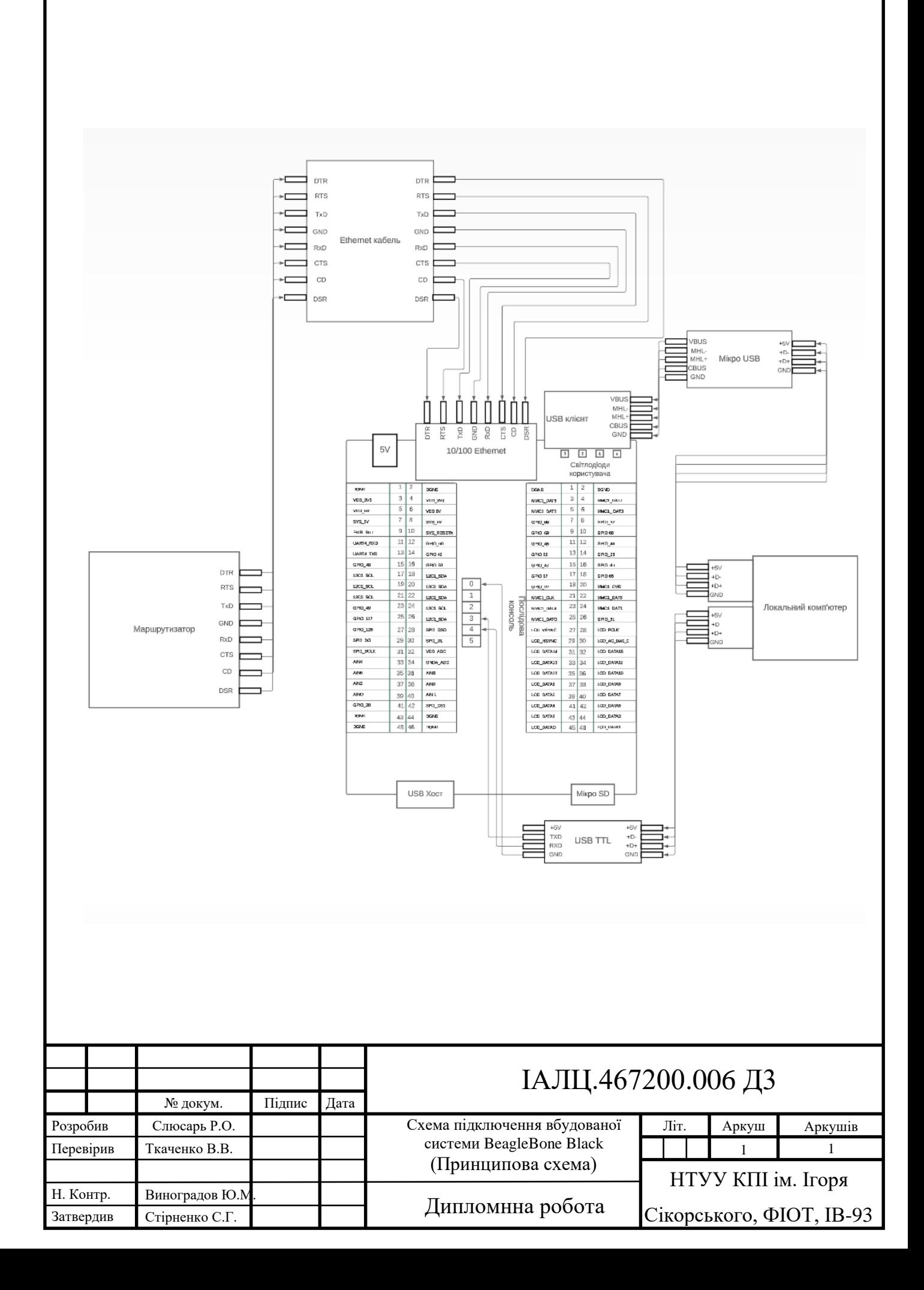

Засоби віддаленої розробки та налагодження вбудованих систем

Текст програмного коду ІАЛЦ.467200.007 Д4

Аркушів 9

```
Розробив
           № докум. Підпис Дата
                                                                   Аркуш
                                                                     1
                                              ІАЛЦ.467200.007 Д4
          Слюсарь Р.О.
Перевірив Ткаченко В.В.
Н. Контр. Виноградов Ю.М.
Затвердив Стіренко С.Г.
                                  Засоби віддаленої розробки та 
                                 налагодження вбудованих систем
                                    Текст програмного коду
                                      Дипломна робота
                                                             Літ. Аркушів
                                                                             9
                                                              НТУУ КПІ ім. Ігоря 
                                                           Сікорського, ФІОТ, ІВ-93
Django http server 
from django.urls import path
from . import views
urlpatterns = [
     #URL-шаблон для кореневого шляху.
     # При зверненні до кореневого шляху буде викликатись функція index 
з модуля views.
     path('', views.index, name='index'),
     #буде викликатись функція toggle_led з модуля views.
     # Значення <str:led> буде передано у функцію подання як аргумент 
led.
     path('toggle/<str:led>/', views.toggle_led, name='toggle_led'),
     #Буде викликатись функція toggle_all з модуля views.
     path('toggle all/', views.toggle all, name='toggle all'),
     #Буде викликатись функція running_leds з модуля views.
     path('running leds/', views.running leds, name='running leds'),
     #При зверненні до цього шляху буде викликатись функція 
random leds blink з модуля views.
     path('random leds blink/', views.random leds blink,
name='random_leds_blink'),
]
views.py
from django.shortcuts import render
from django.http import JsonResponse
import random
import time
import Adafruit_BBIO.GPIO as GPIO
#led pins - це словник, який співвідносить імена
# світлодіодів (LED1, LED2, LED3, LED4) з відповідними пінами GPIO (USR0, 
USR1, USR2, USR3).
led pins = {"LED1": "USR0", "LED2": "USR1", "LED3": "USR2", "LED4":
"USR3"}
# У циклі відбувається налаштування GPIO пінів як виходи.
for pin in led_pins.values():
     GPIO.setup(pin, GPIO.OUT)
#Повертає поточний стан світлодіода
def get led status(led):
     return GPIO.input(led_pins[led])
#Встановлює стан світлодіода
def set led status(led, status):
     GPIO.output(led_pins[led], status)
#Функція обробляє запити до головної сторінки та повертає шаблон 
index.html.
```

```
Зм. Арк. № докум. Підпис Дата
                                                                             Арк.
                                                                              2
                                           ІАЛЦ.467200.007 Д4
def index(request):
     return render(request, 'index.html')
 #Перемикає стан світлодіода
def toggle led(request, led):
     set led status(led, not get led status(led))
     response data = {
        "result": "success",
      "message": f"LED {led} {'ON' if get_led_status(led) else 'OFF'}",
     }
     return JsonResponse(response_data)
#Перемикає стан всіх світлодіодів
def toggle all(request):
     current state = GPIO.input(led pins["LED1"])
   new state = not current state
     for pin in led pins.values():
     GPIO.output(pin, new_state)
     response data = {
     "result": "success",
     "message": f"All LEDs {'ON' if new_state else 'OFF'}",
     }
     return JsonResponse(response_data)
#Встановлює стан всіх світлодіодів
def set all leds(status):
     for led in led_pins:
     set led status(led, status)
#Вмикає кожен світлодіод послідовно з певною затримкою між ними.
def running leds(request):
     if request.method == 'POST':
     delay = float(request.POST.get('delay', 0.1))
     for led in led_pins:
           set led status(led, True)
          time.sleep(delay)
           set led status(led, False)
     return JsonResponse({'success': True})
     else:
     return JsonResponse({'error': 'Invalid request method'})
#Вмикає і вимикає випадковий світлодіод декілька разів з певною затримкою 
між кожним переключенням.
def toggle led without request(led):
     set led status(led, not get led status(led))
def random leds blink(request):
```

```
Зм. Арк. № докум. Підпис Дата
                                                                              Арк.
                                                                               3
                                            ІАЛЦ.467200.007 Д4
     if request.method == 'POST':
     delay = float(request.POST.get('delay', 0.1))
     blink count = int(request.POST.get('count', 10))
     for _ in range(blink_count):
           led = random.choice(list(led_pins.keys()))
           toggle_led_without_request(led)
           time.sleep(delay)
           toggle led without request(led)
     return JsonResponse({'success': True})
     else:
     return JsonResponse({'error': 'Invalid request method'})
Index.html
{% load static %}
<!DOCTYPE html>
<html lang="en">
<head>
     <meta charset="UTF-8">
     <meta name="viewport" content="width=device-width, initial-
scale=1.0">
     <title>Вбудована система</title>
     <link rel="stylesheet" href="{% static 'styles.css' %}">
     {% csrf_token %}
     <script>window.csrfToken = "{{ csrf_token }}";</script>
     <script src="{% static 'script.js' %}"></script>
</head>
<body>
     <h1 style="text-align: center;">Контроль вбудованих 
світлодіодів</h1>
<div class="led_flex">
     <div id = "led1" class="ledClass">
     <p class="text">Світлодіод</p>
     <svg viewBox="0 0 24 24">
           <path d="M0 0h24v24H0z" fill="none"></path>
           <path d="M19 3H5c-1.1 0-2 .9-2 2v14c0 1.1.9 2 2 2h14c1.1 0 2-
.9 2-2V5c0-1.1-.9-2-2-2zm-5 14h-2V9h-2V7h4v10z"></path>
     \langle svg>
     <button class="buttonClass" 
onclick="toggleLed('LED1')">Увімкнути/вимкнути</button>
     \langlediv\rangle<div id="led2" class="ledClass">
     <p class="text">Світлодіод</p>
     <svq viewBox="0 0 24 24">
           <path d="M0 0h24v24H0z" fill="none"></path>
           <path d="M19 3H5c-1.1 0-2 .9-2 2v14c0 1.1.9 2 2 2h14c1.1 0 2-
.9 2-2V5c0-1.1-.9-2-2-2zm-4 8a2 2 0 0 1-2 2h-2v2h4v2H9v-4a2 2 0 0 1 2-
2h2V9H9V7h4a2 2 0 0 1 2 2v2z"></path>
     \langle svg>
     <button class="buttonClass" 
onclick="toggleLed('LED2')">Увімкнути/вимкнути</button>
     </div>
```

```
Зм. Арк. № докум. Підпис Дата
                                                                               Арк.
                                                                                 4
                                             ІАЛЦ.467200.007 Д4
     <div id = "led3" class="ledClass" >
     <p class="text">Світлодіод</p>
     <svg viewBox="0 0 24 24">
           <path d="M.01 0h24v24h-24z" fill="none"></path>
           <path d="M19.01 3h-14c-1.1 0-2 .9-2 2v14c0 1.1.9 2 2 2h14c1.1 
0 2-.9 2-2V5c0-1.1-.9-2-2-2zm-4 7.5c0 .83-.67 1.5-1.5 1.5.83 0 1.5.67 1.5 
1.5V15a2 2 0 0 1-2 2h-4v-2h4v-2h-2v-2h2V9h-4V7h4a2 2 0 0 1 2 
2v1.5z"></path>
     \langle/svg>
     <button class="buttonClass" 
onclick="toggleLed('LED3')">Увімкнути/вимкнути</button>
     \langlediv\rangle<div id="led4" class="ledClass" >
     <p class="text">Світлодіод</p>
     <svg viewBox="0 0 24 24">
           <path d="M0 0h24v24H0z" fill="none"></path>
           <path d="M19 3H5c-1.1 0-2 .9-2 2v14c0 1.1.9 2 2 2h14c1.1 0 2-
.9 2-2V5c0-1.1-.9-2-2-2zm-4 14h-2v-4H9V7h2v4h2V7h2v10z"></path>
     \langle svg>
     <button class="buttonClass" 
onclick="toggleLed('LED4')">Увімкнути/вимкнути</button>
      \langlediv\rangle</div>
<div class="allLeds" >
     <button class="allLedsButton" 
onclick="toggleAll()">Увімкнути «nbsp; всі «nbsp; світлодіоди</button>
      <button class="allLedsButton" onclick="runningLeds()">Бігаючі 
вогоньки</button>
     <button class="allLedsButton"
onclick="randomLedsBlink()">Випадкове   миготіння</button>
</div>
</body>
</html>
script.js
//функція для перемикання стану світлодіода із зазначеним ім'ям (led).
//Вона відправляє GET-запит на шлях /toggle/<str:led>/ і виводить 
отримані дані в консоль.
function toggleLed(led) {
     fetch(`/toggle/${led}/`)
      .then(response \Rightarrow response.json())
      .then(data => console.log(data));
}
//toggleAll() - функція перемикання стану всіх світлодіодів.
//Вона надсилає GET-запит на шлях /toggle_all/ і виводить отримані дані в 
консоль
function toggleAll() {
     fetch('/toggle_all/')
      .then(response \Rightarrow response.json())
      .then(data => console.log(data));
```

```
Зм. Арк. № докум. Підпис Дата
                                            ІАЛЦ.467200.007 Д4
}
//runningLeds() - функція для запуску вогнів, що біжать, на світлодіодах.
//Вона відправляє POST-запит на шлях /running_leds/ із затримкою (delay) 
у запиті.
//Також у заголовках запиту передається CSRF-токен (X-CSRFToken), 
який використовується для захисту підробки запитів.
//Отримані дані виводяться у консоль.
function runningLeds() {
     fetch('/running_leds/', {
     method: 'POST',
     headers: {
           'Content-Type': 'application/json',
           'X-CSRFToken': window.csrfToken
     },
     body: JSON.stringify({ delay: 0.1 })
     })
      .then(response \Rightarrow response.json())
     .then(data => console.log(data));
}
//randomLedsBlink() - функція для випадкового миготіння світлодіодами.
//Вона відправляє POST-запит на шлях /random_leds_blink/ із затримкою 
(delay) та кількістю миготінь (count) у тілі запиту
function randomLedsBlink() {
     fetch('/random_leds_blink/', {
     method: 'POST',
     headers: {
           'Content-Type': 'application/json',
           'X-CSRFToken': window.csrfToken
     },
     body: JSON.stringify({ delay: 0.1, count: 10 })
     })
     .then(response \Rightarrow response.json())
     .then(data => console.log(data));
}
styles.css
body {
     font-family: Arial, sans-serif;
}
#led-controls {
     display: flex;
     justify-content: space-around;
     margin-bottom: 20px;
}
#global-controls {
     display: flex;
     justify-content: space-around;
}
```
Арк.

```
Зм. Арк. № докум. Підпис Дата
                                            ІАЛЦ.467200.007 Д4
.led flex {
     display: flex;
     flex-flow: row wrap-reverse;
     justify-content: space-around;
}
.ledClass {
     margin: 5px;
     padding: 5px;
     flex: 0 1 auto;
     align-self: stretch;
     border-radius: 89px;
    width: 30vh;
     height: 40vh;
}
#led1 {
     background-color: rgb(208, 242, 249);
     box-shadow: rgba(3, 3, 3, 0.1) 0px 2px 10px;
     border: 6px solid rgb(208, 236, 241);
}
#led3 {
     background-color: rgb(208, 242, 249);
     box-shadow: rgba(3, 3, 3, 0.1) 0px 2px 10px;
     border: 6px solid rgb(208, 236, 241);
}
#led2 {
     background-color: rgb(249, 247, 208);
     box-shadow: rgba(3, 3, 3, 0.1) 0px 2px 10px;
     border: 6px solid rgb(241, 238, 208);
}
#led4 {
     background-color: rgb(249, 247, 208);
     box-shadow: rgba(3, 3, 3, 0.1) 0px 2px 10px;
     border: 6px solid rgb(241, 238, 208);
}
.text {
     margin: 2vh;
     font-size: 24px;
     font-weight: 700;
     text-align: center;color: rgb(3, 3, 3);
}
svg {
     width: 50px;
     height: 50px;
     overflow: visible;
     opacity: 1;
     fill: rgb(0, 0, 0);
     display: block;
     margin: auto;
}
.buttonClass {
     width: 190px;
     height: 40px;
```

```
Зм. Арк. № докум. Підпис Дата
                                                                              Арк.
                                            ІАЛЦ.467200.007 Д4
     background-color: rgb(3, 3, 3);
     border-radius: 25px;
     box-shadow: rgba(3, 3, 3, 0.1) 0px 0px 10px;
     border: 0px;
     font-size: 17px;
     text-align: center;
     color: white;
     margin: 0 auto;
     display: block;
     margin-top: 10vh;
}
.allLeds{
     display: flex;
     justify-content: space-around;
     align-items: center;
     width: 140vh;
     height: 25vh;
     margin: auto;
     margin-top: 4vh;
     background: linear-gradient(#D0F2F9, #F9F7D0);
     border-radius: 61px;
     box-shadow: rgba(3, 3, 3, 0.1) 0px 2px 10px; border: 0px;
}
.allLedsButton {
     display: flex;
     align-items: center;
     justify-content: center;
     box-sizing: border-box;
     overflow: hidden;
     outline: none;
     cursor: inherit;
     width: 240px;
     height: 50px;
     opacity: 1;
     background-color: rgb(3, 3, 3);
     border-radius: 25px;
     box-shadow: rgba(3, 3, 3, 0.1) 0px 0px 10px;
     border: 0px;
     text-align: center;
     color: white;
     font-size: 17px;
}
OpenVPN
Server.conf
//Визначає порт, на якому OpenVPN сервер слухає вхідні з'єднання.
port 1194
```
7

ІАЛЦ.467200.007 Д4 //Визначаємо, що протокол UDP, використовується OpenVPN. proto udp // Використовуємо TUN інтерфейс, який дозволяє маршрутизувати IP //трафік. dev tun // Шлях до файлу сертифіката центру сертифікації. ca /home/admin/easy-rsa/pki/ca.crt //Шляхи до сертифіката сервера та відповідного приватного ключа. cert /home/admin/easy-rsa/pki/issued/ServerBeagleBone.crt key /home/admin/easy-rsa/pki/private/ServerBeagleBone.key //Шлях до файлу з параметрами Diffie-Hellman, які використовуються для //обміну ключами. dh /home/admin/easy-rsa/pki/dh.pem //Визначається підсітка IP-адрес, які надаються клієнтам VPN. server 10.8.0.0 255.255.255.0 // Налаштування зберигання прив'язку між IP-адресою клієнта та його //Common Name в файлі ipp.txt. ifconfig-pool-persist ipp.txt //Керування всим трафіком клієнта через VPN. push "redirect-gateway def1 bypass-dhcp" //Встановлення DNS-сервери для клієнтів VPN. push "dhcp-option DNS 208.67.222.222" push "dhcp-option DNS 208.67.220.220" keepalive 10 120 // Алгоритм шифрування, який використовується для захисту даних. cipher AES-256-CBC // Запуск серверу VPN від імені користувача "nobody" і групи "nogroup" //для покращення безпеки. user nobody group nogroup //Зберігаємо ключ та TUN/TAP інтерфейс при перепідключенні. persist-key persist-tun //Вказується шлях до файлу, в якому зберігається статус сервера status openvpn-status.log //Регулюється рівень деталізації журналів verb 3 client.ovnp client // Використовуємо "tun" (tunnel) режим, який дозволяє передачу IP пакетів через VPN. dev tun // Використовуємо протокол UDP для з'єднання з сервером. proto udp // Вказуємо IP-адресу та порт сервера OpenVPN. remote 3.145.104.26 1194 // Перез'єднання з сервером, якщо з'єднання перерветься. Процес повторюється нескінченно. resolv-retry infinite // Ця опція забороняє зв'язувати деякі локальні адреси та порти. nobind // Забезпечує, що ключі залишаються незмінними після перепідключення. persist-key // Забезпечує, що TUN/TAP інтерфейс залишається доступним після перепідключення. persist-tun // Запитуємо сертифікат віддаленого сервера для автентифікації.

Арк.

8

Зм. Арк. № докум. Підпис Дата

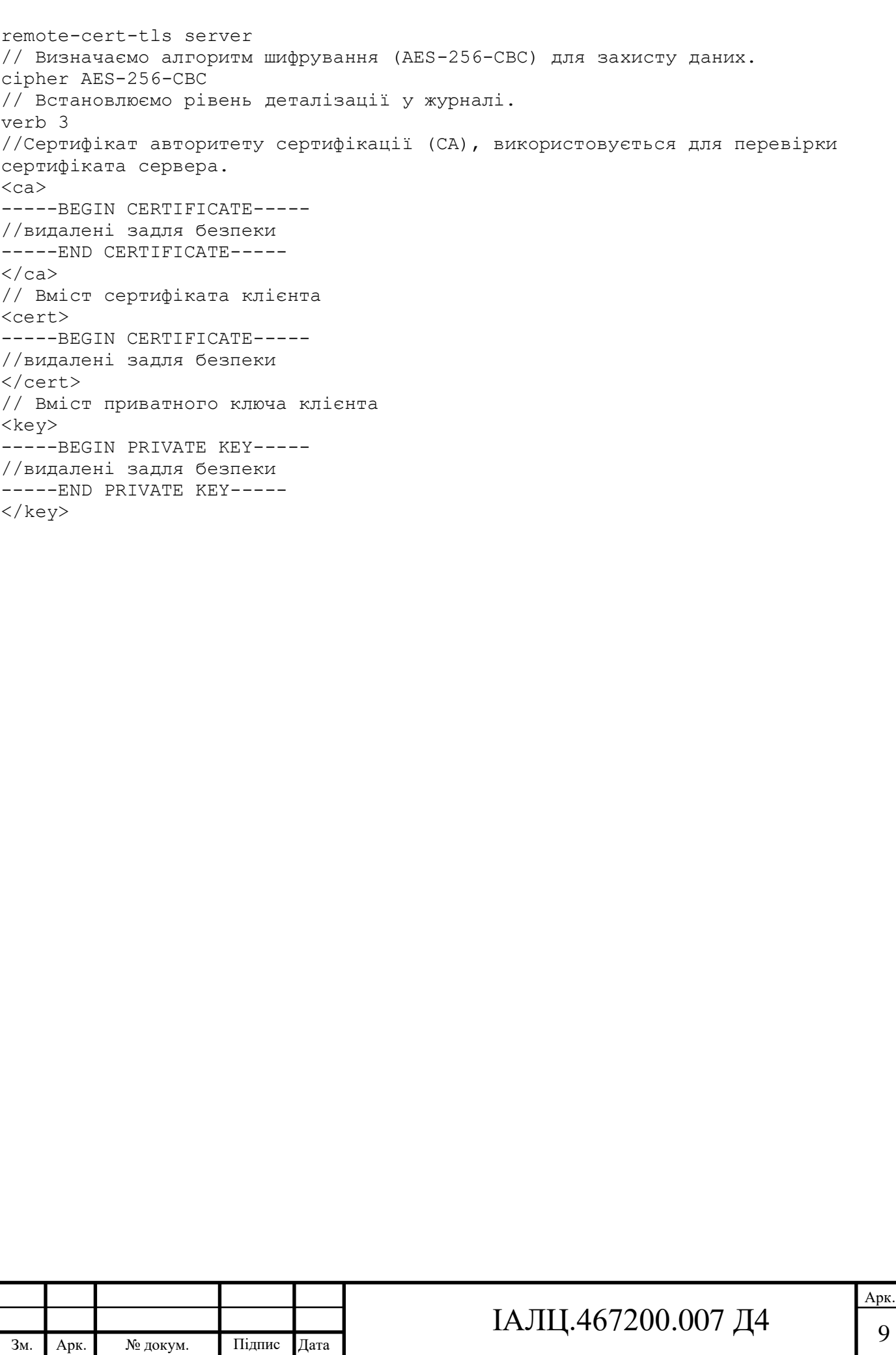